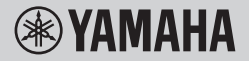

DIGITÁLIS BILLENTYŰZET DIGITALNA KLAVIATURA

## **HASZNÁLATI ÚTMUTATÓ NAVODILA ZA UPORABO**

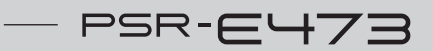

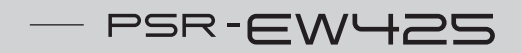

A hangszer használata előtt mindenképpen olvassa el az "ÓVINTÉZKEDÉSEK" című részt az [5](#page-4-0)-7. oldalon.

Pred uporabo inštrumenta preberite poglavje »PREVIDNOSTNI UKREPI« na [straneh 5](#page-4-0)[–7](#page-6-0).

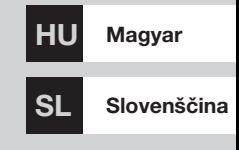

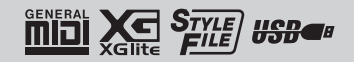

## **Important Notice: Guarantee Information for customers in European Economic Area (EEA) and Switzerland**

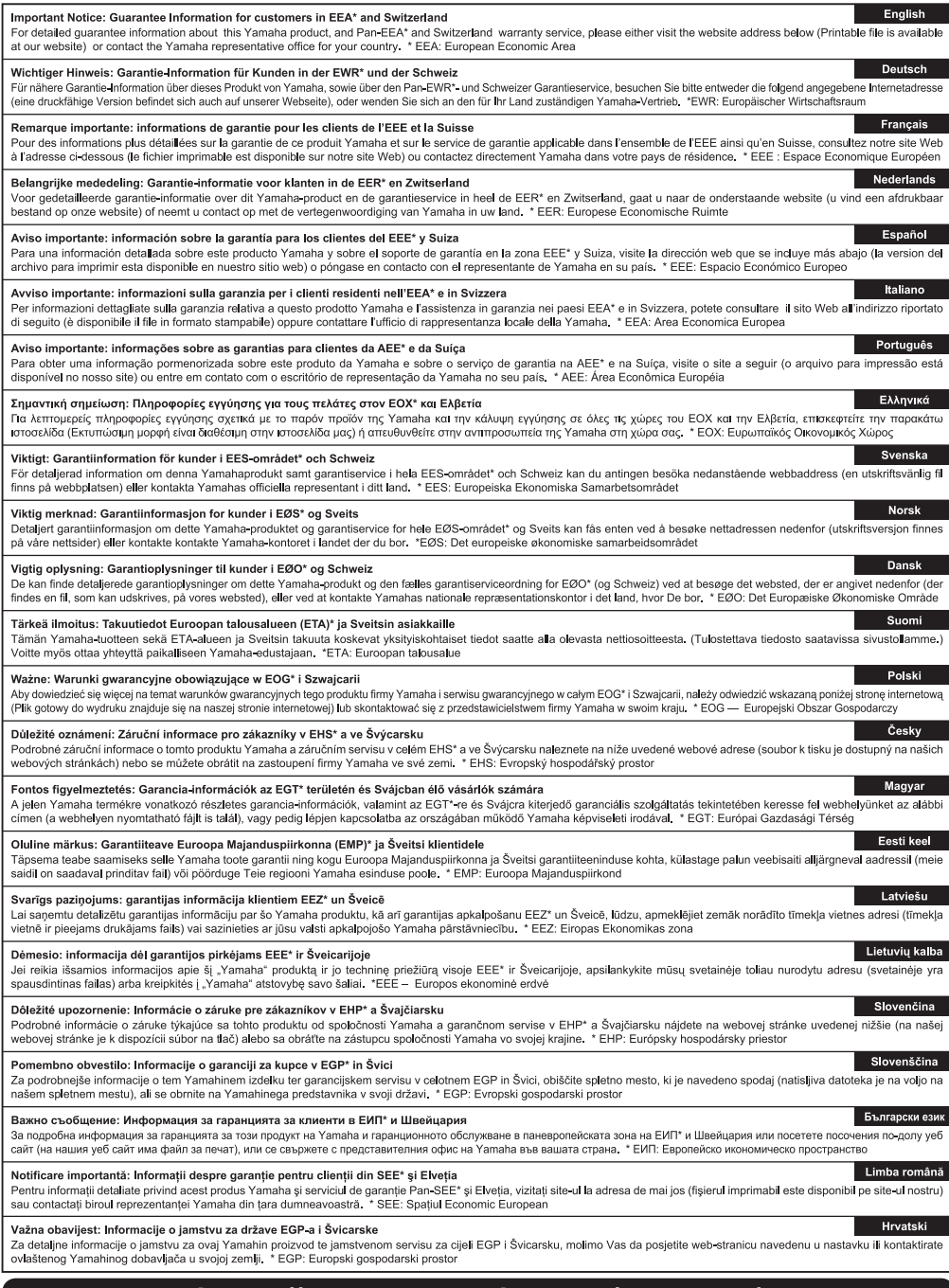

### https://europe.yamaha.com/warranty/

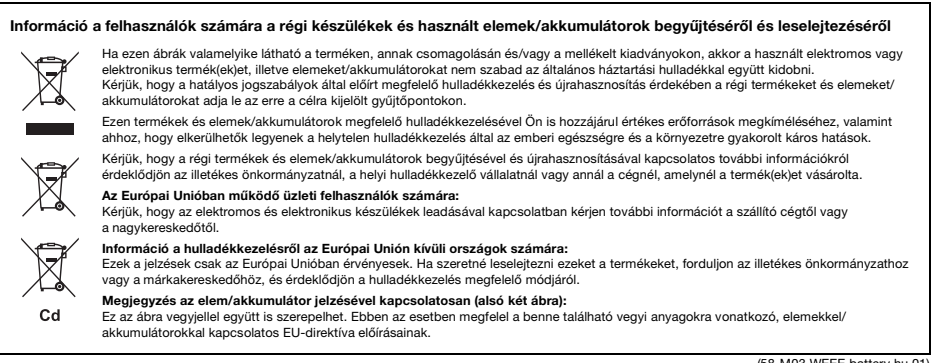

(58-M03 WEEE battery hu 01)

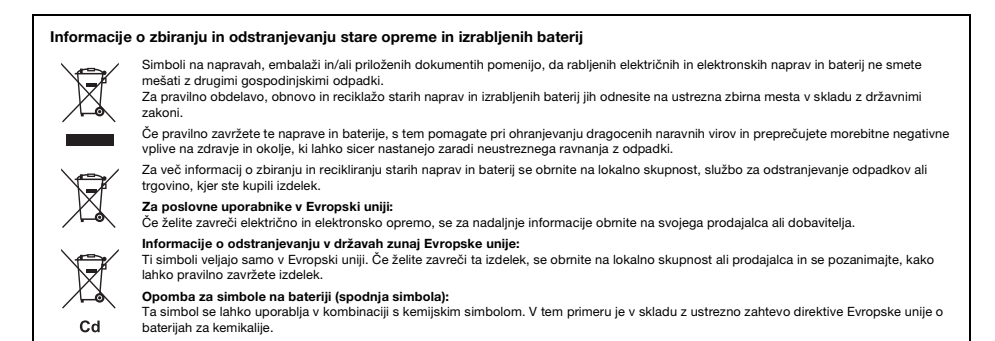

(58-M03 WEEE battery sl 01)

A modellszám, a sorozatszám, a tápellátásra vonatkozó követelmények stb. a termék alsó részén lévő adattáblán vagy annak közelében találhatók. Jegyezze fel a hangszer típusát és gyártási számát az alábbi sorokba, majd tartsa ezt az útmutatót biztos helyen, hogy a vásárlás bizonyítékául szolgáljon, és egy esetleges lopás esetén megkönnyítse a hangszer azonosítását.

**Típusmegjelölés:**

**Gyártási szám:**

(1003-M06 plate bottom hu 01)

# <span id="page-4-0"></span>**ÓVINTÉZKEDÉSEK**

## *GONDOSAN OLVASSA EL, MIELŐTT TOVÁBBLÉP!*

Tartsa ezt az útmutatót biztonságos és könnyen elérhető helyen, hogy a későbbiekben is használni tudja.

### **A hálózati adapterről**

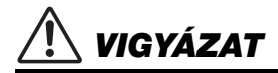

- Ez a hálózati adapter csak Yamaha elektronikus hangszerekkel használható. Ne használja semmilyen más célra.
- Csak beltéri használatra alkalmas. Soha ne használja nyirkos/ nedves környezetben.

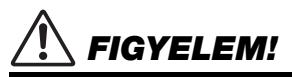

• A beüzemeléskor győződjön meg arról, hogy a hálózati aljzat könnyen elérhető. Probléma vagy hibás működés esetén azonnal kapcsolja ki a hangszer főkapcsolóját, és húzza ki a hálózati adaptert az aljzatból. Amikor a hálózati adapter a hálózati aljzathoz van csatlakoztatva, vegye figyelembe, hogy valamennyi áram lekapcsolt főkapcsoló esetén is folyik a hangszer áramköreiben. Ha hosszabb ideig nem használja a hangszert, húzza ki a tápkábelt a fali aljzatból.

### **A hangszerrel kapcsolatos lehetséges problémák**

## *VIGYÁZAT*

**Mindig tartsa be az alább felsorolt óvintézkedéseket, hogy elkerülje az áramütésből, rövidzárlatból, károsodásból, tűzből és más veszélyforrásból származó súlyos vagy akár halálos sérülést. Ezek az óvintézkedések – többek között – a következők:**

#### **Tápellátás/hálózati adapter**

- Ne tegye a tápkábelt hőforrás, például fűtőtest vagy radiátor közelébe. Továbbá ne hajlítsa meg a kábelt túlzottan, és más módon se okozzon benne sérülést, és ne helyezzen rá nehéz tárgyat.
- A hangszert csak az előírt hálózati feszültségre szabad csatlakoztatni. Az előírt feszültség a hangszer adattábláján szerepel.
- Csak az előírt adaptert ([72. oldal](#page-71-0)) szabad használni. Nem megfelelő adapter használata esetén a hangszer károsodhat és/ vagy túlmelegedhet.
- Csak a hangszerhez mellékelt tápkábelt és csatlakozót szabad használni.
- Rendszeresen ellenőrizze az elektromos csatlakozót, és tisztítsa meg a rárakódott portól, szennyeződéstől.

#### **A hangszert ne nyissa fel**

• A hangszer nem tartalmaz a felhasználó által javítható alkatrészeket. Ne nyissa fel a hangszert, és semmilyen módon ne kísérelje meg kiszerelni vagy módosítani a belső alkatrészeket. Hibás működésre utaló jel észlelése esetén a hangszer használatát azonnal fel kell függeszteni, majd képesített Yamaha szervizszakemberrel át kell vizsgáltatni.

#### **Vízzel kapcsolatos figyelmeztetések**

- A hangszert ne érje eső, ne használja vízhez közel, illetve párás vagy nyirkos környezetben, továbbá ne helyezzen rá olyan tárolóedényt (pl. vázát, üveget vagy poharat), amelyből folyadék juthat bármelyik nyílásba. Ha mégis valamilyen folyadék kerül a hangszer belsejébe, azonnal kapcsolja ki a hangszert, és húzza ki a tápkábelt a fali aljzatból. Ezt követően vizsgáltassa át a hangszert képesített Yamaha szervizszakemberrel.
- Nedves kézzel soha ne csatlakoztasson és soha ne húzzon ki elektromos csatlakozót.

#### **Tűzvédelmi figyelmeztetés**

• Ne helyezzen égő tárgyat – például gyertyát – a hangszerre. Az égő tárgy felborulhat és tüzet okozhat.

#### **Elemek**

- Tartsa be az alábbi óvintézkedéseket. Ellenkező esetben robbanás, tűz, túlmelegedés, illetve elemszivárgás következhet be.
	- Az elemeket ne próbálja meg módosítani vagy szétszedni.
	- Az elemeket ne tegye ki tűznek.
	- Ne kísérelje meg tölteni az erre nem alkalmas elemeket.
- Az elemeket tárolja a fém tárgyaktól, például nyakláncoktól, hajtűktől, pénzérméktől és kulcsoktól elkülönítve.
- Csak az előírt típusú elemet használja [\(72. oldal\)](#page-71-1).
- Csak új, azonos típusú és azonos gyártó által készített elemeket használjon.
- Minden alkalommal győződjön meg arról, hogy az elemeket a +/- jelöléseknek megfelelő polaritással helyezte be.
- Ha az elemek lemerültek, vagy ha a hangszert huzamosabb ideig nem használja senki, vegye ki az elemeket a hangszerből.
- Ni-MH elemek használatakor kövesse az elemekhez mellékelt utasításokat. Töltéshez csak a megadott típusú töltőt használja.
- Az elemeket tartsa távol kisgyerekektől, nehogy véletlenül lenyeljék őket.
- Ha az elemek szivárognak, ne érjen hozzá a szivárgó folyadékhoz. Ha az elemből származó folyadék a szemébe, a szájába vagy a bőrére kerül, azonnal mossa le vízzel, és forduljon orvoshoz. Az elemekben található folyadék maró hatású, ezért vakságot, illetve vegyszeres égési sérülést okozhat.

#### **Ha bármilyen rendellenességet észlel**

- Az alábbiakban felsorolt bármely probléma észlelése esetén azonnal kapcsolja ki a hangszer főkapcsolóját, és húzza ki az elektromos csatlakozót a fali aljzatból. (Amennyiben elemekkel működteti a hangszert, ilyenkor távolítsa el az összes elemet a hangszerből.) Ezt követően vizsgáltassa át a készüléket képesített Yamaha szervizszakemberrel.
	- A tápkábel vagy a tápcsatlakozó kopott vagy sérült.
	- A készülék füstöt vagy szokatlan szagot bocsát ki.
	- Valamilyen tárgy beesett a készülékbe.
	- A hangszer használata közben hirtelen (ok nélkül) elhallgat a hang.
	- Ha repedések vagy törések vannak a hangszeren.

 *FIGYELEM!*

**Mindig tartsa be az alább felsorolt óvintézkedéseket, hogy elkerülje a személyi sérülést, illetve a hangszer vagy más tárgyak károsodását. Ezek az óvintézkedések – többek között – a következők:**

#### **Tápellátás/hálózati adapter**

- Ne csatlakoztassa a hangszert konnektorba elosztón keresztül. Ez ugyanis a zavarjelek miatt alacsonyabb hangminőséget okozhat, és akár az aljzat túlmelegedéséhez is vezethet.
- Az elektromos csatlakozót mindig a csatlakozónál fogva húzza ki a hangszerből és a fali konnektorból, ne a kábelnél fogva. Ha a kábelt húzza meg, az megsérülhet.
- Húzza ki az elektromos csatlakozót a hálózati aljzatból, ha a hangszert hosszabb ideig nem fogják használni, illetve villámlással járó viharok idején.

#### **Elhelyezés**

- Ne tegye a hangszert olyan helyre, ahonnan az véletlenül leeshet.
- A hangszer elmozdítása előtt húzzon ki minden csatlakoztatott kábelt, megakadályozva ezzel a kábelek esetleges károsodását, illetve azt, hogy valaki megbotoljon bennük.
- A termék beüzemelésekor győződjön meg arról, hogy a hálózati aljzat könnyen elérhető. Probléma vagy hibás működés esetén azonnal kapcsolja ki a hangszert, és húzza ki a csatlakozót a fali aljzatból. Lekapcsolt főkapcsoló esetén is folyik minimális áram a hangszer áramköreiben. Ha hosszabb ideig nem használja a terméket, húzza ki a tápkábelt a fali aljzatból.
- Csak a hangszer leírásában megadott állványt szabad használni. A rögzítéséhez mindenképpen csak a mellékelt csavarokat használja. Ellenkező esetben károsíthatja a belső alkatrészeket, és a hangszer akár le is eshet.

#### **Csatlakoztatás**

- Mielőtt más elektromos eszközhöz csatlakoztatia a hangszert. kapcsolja ki az összes érintett összetevőt. Az eszközök ki- vagy bekapcsolása előtt mindenhol állítsa minimumra a hangerőt.
- Győződjön meg arról, hogy minden eszköz hangereje minimális szintre van állítva, majd a hangszeren játszva fokozatosan emelje a hangerőt a kívánt szintre.

#### **Kezelés**

- Ne nyúljon a hangszer egyetlen nyílásába se.
- Soha ne tegyen vagy ejtsen papírból, fémből vagy más anyagból készült tárgyat a vezérlőpanel, illetve a billentyűzet réseibe. Ezáltal elkerülheti a személyi sérülést, a hangszer vagy más tárgyak károsodását, illetve a hibás működést.
- Ne támaszkodjon a hangszerre, illetve ne helyezzen rá nehéz tárgyat, továbbá ne fejtsen ki túlzott erőt a gombok, kapcsolók és csatlakozók használatakor.
- Ne használja a hangszert/eszközt és annak fejhallgatóját huzamosabb ideig nagy hangerő mellett, mivel az visszafordíthatatlan halláskárosodást okozhat. Ha halláscsökkenést vagy fülcsöngést tapasztal, forduljon orvoshoz.

A Yamaha nem tehető felelőssé a hangszer helytelen használatából vagy bármilyen módosításából származó károkért, illetve adatvesztésért.

- Mindig kapcsolja ki a hangszert, ha nem használja.
- A [ ] (Készenlét/bekapcsolás) kapcsoló készenléti állásában is (amikor a kijelző nem világít) folyik némi áram a hangszer áramköreiben. Ha hosszabb ideig nem használja a hangszert, húzza ki a tápkábelt a fali aljzatból.
- Mindig a vonatkozó szabályozásoknak megfelelően dobja ki a használt elemeket.

### *ÉRTESÍTÉS*

Mindig tartsa be az alábbi óvintézkedéseket, hogy elkerülje a hangszer helytelen működésének/károsodásának, illetve az adatok és más tárgyak sérülésének lehetőségét.

#### **Kezelés**

• Ne használja a hangszert televízió, rádió, audioberendezés, mobiltelefon vagy más elektromos eszköz közvetlen közelében. Különben előfordulhat, hogy zaj keletkezik a hangszerben, a televízióban, illetve a rádióban.

Ha a hangszert okoseszközön, pl. okostelefonon vagy táblagépen lévő alkalmazással együtt használja, akkor azt javasoljuk, hogy a kommunikáció okozta zajok kiküszöbölése érdekében az adott eszközön engedélyezze a Repülő üzemmódot ("Airplane Mode"). és csak ezt követően kapcsolja be.

- A környező rádióhullámok jellegétől függően előfordulhat, hogy a hangszer hibásan működik.
- Ne tegye a hangszert olyan helyre, ahol nagy mennyiségű por, erős rázkódás, különösen alacsony vagy magas hőmérséklet (például közvetlen napsütés, közeli fűtőtest melege, illetve felmelegedő utastér) érheti, így megelőzheti a deformálódását, a belső alkatrészek károsodását, valamint a kiszámíthatatlan működést. (Megengedett üzemi hőmérséklet-tartomány:  $5-40$  °C.)
- Ne tegyen műanyagból vagy gumiból készült tárgyat a hangszerre, mivel az elszínezheti a hangszert.
- Ne nyomja be az LCD-kijelzőt az ujjaival, mert ez egy érzékeny, precíziós alkatrész. Ha mégis így tesz, az rendellenes megjelenést okozhat, mint például csíkokat az LCD-n, bár ez a rendellenesség rövid időn belül eltűnik.

#### **Karbantartás**

• A hangszer tisztításához puha, száraz vagy enyhén megnedvesített törlőkendőt használjon. Ne használjon hígítót, oldószert, alkoholt, tisztítófolyadékot, sem vegyszerrel átitatott törlőkendőt.

#### **Adatok mentése**

- Néhány adat és beállítás ezen a hangszeren [\(68. oldal\)](#page-67-0) általában olyankor is megmarad, amikor kikapcsolja azt. Azonban a mentett adatok valamilyen hiba, műveleti hiba stb. miatt elveszhetnek. Mentse el a fontos adatokat egy USB flash memóriára vagy egy külső eszközre, például egy számítógépre [\(59. oldal\)](#page-58-0). USB flash memória használata előtt feltétlenül olvassa el a [56. oldal](#page-55-0). oldalon található információkat.
- Az USB flash memória esetleges károsodása miatti adatvesztés elkerülése érdekében javasoljuk, hogy fontos adatait mindig két különböző USB flash memóriára, vagy egyéb külső eszközre, például számítógépre is mentse el biztonsági másolatként.

### <span id="page-6-0"></span>*Információk*

#### **A szerzői jogok**

- A kereskedelmi forgalomban kapható zenei adatok, így többek között a MIDI- és/vagy audioadatok másolása szigorúan tilos, amennyiben az nem saját személyes használat céljából történik.
- Ebben a termékben olyan tartalmak használhatók és érhetők el, amelyek esetében a Yamaha a szerzői jogok birtokosa, vagy rendelkezik a mások tulajdonában álló szerzői jogok licencével. A szerzői jogi és más ide vonatkozó törvények értelmében tilos az olyan médiatartalmak megosztása, amelyek a termékkel felvett vagy mentett tartalommal teljesen megegyezik vagy nagy hasonlóságot mutat.
	- \* A fent említett tartalomba beleértendő a számítógépes program, kíséret stílusának adatai, MIDI-adatok, WAVE hangadatok, hangrögzítés adatai, kotta, kottaadatok, stb.
	- \* Az említett eszközökkel felvett előadását, illetve zeneszerzését nyilvánossá teheti, és ilyen esetekben nincs szükség a Yamaha Corporation engedélyére.

#### **A hangszerbe épített funkciók és adatok**

• Néhány gyári zenedarab terjedelmi okok, illetve a könnyebb hangszerelés miatt át van szerkesztve, ezért némileg eltérhet az eredetitől.

#### **A termék megjelenése**

• A termék felszínén vonalak és karcolódások lehetnek. A látszólagos vonalakat vagy karcolódásokat "hegesztési vonalaknak" nevezik. Lemodellezés közben keletkeznek, és nincsenek hatással a termék működésére.

#### **Az útmutató**

- A jelen útmutatóban szereplő illusztrációk és LCDképernyők csak tájékoztató jellegűek.
- A Windows a Microsoft® Corporation bejegyzett védjegye az Amerikai Egyesült Államokban és más országokban.
- Az iPhone és az iPad az Apple Inc. bejegyzett védjegyei az Amerikai Egyesült Államokban és más országokban.
- A jelen útmutatóban szereplő vállalat- és terméknevek a hozzájuk tartozó vállalatok védjegyei vagy bejegyzett védjegyei.

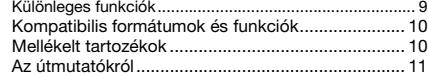

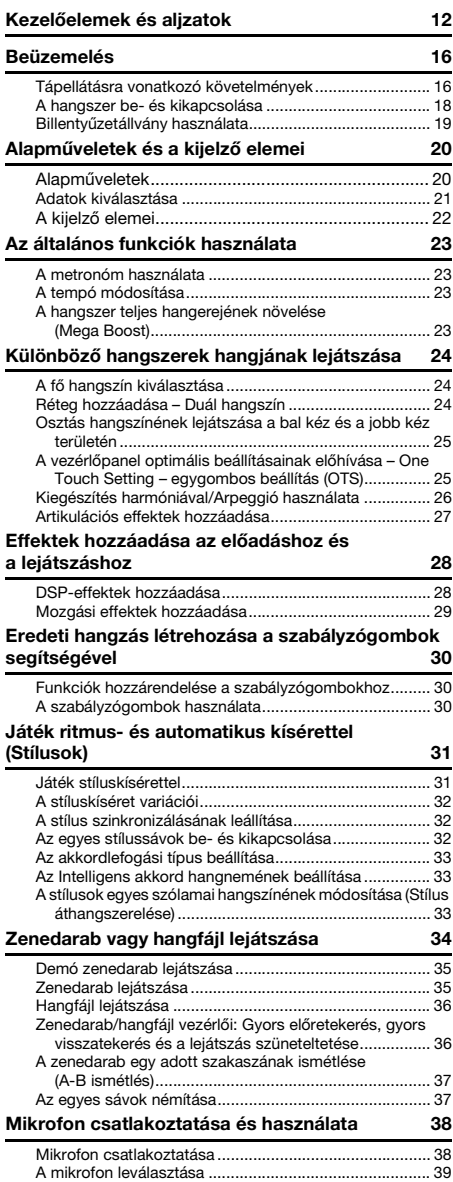

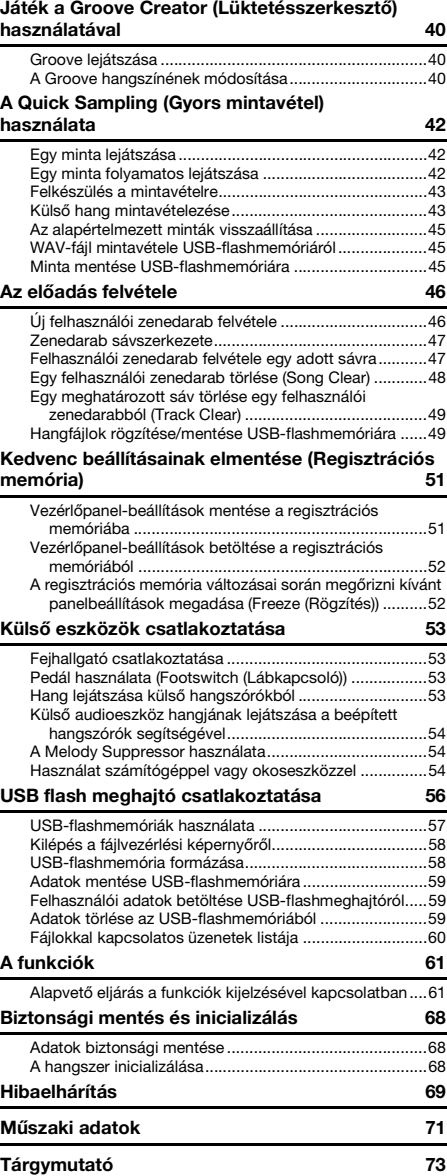

### <span id="page-8-0"></span>**Különleges funkciók**

### **A PSR-E473 és PSR-EW425 esetén**

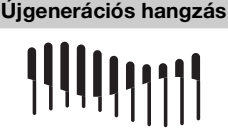

A legújabb hanggenerátornak köszönhetően a kifejező erő továbbfejlődött, így egyetlen hangszerrel is erős, dinamikus hangzás és határozottság érhető el. A maximális polifóniája 64 hang, és két DSP-effektrendszer van beépítve: DSP1 a főhanghoz, és DSP2, amely adott részhez rendelhető ([28. oldal\)](#page-27-2). Továbbá a késleltetési effekt használható DSP1-gyel és DSP2-vel is.

#### **Mega Boost funkció**

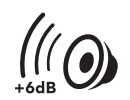

A [MEGA BOOST] gomb megnyomásával a hangerőt akár +6 dB-lel növelheti, olyan különleges feldolgozás segítségével, amely elkülönül a normál hangerőszabályzástól ([23. oldal\)](#page-22-4).

Így egyetlen hangszerrel még külső hangszórók csatlakoztatása nélkül is erőteljesen dinamikus hangzást lehet létrehozni.

11 III

◎◎

 $2\frac{1}{\sqrt{2}}$ 

#### **Mikrofonbemenet**

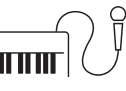

Mivel a hangszer beépített mikrofonbemeneti alizattal rendelkezik, és elemekkel is működtethető ([16. oldal](#page-15-2)), akkor is használhat mikrofont előadásához, ha nincs hálózati konnektor. A mikrofonbemenetre olyan effekteket is alkalmazhat, mint például a zengetés és a kóruseffekt, illetve átkapcsolhat a beszédbeállításokra a zenedarabok közötti konferáláshoz [\(38. oldal\)](#page-37-2).

Élvezze az előadás dinamikus árnyalatainak

a billentésérzékelésre képes billentyűzettel

Előadás közben vezérelje valós időben a szabályzógombokkal a szűrő-hullámzó hatásokat, a torzítást és a zengést

Használja a kereket játék közben a kifejezően részletes és dinamikus, valós idejű hangmagasság-hajlításhoz ([15. oldal\)](#page-14-0).

Csatlakoztasson USB flash memóriát

ujjbeggyel történő irányítását

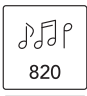

र्न से

290

A 820 féle hangszínnel és 290 féle stílussal (automatikus kísérettel) a kívánt zenéhez illeszkedő hangokat játszhat [\( 24](#page-23-3). és [31.](#page-30-2)  [oldal](#page-30-2)). Továbbá a hangszínek és stílusok egyszerűen kiválaszthatók kategória szerint, mint például hangszertípus vagy zenei stílus, így rendkívül könnyen beállíthatók az előadáshoz ([21. oldal\)](#page-20-1).

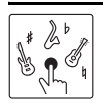

Adja vissza hitelesen az egyes hangszerekre jellemző különleges előadási technikákat az S.Art Lite hangszínekkel ([27. oldal](#page-26-1)).

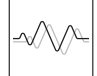

Bővítse a hangzást különféle DSP-effektekkel ([28. oldal](#page-27-2)), és alkalmazza a dinamikusan változó effekteket (mozgási effekteket) egyetlen gombnyomással, hogy még több érdekes módosítást érjen el a hangzásban ([29. oldal](#page-28-1)).

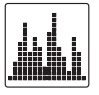

A négy egyszerű és intuitív mintavételi lap hatékony eszközt jelent előadásainak megízesítéséhez ([42. oldal\)](#page-41-3). A mintavevő funkcióval hangot rögzíthet a lapon, majd ismételve lejátszhatja azt.

#### hangfelvételhez [\(46. oldal](#page-45-2)), eredeti D zenedarabjainak mentéséhez stb. ([56. oldal\)](#page-55-0). Csatlakoztassa számítógéphez a hangszert hang- és MIDI-kommunikációhoz, valamint belső adatok biztonsági mentéséhez ([54. oldal\)](#page-53-3).

[\(62. oldal](#page-61-0)).

([30. oldal\)](#page-29-3).

Használja a kényelmes OUTPUT aljzatokat a hangok külső hangszórókra vagy keverőpultra irányításához, így színpadon és élő előadásra alkalmas helyeken is játszhat ([53. oldal\)](#page-52-4).

#### **Csak a PSR-EW425 esetén**

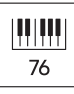

A nagy, 76 billentyűs billentyűzet még két kézzel, osztott módban való játék közben is nagyobb rugalmasságot nyújt az előadáshoz [\(25. oldal](#page-24-2)).

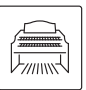

A hihetetlenül élethű orgonahangszínekkel különböző orgonahangokat játszhat le, és teljes mértékben kihasználhatja a hangszer széles billentyűskáláját.

*Köszönjük, hogy megvásárolta ezt a Yamaha digitális billentyűzetet!*

*Ez a hordozható billentyűs hangszer hangok és funkciók széles választékával rendelkezik. Javasoljuk, hogy gondosan olvassa át ezt az útmutatót, hogy a jövőben teljes mértékben ki tudja használni a hangszer fejlett és praktikus funkcióit. Továbbá tartsa ezt az útmutatót biztonságos és könnyen elérhető helyen, hogy a későbbiekben is használni tudja.*

### <span id="page-9-0"></span>Kompatibilis formátumok és funkciók

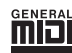

#### **GM System Level 1**

A "GM System Level 1" (GM rendszer, 1. szint) a MIDI szabvány kiegészítése, amely biztosítja, hogy minden GM-kompatibilis zenei adatot pontosan játsszon le bármelyik GMkompatibilis hanggenerátor, függetlenül annak gyártójától. A GM jelölés megtalálható minden olyan szoftver- és hardverterméken, amely támogatja a GM System Level használatát.

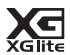

#### <span id="page-9-2"></span>**XGlite**

Amint erre a neve is utal, az "XGlite" a Yamaha csúcsminőségű XG hanggenerálási formátumának egyszerűsített változata. Természetesen bármilyen XG formátumú zenedarab lejátszható XGlite hanggenerátorral. Ne feledje azonban, hogy bizonyos zenedarabok az eredetihez képest máshogy szólalhatnak meg, a vezérlő paraméterek és az effektek alacsonyabb száma miatt.

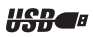

#### **USB**

Az "USB" a Universal Serial Bus (Általános soros adatsín) angol kifejezés rövidítése. Az USB egy soros csatlakoztatási szabvány, amelynek segítségével külső eszközöket lehet számítógéphez csatlakoztatni.

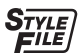

#### **STYLE FILE FORMAT (STÍLUSFÁJLFORMÁTUM – SFF)**

A Style File Format a Yamaha eredeti stílusfájlformátuma, amely egyedi konverziós rendszert használ, hogy az akkordtípusok széles kínálatán alapulva magas minőségű automatikus kíséretet biztosíthasson.

### <span id="page-9-1"></span>Mellékelt tartozékok

- Használati útmutató (ez a könyv) x 1
- Kottatartó x 1
- Hálózati adapter x 1\*
- Online Member Product Registration (Online termékregisztráció) x 1

\* Nem minden országban képezi a csomag részét. Érdeklődjön Yamaha márkakereskedőjénél.

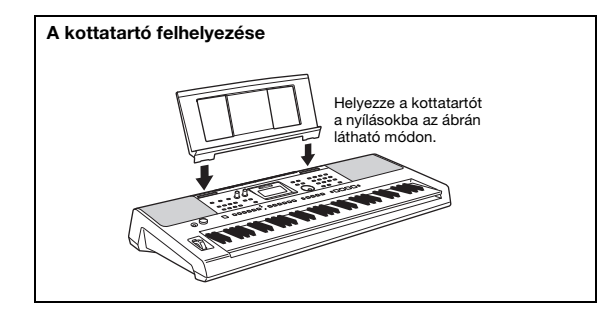

### <span id="page-10-0"></span>Az útmutatókról

A hangszerhez a következő kiadványok és oktatóanyagok tartoznak.

#### **Mellékelt kiadványok**

**• Használati útmutató (ez a könyv)** Bemutatja a hangszer alapvető funkcióinak használatát.

#### **Online (az internetről letölthető) anyagok**

- <span id="page-10-2"></span>**• Reference Manual (Felhasználói kézikönyv)** Útmutatást tartalmaz a hangszer különféle funkcióinak beállítására vonatkozóan.
- <span id="page-10-3"></span><span id="page-10-1"></span>**• Data List (Adatlista)** Itt találhatók a hangszerbe gyárilag beépített tartalmak (például hangszínek, stílusok, lüktetések és effektek) listái.
- **Smart Device Connection Manual (Okoseszközök csatlakoztatásának kézikönyve)** Azt ismerteti, hogyan lehet a hangszert okos eszközökhöz, például okostelefonokhoz vagy táblagépekhez stb. csatlakoztatni.
- **Computer-related Operations (Számítógéppel kapcsolatos műveletek)** Utasításokat tartalmaz a hangszer számítógéphez való csatlakoztatásához, az adatok küldéséhez és fogadásához stb.

Ha szüksége van ezekre az útmutatókra, keresse fel a Yamaha Downloads webhelyet, és a keresőmezőben adja meg a típust a kívánt fájlok eléréséhez.

**Yamaha Downloads** https://download.yamaha.com/

#### *MEGJEGYZÉS*

A MIDI általános áttekintését és hatékony használatának módját elolvashatja a fenti honlapon elérhető "MIDI Basics" (A MIDI alapjai) (csak angol, német, francia és spanyol nyelven) című kiadványban.

#### **Videó kézikönyv**

Külön videókézikönyvek állnak rendelkezésre, amelyek elmagyarázzák, hogy hogyan kell használni a terméket, és amelyekből megtudhatja, hogy hogyan játszhat a stílusokkal és az egyéb funkciókkal.

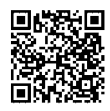

Olvassa be a bal oldali kódot, vagy keresse fel az alábbi webhelyet.

https://www.yamaha.com/2/portable\_keyboards/

\*Ha a felirat nem saját nyelvén jelenik meg, állítsa be a "Feliratok ©" és "Beállítások" gombok segítségével a YouTube képernyő jobb alsó sarkában.

"Beállítások" gomb (A feliratok nyelve stb. állítható be.)

"Feliratok (c)" gomb (Be-/kikapcsolja a feliratok megjelenítését.)

#### **Song book (Kottafüzet)**

Ha szüksége van a Song Bookra, keresse fel a fenti Yamaha Downloads webhelyet, és a "Dokumentumok és adatok" oldalon adja meg a típust.

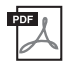

**Song Book** (Kottafüzet; csak angol, francia, német, spanyol és japán nyelven) A hangszerbe beépített gyári zenedarabok (a demó zenedarabokat kivéve) és az opcionális zenedarabok kottáját tartalmazza.

#### <span id="page-11-0"></span>**Előlap**

#### *MEGJEGYZÉS*

• Az útmutatóban az ábrák és képernyőképek a PSR-E473 billentyűzetet ábrázolják.

• Vegye figyelembe, hogy a PSR-E473 és a PSR-EW425 eltérő számú billentyűvel rendelkeznek: a PSR-E473 61, míg

a PSR-EW425 76 billentyűvel rendelkezik.

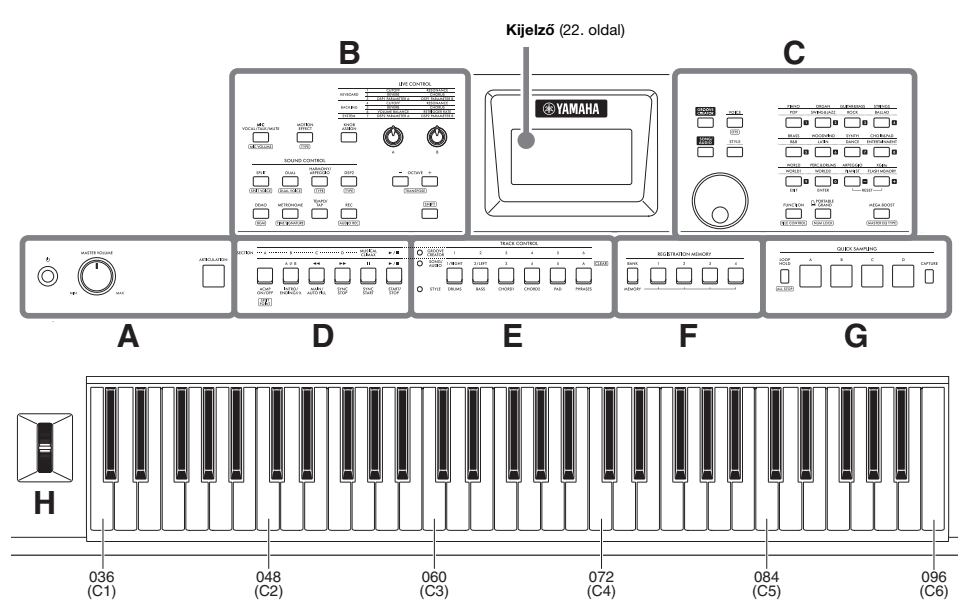

Amint az ábrán is látható, a billentyűzet minden hangjának adott hangszáma és neve van (pl. 036/C1), amelyek a különböző beállításoknál, például az Osztáspont beállításánál [\(62. oldal](#page-61-1)) használatosak.

#### <span id="page-11-1"></span>**A gombok nevéről ebben: (SHIFT funkció)**

Tartsa nyomva a **[SHIFT]** gombot, és közben nyomja meg a gombot, hogy a mezőben lévő névnek megfelelő funkciót előhívja.

Például tartsa nyomva a **[SHIFT]** gombot és nyomja meg a **[MIC VOCAL/TALK/MUTE]** gombot a MIC VOLUME képernyő előhívásához.

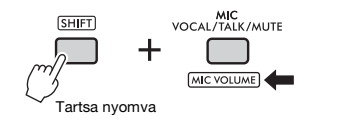

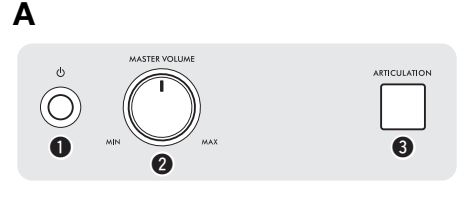

#### **<b>❶**  $[\circlearrowleft]$  (Standby/On)

**(Készenlét/bekapcsolás) kapcsoló** ........[18. oldal](#page-17-0) A hangszer bekapcsolására és készenléti állapotba helyezésére szolgál.

#### <span id="page-11-2"></span>**@ [MASTER VOLUME]**

**(Fő hangerő) szabályozó**...........................[18. oldal](#page-17-0) A hangszer általános hangerejének szabályozására szolgál.

e **[ARTICULATION] (Artikuláció) gomb**.....[27. oldal](#page-26-1) Amikor játszik a billentyűzeten és megnyomja a gombot, bizonyos hangszerek jellegzetes előadási technikáit adja vissza.

**B**

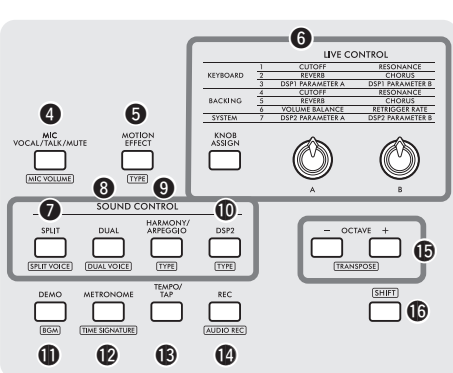

### **<sup>4</sup>** [MIC VOCAL/TALK/MUTE] (Mikrofon

**vokál/beszéd/némítás) gomb** ................ [38. oldal](#page-37-3) A mikrofontípust kapcsolja át (VOCAL/TALK/MUTE).

: A mikrofon hangerejének beállítását megjelenítő képernyőt hívja elő.

#### $\odot$  **[MOTION EFFECT] (Mozgási effekt)**

**gomb**.............................................................. [29. oldal](#page-28-1) Ha lenyomva tartja ezt a gombot, azzal valós időben különféle dinamikus effekteket ad a hanghoz.

: Előhívja a Motion Effect típus kiválasztó képernyőjét.

#### **LIVE CONTROL (Élő vezérlés)**

y **[KNOB ASSIGN] (Hozzárendelés gombokhoz) gomb, [A]/[B] szabályozógombok**......... [30. oldal](#page-29-4) Az egyes szabályozógombokhoz egy-egy funkciót rendel, amivel valós időben szabályozhatja a hangot.

#### **SOUND CONTROL (Hangvezérlés)**

u **[SPLIT] (Osztott mód) gomb**.................... [25. oldal](#page-24-2) A teljes billentyűzetet két részre osztja, és lehetővé teszi, hogy jobb és bal kézzel más hangszínen iátsszon.

[SPLIT VOICE]: A bal kezes hangszínkiválasztó képernyőt jeleníti meg.

i **[DUAL] (Duál) gomb**................................... [24. oldal](#page-23-4) Két különböző hangszínt szólaltat meg egyszerre (rétegelés).

: A rétegelt rész hangszínkiválasztó képernyőjét jeleníti meg.

#### o **[HARMONY/ARPEGGIO]**

**(Harmónia/arpeggio) gomb** ..................... [26. oldal](#page-25-1) A harmónia effekt, illetve az arpeggio funkció be- és kikapcsolása.

: Megjeleníti a harmónia típus vagy az arpeggio típus kiválasztó képernyőjét.

!0**[DSP2] gomb** ................................................[28. oldal](#page-27-2)

Be-, illetve kikapcsolja a DSP2 effektet.

: Előhívja a DSP2 típus kiválasztó képernyőjét.

!1**[DEMO] gomb** ..............................................[35. oldal](#page-34-2) Demó zenedarabok ismételt lejátszása.

: Előhívja a Zenedarab csoport (Demó csoport) beállítási képernyőt a zenedarabok ismételt lejátszásához.

!2**[METRONOME] (Metronóm) gomb**.........[23. oldal](#page-22-5) A metronóm be- és kikapcsolása.

: A metronóm lejátszáshoz szükséges ütemmutató-beállítási képernyőt jeleníti meg.

#### !3**[TEMPO/TAP] (Tempó/tempóbeütés)**

**gomb** ..............................................................[23. oldal](#page-22-6) Előhívja a tempóbeállítási képernyőt.

!4**[REC] gomb** ..................................................[46. oldal](#page-45-2) Előadását MIDI-formátumban rögzíti a hangszerre.

: Előadását hangformátumban rögzíti az USB flash memóriára ([49. oldal](#page-48-2)).

#### !5**OCTAVE [−][+] (Oktáv) gombok**

A főhangszín és a duál hangszín hangmagasságának oktávegységben való eltolása felfelé vagy lefelé.

: Az egész hangszer hangmagasságát transzponálja félhangos lépésekben.

!6**[SHIFT] gomb**...............................................[12. oldal](#page-11-1) Ha nyomva tartja ezt a gombot, akkor alternatív funkciókat hívhat elő olyan panelgombok esetén, amelyekhez ezek hozzá vannak rendelve.

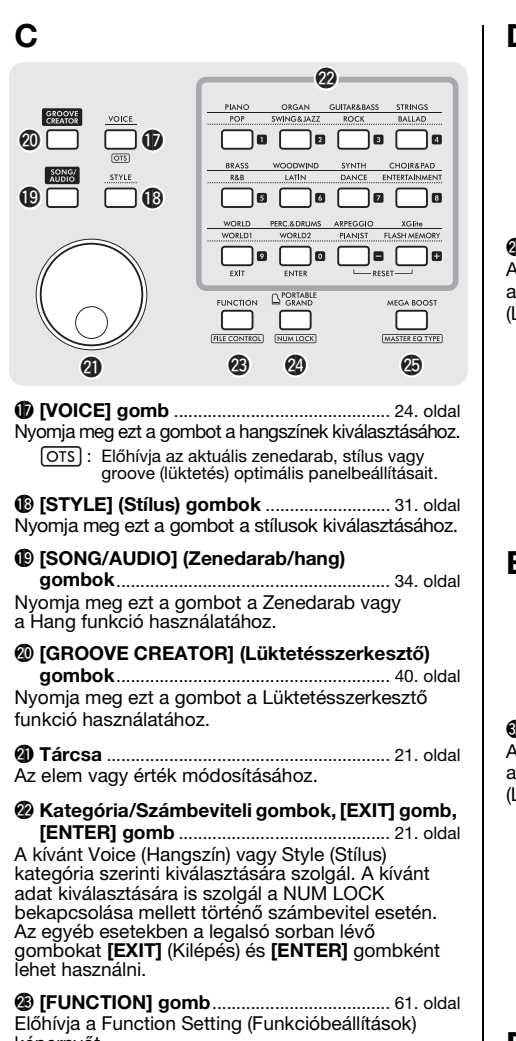

képernyőt. : Megjeleníti a File Control (Fájlvezérlés) (Műveletek USB flash memóriával) képernyőt ([57. oldal\)](#page-56-1).

#### @4**[PORTABLE GRAND] gomb**

Előhívja a Grand Piano (Hangversenyzongora) hangszínt.

: Lehetővé teszi a @2 gombok használatát számbeviteli gombokként [\(21. oldal](#page-20-2)).

@5**[MEGA BOOST] gomb**............................... [23. oldal](#page-22-4) Növeli a hangszer teljes hangerejét az erőteljesebb hangzás érdekében.

: Előhívja a Master EQ (Fő hangszínszabályozó) típus kiválasztó képernyőjét.

**D**

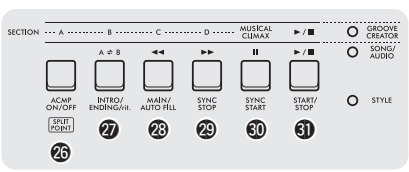

#### @6 **−** #1 **Lejátszásvezérlő gombok**

A világító jelzőfénytől függően a Style (Stílus), a Song/Audio (Zenedarab/hang) és a Groove (Lüktetés) lejátszását vezérli.

- **Ha a [STYLE] (Stílus) jelzőfény világít**.....[31. oldal](#page-30-3) **• Ha a [SONG/AUDIO] (Zenedarab/hang)**
- **jelzőfény világít**........................................[34. oldal](#page-33-1) **• Ha a [GROOVE CREATOR]**
- **(Lüktetésszerkesztő) jelzőfény világít** ...................................................................[40. oldal](#page-39-3)

: Előhívja a Split Point (Osztáspont) beállítási POINT képernyőt.

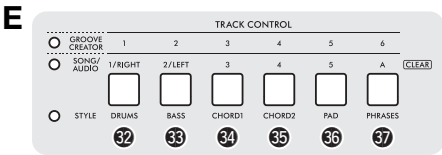

#### #2 **−** #7 **[TRACK CONTROL] (Sávvezérlő) gombok**

A világító jelzőfénytől függően vezérli a Style (Stílus), a Song/Audio (Zenedarab/hang) és a Groove (Lüktetés) sávját.

- **Ha a [STYLE] (Stílus) jelzőfény világít**.....[32. oldal](#page-31-3) **• Ha a [SONG/AUDIO] (Zenedarab/hang)**
- **jelzőfény világít**........................................[37. oldal](#page-36-2) **• Ha a [GROOVE CREATOR]**
- **(Lüktetésszerkesztő) jelzőfény világít** ...................................................................[40. oldal](#page-39-4)

**(CLEAR)**: Törli az aktuális felhasználói zenedarab megfelelő sávjának adatait ([49. oldal\)](#page-48-3).

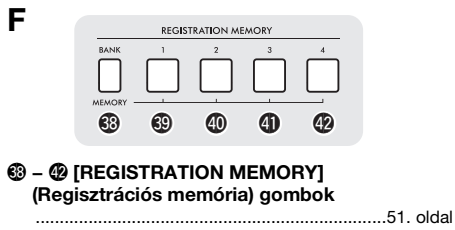

A panelbeállítások ([15. oldal](#page-14-1)) mentésére vagy a mentett beállítások előhívására szolgál.

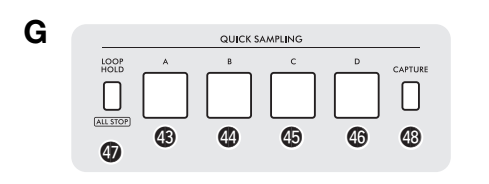

#### **QUICK SAMPLING (Gyors mintavétel)**

\$3 **−** \$6 **[A] − [D] ütőlapok** .............................. [42. oldal](#page-41-4) Lejátssza az egyes ütőlapokhoz rendelt mintákat.

#### $\circled{r}$  [LOOP HOLD] (Folyamatos lenyomás)

**gomb**.............................................................. [42. oldal](#page-41-5) A gomb lenyomva tartása mellett az [A] − [D] ütőlapok egyikének megnyomásával folyamatosan ismételve játssza le a kiválasztott mintát.

: Leállítja az összes minta lejátszását.

**<sup>6</sup>** [CAPTURE] (Rögzítés) gomb ................... [43. oldal](#page-42-2) Belép a Quick Sampling (Gyors mintavétel) módba.

**H**

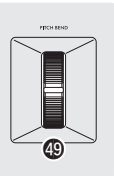

<span id="page-14-0"></span>\$9**[PITCH BEND] (Hangmagasság-hajlító) kerék** A kerék felfelé vagy lefelé történő mozgatásával hajlítja a billentyűzeten játszott hangok magasságát.

#### <span id="page-14-1"></span>**Panelbeállítások**

A panel vezérlőinek segítségével az itt leírtaknak megfelelően különböző beállításokat hajthat végre. A hangszer e beállításai az útmutatóban együttesen a "panelbeállítások" elnevezéssel szerepelnek.

#### **Hátsó panel**

<span id="page-14-2"></span>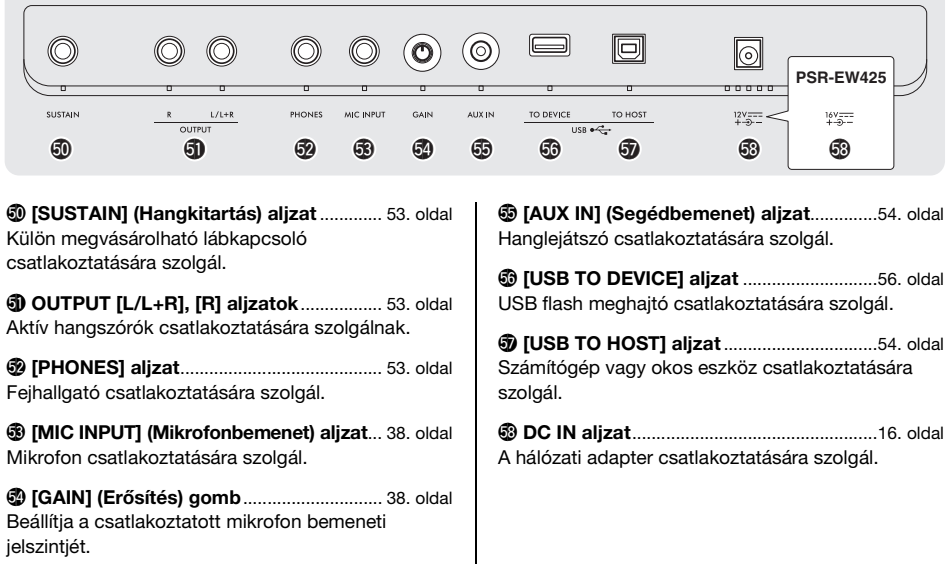

### <span id="page-15-1"></span><span id="page-15-0"></span>**Tápellátásra vonatkozó követelmények**

Habár a hangszer működtethető hálózati adapterről vagy elemekkel is, a Yamaha a hálózati adapter használatát javasolja minden olyan esetben, amikor erre lehetőség van.

#### **ÉRTESÍTÉS**

*USB flash memóriával végzett műveletek esetén javasoljuk, hogy használjon hálózati adaptert, mert az elemek nem elég megbízhatóak ilyen lényeges műveletek elvégzéséhez.*

#### **A hálózati adapter használata**

Csatlakoztassa a hálózati adaptert az ábrán látható sorrendben.

#### **PSR-E473**

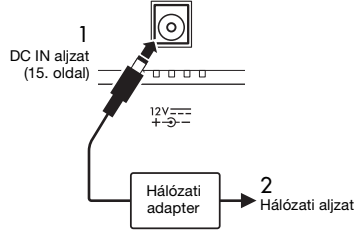

#### **PSR-EW425**

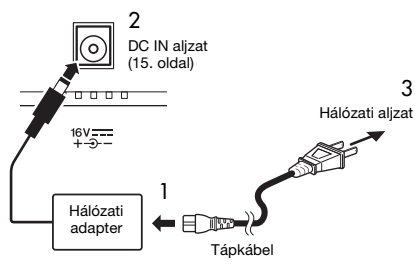

A csatlakozó kialakítása területenként eltérő lehet.

#### **VIGYÁZAT**

- *Csak az előírt hálózati adaptert [\(72. oldal](#page-71-0)) használja. Nem megfelelő hálózati adapter használata esetén a hangszer károsodhat és/vagy túlmelegedhet.*
- *Ha kihúzható csatlakozódugójú hálózati adaptert használ, ügyeljen rá, hogy az mindvégig csatlakoztatva maradjon a hálózati adapterhez. A csatlakozódugó önállóan történő használata áramütést vagy tüzet okozhat.*
- *Az áramütés, rövidzárlat vagy sérülés elkerülése érdekében soha ne érjen csatlakoztatáskor a csatlakozódugó fém részeihez. Arra is ügyeljen, hogy a hálózati adapter és a csatlakozódugó közé ne legyen por.*

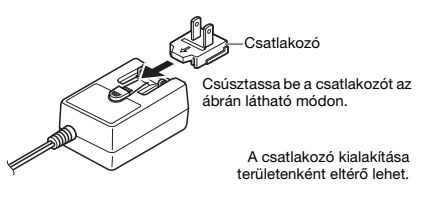

#### **FIGYELEM**

*A termék beüzemelésekor győződjön meg arról, hogy a hálózati aljzat könnyen elérhető. Probléma vagy hibás működés esetén azonnal kapcsolja ki a hangszert, és húzza ki a csatlakozót a fali konnektorból.*

#### *MEGJEGYZÉS*

Hálózati adapter lecsatlakoztatásához kövesse az eljárást fordított sorrendben.

#### <span id="page-15-2"></span>**Elemek használata**

A hangszer működéséhez az alábbi típusú elemek szükségesek:

- PSR-E473: Hat "AA" méretű alkáli (LR6), mangán (R6) vagy tölthető Ni-MH (HR6) elem.
- PSR-EW425: Hat "D" méretű alkáli (LR20). mangán (R20) vagy tölthető Ni-MH (HR20) elem.

Ehhez a hangszerhez alkáli vagy tölthető Ni-MH elemek használata javasolt, mivel a másfajta elemek hamar lemerülhetnek.

#### **ÉRTESÍTÉS**

*Ni-MH elemek használatakor kövesse az elemekhez mellékelt utasításokat.*

- 1 Gondoskodjon arról, hogy a hangszer tápellátása ki legyen kapcsolva.
- 2 Nyissa ki a hangszer alján található elemtartó fedelét.

#### **PSR-E473**

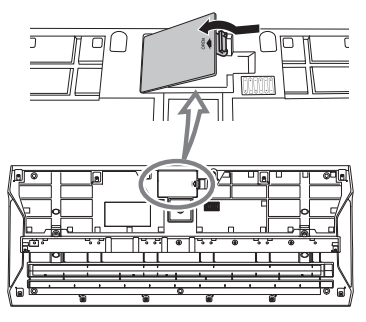

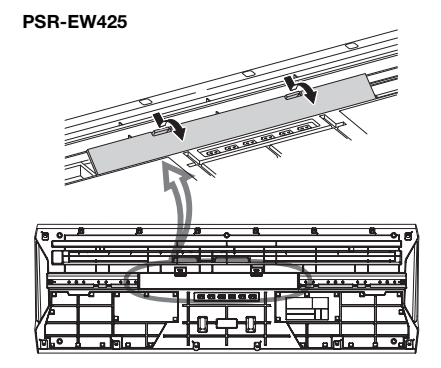

3 Helyezze be a hat új elemet az ábrán látható módon, megfelelő irányban.

#### **PSR-E473**

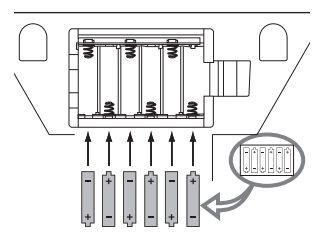

#### **PSR-EW425**

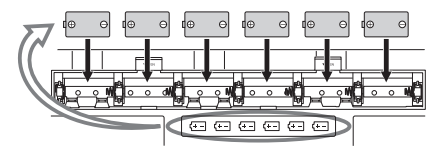

- 4 Tegye vissza a tartó fedelét, és ellenőrizze, hogy iól bezáródott-e.
- 5 Módosítsa az elem típusának beállítását a használt elem típusának megfelelően (lásd alább).

#### **ÉRTESÍTÉS**

- *Ha olyankor csatlakoztat hálózati adaptert a hangszerhez, vagy olyankor választja le róla a hálózati adaptert, amikor a hangszerben elemek vannak, a tápellátás megszakadhat, ami az éppen felvett vagy továbbított adatok elvesztését okozhatja.*
- *Ha az elemek kezdenek lemerülni, a teljesítmény csökken, így csökkenhet a hangerő, torzulhat a hang, és más problémák is jelentkezhetnek. Ilyenkor az összes elemet cserélje ki új vagy feltöltött elemre.*

#### *MEGJEGYZÉS*

- A hangszer nem tudja feltölteni az elemeket. Töltéshez csak a megadott típusú töltőt használja.
- Ha olyankor csatlakoztat hálózati adaptert a hangszerhez,
- a tápellátás automatikusan a hálózati tápegységre vált át akkor is, amikor abban elemek vannak.

#### **Az elem típusának beállítása**

A használt elem típusától függően előfordulhat, hogy meg kell változtatnia a hangszer elemtípusbeállítását. A beállítás módosításához először kapcsolja be a hangszert, majd válassza ki a használni kívánt elemtípust. Az alapértelmezett beállítás tartós (és mangánelem) használata. További részletes útmutatásért lásd: [67. oldal](#page-66-0) (081-es funkció).

#### **ÉRTESÍTÉS**

*Ha nem állítja be az elemtípust, lerövidülhet az elemek élettartama. Ügyeljen arra, hogy megfelelően legyen beállítva az elemtípus.*

#### <span id="page-16-0"></span>**Az áramellátás állapotának ellenőrzése**

A képernyőn ellenőrizheti, hogy az elem vagy a hálózati adapter van-e használatban áramforrásként. Elemek használata esetén ellenőrizheti a felhasználható kapacitást.

$$
\textcolor{blue}{\mathcal{O} \textcolor{blue}{\mathcal{O} \textcolor{
$$

**Imm**: A hangszer az elemeket használja. Nincs kijelzés: A hangszer a hálózati adaptert használia.

#### *MEGJEGYZÉS*

Ha a hálózati adapter csatlakoztatva van a hálózati aljzathoz, az elem ikonja nem jelenik meg még akkor sem, ha az elemek be vannak helyezve.

#### **Az elemek energiaszintjének kijelzése**

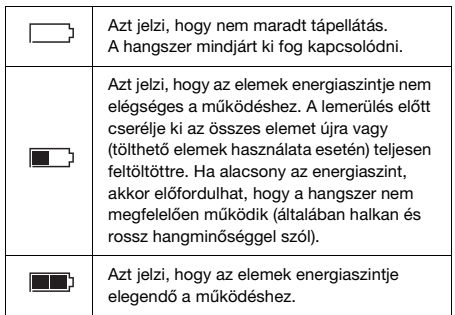

### <span id="page-17-0"></span>**A hangszer be- és kikapcsolása**

1 Tekerje a [MASTER VOLUME] (Fő (master) hangerő) vezérlőt "MIN" állásba.

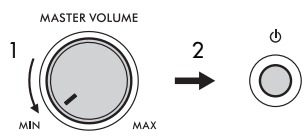

- 2 A hangszer bekapcsolásához nyomja meg a [ $\langle$ <sup>1</sup>) ] (Standby/On) (Készenlét/Bekapcsolás) kapcsolót.
- 3 Állítsa be az egész billentyűzet hangerejét a megfelelő szintre a hangszeren való játék közben a [MASTER VOLUME] (Fő (master) hangerő) tárcsával.

#### **FIGYELEM**

*Ne használja a hangszert huzamosabb ideig nagy vagy kellemetlen hangerő mellett, mivel az visszafordíthatatlan halláskárosodást okozhat.*

4 A főkapcsoló kikapcsolásához tartsa nyomva a [  $($ <sup>l</sup>) ] (Készenlét/Bekapcsolás) kapcsolót körülbelül egy másodpercig.

#### **FIGYELEM**

*A hangszernek még kikapcsolt állapotban is van minimális áramfogyasztása. Ha hosszabb ideig nem használja a hangszert, húzza ki a hálózati adaptert a fali konnektorból.* 

#### **ÉRTESÍTÉS**

*A főkapcsoló bekapcsolásakor csak a [ ] (Készenlét/ Bekapcsolás) kapcsolót nyomja meg. Ne kíséreljen meg egyéb műveletet, például a billentyűk, gombok vagy a pedál lenyomását. Ez ugyanis a hangszer meghibásodásához vezethet.*

#### **Az Automatikus kikapcsolás funkció beállítása**

A fölösleges áramfogyasztás elkerülése érdekében a hangszer automatikus kikapcsolási funkciót tartalmaz, amely automatikusan kikapcsolja a hangszert, ha egy bizonyos ideig nem használják. Alapértelmezés szerint 30 percnek kell eltelnie az automatikus kikapcsolásig, de ez az időtartam megváltoztatható [\(67. oldal,](#page-66-1) 080-as funkció).

#### **Az Automatikus kikapcsolás letiltása (egyszerű módszer)**

Tartsa lenyomva a billentyűzet legalsó billentyűjét, és közben kapcsolja be a főkapcsolót. Ekkor a hangszer úgy indul, hogy az Automatikus kikapcsolás funkció le van tiltva.

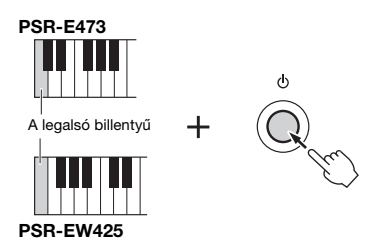

#### **ÉRTESÍTÉS**

*Ha a hangszert hosszabb ideig nem használják, miközben az külső eszközhöz, például erősítőhöz, hangszóróhoz vagy számítógéphez csatlakozik, az eszközök károsodásának elkerülése érdekében a Használati útmutatóban leírt módon kapcsolja ki a hangszert és a csatlakoztatott eszközöket. Ha nem szeretné, hogy a főkapcsoló automatikusan lekapcsoljon, amikor eszköz van csatlakoztatva hozzá, tiltsa le az Automatikus kikapcsolást.*

#### *MEGJEGYZÉS*

• Az adatokat és beállításokat a hangszer általában olyankor is megőrzi, amikor a főkapcsoló le van kapcsolva. A részletekért lásd: [68. oldal](#page-67-0).

### <span id="page-18-0"></span>**Billentyűzetállvány használata**

Az alábbi (külön megvásárolható) billentyűzetállványok használhatók.

- **PSR-E473**: L-2C
- **PSR-EW425**: L-6

#### **Az L-6 billentyűzetállvány használata esetén (PSR-EW425)**

A PSR-EW425 külső mérete meghaladja a határértékeket az L-6 Összeszerelési útmutatóban szereplő határértékeket. Vizsgálataink azonban igazolták, hogy az állvány biztonságosan használható ezzel a hangszerrel is. Beüzemeléskor helyezze a hangszert az állvány közepére az ábrán látható módon.

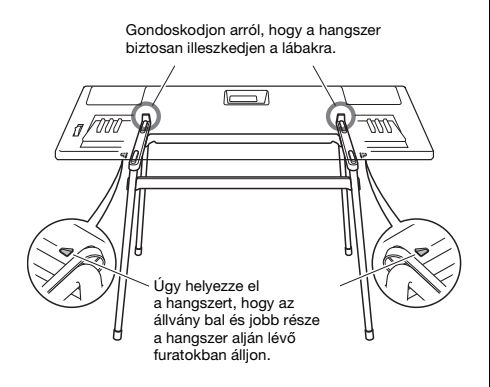

#### **FIGYELEM**

*Ne tegye a hangszert olyan helyre, ahonnan az véletlenül lecsúszhat. Ezáltal elkerülheti a személyi sérülést és a hangszer vagy más tárgyak károsodását.*

### <span id="page-19-1"></span><span id="page-19-0"></span>Alapműveletek

A hangszer négy alapvető funkcióval rendelkezik: Voice (Hangszín), Style (Stílus), Song /Audio (Zenedarab/ hang) és Groove Creator (Lüktetésszerkesztő). A hangszer használata előtt válasszon egy alapvető funkciót, majd válassza ki az előadáshoz használni kívánt adatokat.

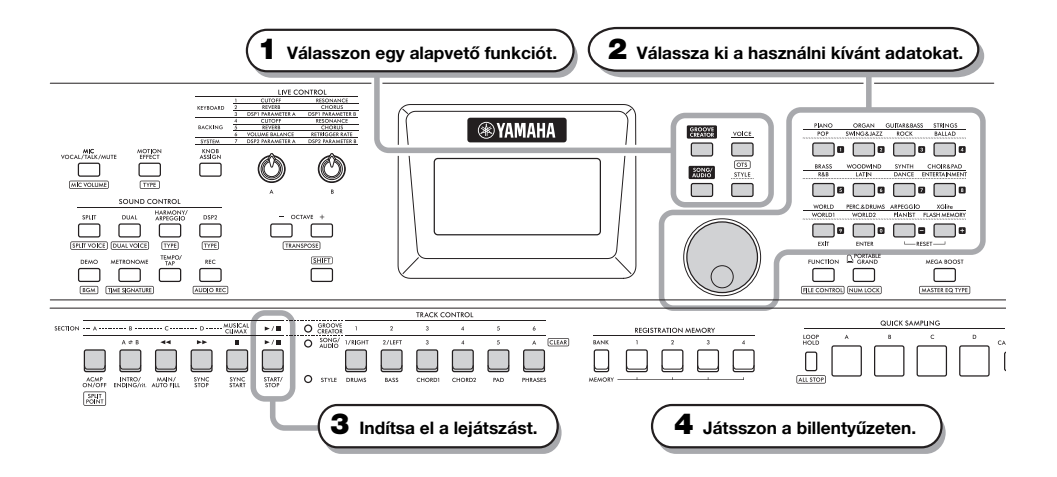

#### **1 Válassza ki a kívánt funkciót a [VOICE] (Hangszín), a [SONG/AUDIO] (Zenedarab/hang), a [GROOVE CREATOR] (Lüktetésszerkesztő) és a [STYLE] (Stílus) gomb megnyomásával.**

Egy alapvető funkció kiválasztásakor megjelenik a kiválasztott funkció aktuális beállítási értéke.

#### *MEGJEGYZÉS*

A Style (Stílus), Song/Audio (Zenedarab/hang) és Groove Creator (Lüktetésszerkesztő) egyike használható csak. Az aktuálisan kiválasztott funkció (a TRACK CONTROL (Sávvezérlő) gombok mellett) jelzőfénye világít.

#### **2 Válassza ki a kívánt adatokat (Voice, Style, Song/Audio vagy Groove).**

Az adatokat az alábbi módokon választhatja ki.

- **A tárcsa használatával**
- **A kategória kiválasztásával (csak hangszínek és stílusok esetén)**
- **A szám közvetlen bevitelével**

Az egyes műveletek részleteit lásd: az "Adat kiválasztása" a [21. oldalon.](#page-20-0)

#### **3 A [START/STOP] gomb megnyomásával indítsa el a stílust, a zenedarabot, a hangot vagy a lüktetést.**

#### *MEGJEGYZÉS*

A lejátszás leállításához nyomja meg ismét a [START/ STOP] gombot.

#### **4 Játsszon a billentyűzeten a kiválasztott hangszínnel.**

#### *MEGJEGYZÉS*

A One Touch Setting (Egygombos beállítás) (OTS) ([25. oldal](#page-24-3)) előhívhatja az aktuális Song (Zenedarab), Style (Stílus) vagy Groove (Lüktetés) optimális panelbeállításait (Voice (Hangszín), tempo stb.)

### <span id="page-20-1"></span><span id="page-20-0"></span>**Adatok kiválasztása**

Az adatok (Voice (Hangszín), Style (Stílus) stb.) kiválaszthatók a tárcsával, a kategóriagombbal vagy a számbeviteli gombokkal.

#### **A tárcsa használatával**

A szám növeléséhez forgassa a tárcsát jobbra (az óramutató járásával megegyező irányba), a szám csökkentéséhez pedig balra (az óramutató járásával ellentétes irányba).

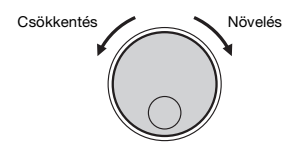

#### *MEGJEGYZÉS*

A használati útmutatóban leírt legtöbb eljárás esetén a tárcsát ajánljuk az elemek kiválasztására és az értékek megváltoztatására. Ne feledje azonban, hogy a legtöbb esetben, amikor a tárcsával meg lehet változtatni az értékeket, a számbeviteli gombok is ugyanúgy használhatók.

#### **A kategória kiválasztásával (csak hangszínek és stílusok esetén)**

A Voice (Hangszín) kategória nevei a felső sorban, a Style (Stílus) kategória nevei az alsó sorban találhatók. Ugyanannak a kategóriagombnak a többszöri lenyomása sorrendben kiválasztja az egymást követő hangszíneket és stílusokat a kategórián belül.

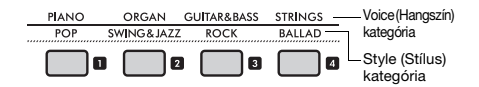

#### **A szám közvetlen bevitelével**

Vigye be a számot közvetlenül a számbeviteli gombok segítségével. Ehhez a weboldalon ([11. oldal](#page-10-1)) található Data List (Adatlista) című dokumentumban talál útmutatást. A szám növeléséhez vagy csökkentéséhez használhatja a [+] és a [–] gombot is.

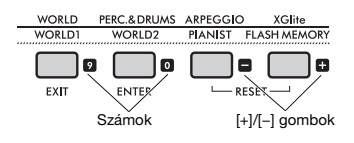

#### *MEGJEGYZÉS*

- Ahhoz, hogy ezzel a módszerrel válasszon hangszínt vagy stílust, be kell kapcsolnia a NUM LOCK gombot. További részletekért lásd: "Számbevitel be/ki" a jobb oldali oszlopban.
- Ha a [+] vagy [−] gombot nyomva tartja, a szám folyamatosan fog változni az adott irányban. A két gomb egyidejű megnyomásával visszaállíthatja az alapértelmezett beállítást.

#### <span id="page-20-2"></span>**Számbeviteli mód be/ki (csak Voice (Hangszín) és Style (Stílus) esetén)**

Hangszínek vagy stílusok kiválasztásakor a számok beviteléhez be kell kapcsolnia a NUM LOCK gombot, hogy a kategóriagombok a számbeviteli gombokra váltsanak.

A **[SHIFT]** gomb lenyomva tartása mellett nyomja meg a **[PORTABLE GRAND]** gombot a számbeviteli mód bekapcsolásához, majd kapcsolja be a kijelzőn a NUM LOCK jelzőt.

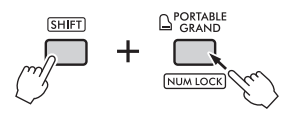

Ugyanezen művelet megismétlésével kilép a számbeviteli üzemmódból és kikapcsolja a jelzést.

A számbeviteli mód nem használható a Song (Zenedarab), *MEGJEGYZÉS*Audio (Hang) vagy Groove (Lüktetés) kiválasztásakor.

### <span id="page-21-1"></span><span id="page-21-0"></span>A kijelző elemei

A kijelzőn megjelennek a hangszer aktuális beállításait, mint a Voice (Hangszín), Style (Stílus), Song (Zenedarab), Audio (Hang) és Groove (Lüktetés).

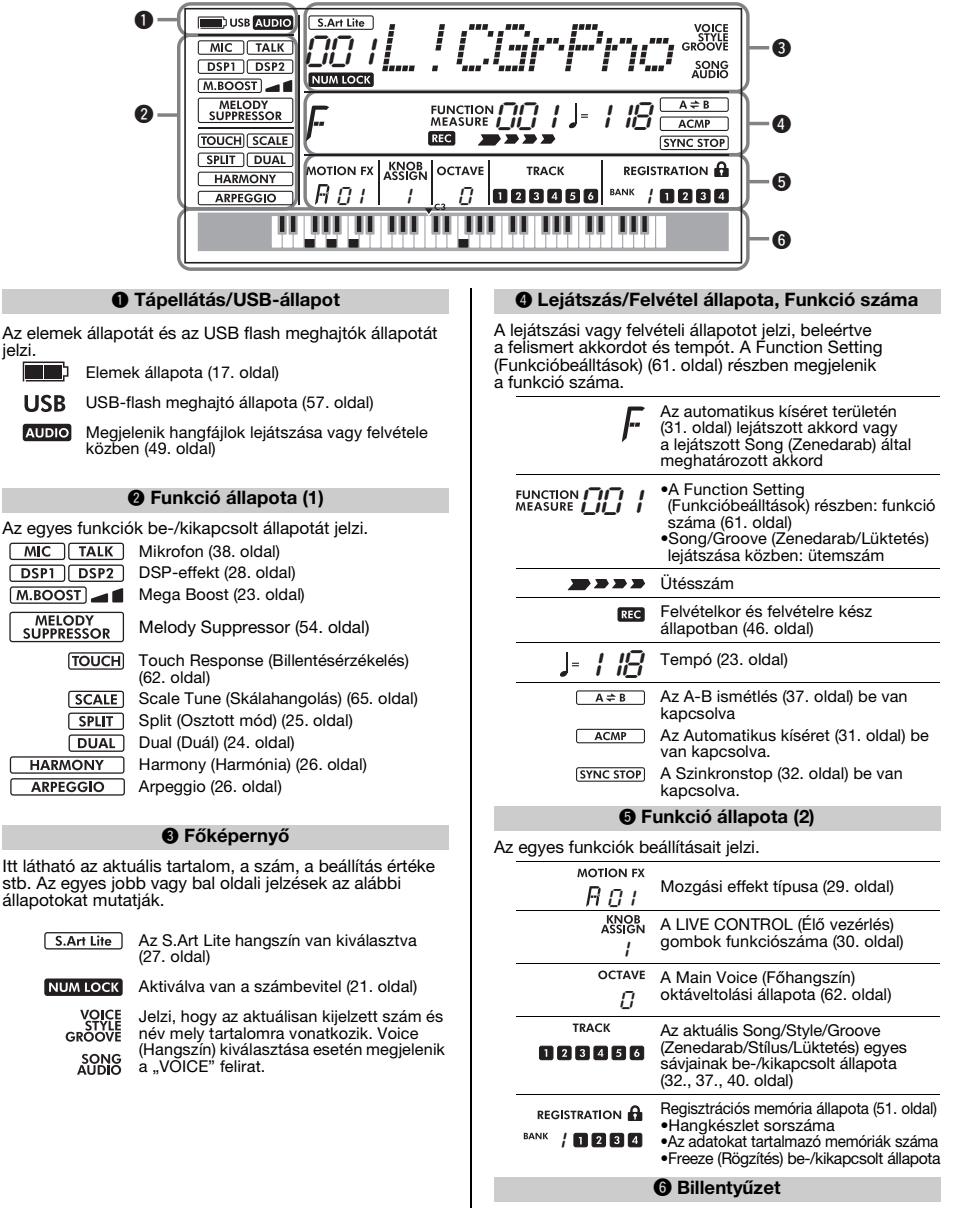

Jelzi, hogy melyik billentyűt nyomta le.

<span id="page-22-0"></span>**Ez a szakasz ismerteti az egyes alapfunkciók általános műveleteit, valamint az egész hangszert érintő funkciókat.**

### <span id="page-22-1"></span>**A metronóm használata**

A metronóm a hatékony gyakorláshoz használható.

#### 1 **Nyomja meg a [METRONOME] gombot a metronóm elindításához.**

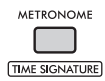

2 **A metronóm kikapcsolásához nyomja meg ismét a [METRONOME] gombot.**

#### **A metronóm hangerejének beállítása**

A hangerő a Function Setting (Funkcióbeállítások) részben állítható be ([65. oldal,](#page-64-1) 061-es funkció).

#### **Az ütemmutató beállítása**

A Time Signature (Ütemmutató) a Function Setting (Funkcióbeálltások részben állítható be ([65. oldal,](#page-64-2) 059-es, 060-as funkció). További információkat a webhelyünkről letölthető Reference Manual (Felhasználói kézikönyv) dokumentumban talál ([11. oldal](#page-10-2)).

### <span id="page-22-5"></span><span id="page-22-2"></span>**A tempó módosítása**

A metronóm, a Style (Stílus) ([31. oldal](#page-30-0)), a Song (Zenedarab) [\(34. oldal\)](#page-33-0) és a Groove (Lüktetés) ([40. oldal](#page-39-0)) tempója változtatható.

#### 1 **Nyomja meg a [TEMPO/TAP] gombot,**  hogy a kijelzőn megjelenjen a "Tempo" **felirat.**

Megjelenik az aktuális tempó értéke.

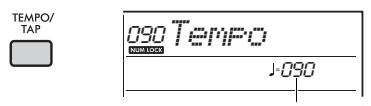

Aktuális tempó

#### 2 **Forgassa a tárcsát a tempó megváltoztatásához.**

3 **Nyomja meg a [VOICE] gombot a Tempo kijelzőből való kilépéshez.**

A Tempo kijelzőből az alábbi gombok valamelyikének megnyomásával is kiléphet. • [GROOVE CREATOR] gomb

- [SONG/AUDIO] gomb
- [STYLE] gomb

#### <span id="page-22-6"></span>**A Tap Tempo (Tempóbeütés) funkció használata**

Stíluskíséret vagy zenedarab lejátszása közben úgy is módosíthatja a tempót, hogy kétszer megnyomja a **[TEMPO/TAP]** (Tempó/Tempóbeütés) gombot a kívánt új tempóban. Ha nem szól stíluskíséret vagy zenedarab, a **[TEMPO/TAP]** (Tempó/Tempóbeütés) gombot (4/4-es ütemmutató esetén négyszer) megnyomva elindíthatja a stíluskíséret ritmusszólamának lejátszását a beütött tempó szerinti lüktetéssel.

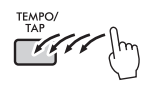

### <span id="page-22-4"></span><span id="page-22-3"></span>**A hangszer teljes hangerejének növelése (Mega Boost)**

A Mega Boost funkció körülbelül 6 dB-lel növeli a hangszer hangerejét, így külső hangszórók csatlakoztatása nélkül is erőteljesebb előadást élvezhet. A szint a következő sorrendben változik minden alkalommal, amikor megnyomja a **[MEGA BOOST]** gombot.

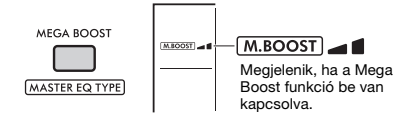

: A hangerő növelése (kb. +3 dB-lel) : Maximális hangerőnövekedés  $(kb. + 6 dB$ -lel)

(Nincs jelzés): Mega Boost kikapcsolva

#### **ÉRTESÍTÉS**

- *Ha a mikrofont akkor használja, amikor a Mega Boost funkció be van kapcsolva, akusztikus visszacsatolás léphet fel. Ha ez történik, próbálja meg megoldani a problémát a következőkkel:*
	- *A mikrofon hangerejének lehalkítása.*
	- *A Mega Boost szint csökkentése.*
	- *A Mega Boost funkció kikapcsolása.*
- *Ha a Mega Boost funkció be van kapcsolva, a hang a kiválasztott Voice (Hangszín) vagy Style (Stílus) függvényében torzulhat.*

#### *MEGJEGYZÉS*

- Ha egy fejhallgatót csatlakoztat, a Mega Boost funkció automatikusan kikapcsol.
- A Mega Boost funkció nem csak a beépített hangszóróra, hanem az OUTPUT [L/L+R], [R] (KIMENET (B/B+J), (J)) jackcsatlakozók kimenetére is érvényes.

<span id="page-23-3"></span><span id="page-23-0"></span>**Ez a hangszer különböző hangszeres hangszíneket tartalmaz, beleértve a zongorát is. Nemcsak egyetlen hangszínt (Main Voice (Főhangszín)) játszhat, hanem egy másik hangot (Dual Voice (Duál hangszín)) is rétegezhet a Main Voice-szal, vagy a billentyűzet bal oldali és jobb oldali területén eltérő hangszínt játszhat (Split Voice (Osztás hangszíne)) játszhatsz.**

### <span id="page-23-5"></span><span id="page-23-1"></span>**A fő hangszín kiválasztása**

1 **Nyomja meg a [VOICE] gombot.**

Megjelenik a hangszín sorszáma és neve. A rendelkezésre álló hangszínek listáját a webhelyünkről letölthető Data List (Adatlista) című dokumentum tartalmazza [\(11. oldal\)](#page-10-3).

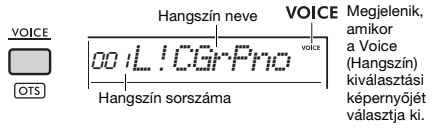

2 **A kategóriagombokkal vagy a tárcsával válassza ki a kívánt hangszínt. (Lásd: [21. oldal.](#page-20-1))**

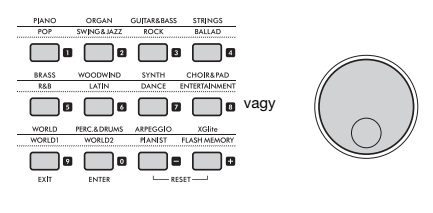

 $rac{1}{2}$ 

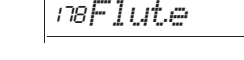

3 **Játsszon a billentyűzeten.**

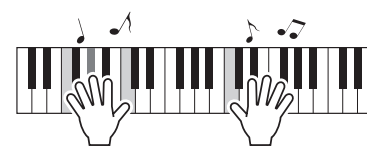

### <span id="page-23-4"></span><span id="page-23-2"></span>**Réteg hozzáadása – Duál hangszín**

A fő hangszín mellé kiválaszthat egy második hangszínt, amely az egész billentyűzeten a fő hangszínnel együtt fog megszólalni. Ez a "duál hangszín".

#### 1 **Nyomja meg a [DUAL] gombot a szólam bekapcsolásához.**

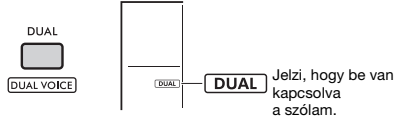

Bár a Duál funkció bekapcsolása a jelenlegi fő hangszínhez illő duál hangszínt választ ki, kiválasztható egyéb duál hangszín is.

### 2 **Játsszon a billentyűzeten.**

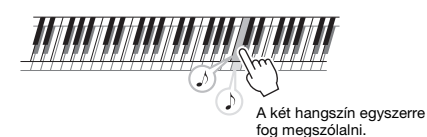

Nyomja meg ismét a **[DUAL]** gombot a réteg funkció kikapcsolásához.

#### **Duál hangszín megváltoztatása**

A **[SHIFT]** gomb lenyomva tartása közben nyomja meg a **[DUAL]** gombot a "D.Voice" (Duál hangszín) beállítás előhívásához [\(62. oldal,](#page-61-4) 015-ös funkció).

### <span id="page-24-2"></span><span id="page-24-0"></span>**Osztás hangszínének lejátszása a bal kéz és a jobb kéz területén**

Ha a billentyűzetet két területre osztja szét (az alábbi ábrán látható módon), akkor a bal és a jobb kéz területén különböző hangszín (hangszerhang) szólaltatható meg.

A bal oldali területen lejátszott hangszín neve

a "Split Voice" (Osztás hangszíne).

Split Point (Osztáspont) ... alapértelmezett érték: 054 (F#2)

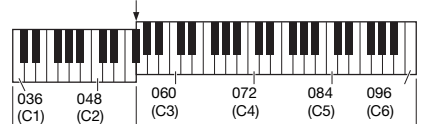

Split Voice (Osztás hangszíne)

Main Voice (Főhangszín) (és Dual Voice (Duál hangszín))

#### 1 **Nyomja meg a [SPLIT] gombot az osztás bekapcsolásához.**

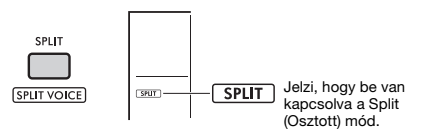

A billentyűzet a Split Pointnál (Osztáspont) bal és jobb oldali területekre van osztva. A bal oldali területen játszhat egy Split Voice-t (Osztás hangszíne), míg a billentyűzet jobb oldali területén egy Main Voice-t (Főhangszín) és egy Dual Voice-t (Duál hangszín) játszhat. Az osztás hangszíne és az osztáspont tetszés szerint változtatható.

#### 2 **Játsszon a billentyűzeten.**

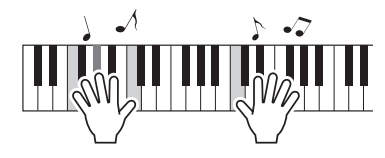

Nyomja meg ismét a **[SPLIT]** gombot Split (Osztáspont) funkció kikapcsolásához.

#### **Az osztás hangszínének megváltoztatása**

Miközben lenyomva tartja a **[SHIFT]** gombot, nyomja meg a **[SPLIT]** gombot. Megjelenik az "S.Voice" beállítás ([63. oldal](#page-62-0), 025-ös funkció). Forgassa a tárcsát a hangszín megváltoztatásához.

#### **Az osztáspont megváltoztatása**

Nyomja meg a **[STYLE]** gombot, majd tartsa lenyomva a **[SHIFT]** gombot, miközben megnyomja az **[ACMP ON/OFF]** gombot. Megjelenik

a "SplitPnt" (Osztáspont) beállítás [\(62. oldal](#page-61-5), 004-es funkció). Forgassa a tárcsát a beállítás megváltoztatásához.

#### **Egy osztás hangszínéhez tartozó hangerő beállítása**

Állítsa be a funkcióbeállításokat [\(63. oldal,](#page-62-1) 026-os funkció).

### <span id="page-24-3"></span><span id="page-24-1"></span>**A vezérlőpanel optimális beállításainak előhívása – One Touch Setting – egygombos beállítás (OTS)**

Előhívja az aktuális zenedarab, stílus vagy groove (lüktetés) optimális panelbeállításait (Voice (hangszín), tempo stb.)

Ehhez nyomja meg a **[SONG/AUDIO]** (Zenedarab/ audio), **[STYLE]** (Stílus) vagy **[GROOVE CREATOR]** (Lüktetésszerkesztő) gombot, majd válassza ki a 000 "OTS" [\(24. oldal\)](#page-23-1) hangszínszámot. (Vagy tartsa lenyomva a **[SHIFT]** gombot, és nyomja meg a **[VOICE]** (Hangszín) gombot.)

#### **Gyári hangszíntípusok**

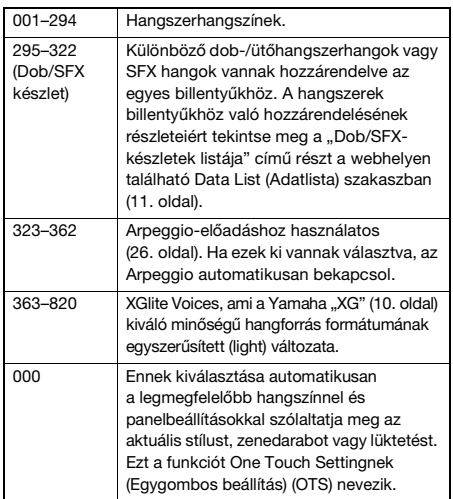

### <span id="page-25-1"></span><span id="page-25-0"></span>**Kiegészítés harmóniával/ Arpeggió használata**

A billentyűzeten játszott hangszínhez olyan effekteket adhat hozzá, mint a Harmony (Harmónia), Tremolo és Echo (Visszhang), vagy használhatja az Arpeggio funkciót az akkordok automatikus arpeggiózásához. Az egyes harmóniatípusokhoz és arpeggiotípusokhoz különböző effektek állnak rendelkezésre. A részletekért lásd az "Effect Type List" (Effekttípusok listája) című részt a weboldalon található Data List (Adatlista) szakaszban [\(11. oldal\)](#page-10-3).

#### 1 **Nyomja meg a [HARMONY/ARPEGGIO] gombot.**

A Harmony (Harmónia) effekt vagy az Arpeggio funkció bekapcsol.

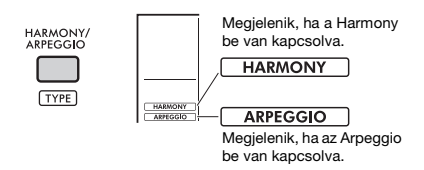

A Harmony vagy Arpeggio bekapcsolásával az aktuális Main Voice-hoz (Főhangszín) megfelelő harmónia- vagy arpeggiotípus kerül kiválasztásra. A Function Settings (Funkcióbeállítások) ([64. oldal](#page-63-0), 050-es funkció) segítségével más harmónia- vagy arpeggiotípust választhat.

#### 2 **Nyomjon le egy vagy több hangjegyet egy harmónia hozzáadásához vagy egy arpeggio elindításához.**

A megszólaltatás módja a harmóniatípustól függően változik. A billentyűzeten való játékhoz tekintse meg a "Playing Each Harmony Type" (Játék az egyes harmóniatípusokkal) (a jobb oldali oszlopban) című részt, valamint a "Harmony Type List" (Harmóniatípusok listája) című részt a weboldalon található Data Listben (Adatlista) ([11. oldal](#page-10-3)).

Az arpeggiomotívumok a lenyomott billentyűk számától és a billentyűzet adott területétől függően változnak.

#### 3 **Nyomja meg újra a [HARMONY/ ARPEGGIO] gombot a harmónia vagy az arpeggio kikapcsolásához.**

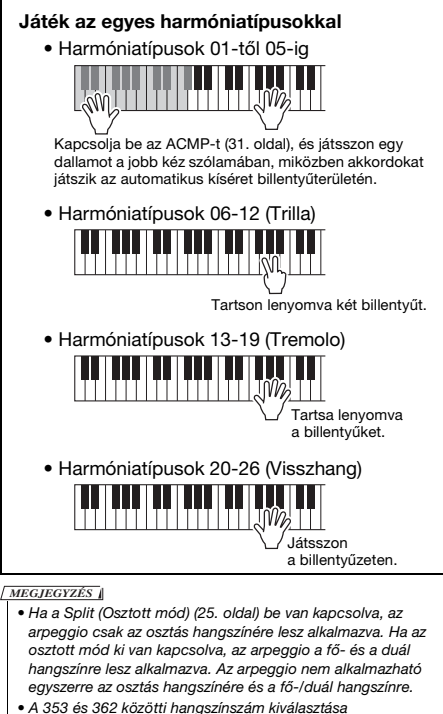

- automatikusan bekapcsolja az osztott módot, valamint az arpeggiót. Ha ezen hangszínek egyike van kiválasztva, az arpeggio funkciót csak az osztott hangszínre alkalmazza a hangszer, és csak egy, a billentyűzet osztáspontjától balra lévő billentyű lenyomásával indul el.
- Ha hozzárendeli az arpeggio tartása funkciót a lábkapcsolóhoz, az arpeggio a billentyű felengedése után is folytatódik. További információkat a webhelyünkről letölthető Reference Manual (Felhasználói kézikönyv) dokumentumban talál [\(11. oldal\)](#page-10-2).

### **A harmónia hangerejének beállítása**

A harmónia hangerejét a Function Settingsben (Funkcióbeállítások) ([64. oldal](#page-63-1), 051-es funkció) állíthatia be.

### **Az arpeggio sebességének beállítása**

Az arpeggio sebességét a Function Settingsben (Funkcióbeállítások) ([64. oldal](#page-63-2), 052-es funkció) állíthatia be.

### <span id="page-26-1"></span><span id="page-26-0"></span>**Artikulációs effektek hozzáadása**

Az artikuláció az egyes hangszerek játéktechnikáját reprodukálja, például a gitár harmóniáit. Az artikuláció csak az **[ARTICULATION]** gomb megnyomásakor kerül hozzáadásra az előadáshoz. Azokat a hangszíneket, amelyekhez artikuláció adható, S.Art Lite (Super Articulation Lite) hangszíneknek nevezik.

#### 1 **Válassza ki a kívánt S.Art Lite hangszínt.**

Ha kiválaszt egy S.Art Lite hangszínt, a kijelzőn megjelenik egy jelzés. Ezenkívül az S.Art Lite hangszínek "\*\*\*" jelzéssel vannak ellátva a weboldalon található Data List (Adatlista) Voice List (Hangszínlista) részében [\(11. oldal\)](#page-10-3).

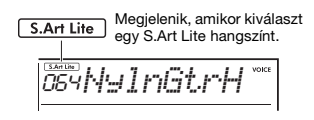

#### 2 **Nyomja meg a [ARTICULATION] gombot a billentyűzeten való játék közben.**

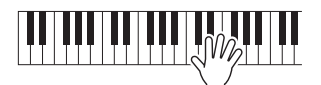

**ARTICULATION** 

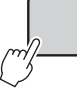

Az **[ARTICULATION]** gomb felengedésével kikapcsolhatja az artikulációt.

#### **Példák az artikulációs effektre**

Ha a Guitar (Gitár) lehetőséget választja, a következő műveletekkel valósághűen reprodukálhatja a gitárra jellemző játéktechnikákat.

#### Például: 064-es hangszínszám "S.Art Lite Nylon **Guitar Harmonics"**

Tartsa lenyomva az [ARTICULATION] gombot a billentyűzeten való játék közben a gitárharmóniák megteremtéséhez.

#### Például: 068-as hangszínszám "S.Art Lite **Distortion Guitar"**

Nyomja meg az [ARTICULATION] gombot a kaparó hangok kiadásához.

A hangszín artikulációja csak akkor optimális, ha az S.Art Lite Voice be van kapcsolva. Más esetekben az artikuláció nem kerül hozzáadásra. Ehelyett egy modulációs effekt lesz alkalmazva a létrehozott hangra.

#### **Pedál használata artikuláció hozzáadásához**

Ha az Articulation (Artikuláció) funkciót a Function Settingsben (Funkcióbeállítások) [\(64. oldal,](#page-63-3) 054-es funkció) egy pedálra (lábkapcsolóra) alkalmazza, akkor kényelmesen ráléphet a pedálra, hogy játék közben alkalmazza az effektust.

#### *MEGJEGYZÉS*

- Az artikuláció csak a főhangszínre vonatkozik.
- Az S.Art Lite hangszínek a sebességtől függően másképp szólalnak meg.

<span id="page-27-0"></span>**A billentyűzetes előadásokhoz, a Style (Stílus)/Song (Zenedarab)/Groove (Lüktetés) lejátszáshoz és a mikrofonbemenethez hozzáadott effektekkel bővítheti kifejezési lehetőségeit.**

### <span id="page-27-2"></span><span id="page-27-1"></span>**DSP-effektek hozzáadása**

Ez a hangszer két DSP-vel (digitális jelfeldolgozó processzorral) van felszerelve a hangzást módosító digitális effektek alkalmazására (DSP1, DSP2). A DSP1 DSP-effekteket alkalmaz a főhangszínre, a DSP2 pedig a Function Settingsben (Funkcióbeállítások) [\(63. oldal](#page-62-2), 043-as funkció) megadott részekre alkalmaz DSP effekteket.

A rendelkezésre álló DSP-effektek típusairól részletesen a weboldalon a Data List (Adatlista) "Effect Type List" (Effekttípuslista) című részében olvashat ([11. oldal](#page-10-3)).

#### **DSP1 beállítások**

Amikor kiválaszt egy főhangszínt, a DSP1 effekt optimális típusa automatikusan kiválasztásra kerül.

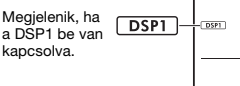

Ha meg akarja változtatni a DSP1 effekt típusát vagy ki akarja kapcsolni a DSP1-et, végezze el ezeket a módosításokat a Function Settingsben (Funkcióbeállításokban) ([63. oldal,](#page-62-3) 041-es funkció).

#### **DSP2 beállítások**

A DSP2 effekt nem kerül automatikusan kiválasztásra. Az effekt használatához a DSP2-t be/ ki kell kapcsolni, és a felhasználónak kell kiválasztani az effekt típusát és célpontját.

#### 1 **Nyomja meg a [DSP2] gombot a DSP2 bekapcsolásához.**

DSP2

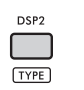

Megjelenik, ha a DSP2 be van kapcsolva.

2 **A [SHIFT] gomb lenyomva tartása közben nyomja meg a [DSP2] gombot a "DSP2Type" beállítások előhívásához.**

Megjelenik az aktuális DSP2 típus.

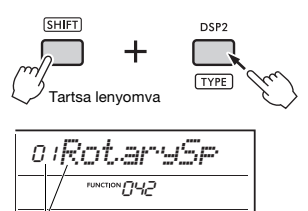

Aktuális DSP2-típus

- 3 **Forgassa el a tárcsát a kívánt DSP2 típus kiválasztásához.**
- 4 **Nyomja meg az [ENTER] gombot a "DSP2Type" beállítások elhagyásához.**
- 5 **Forgassa a tárcsát, amíg a 043 "DSP2Part" funkció meg nem jelenik.**
- 6 **Nyomja meg az [ENTER] gombot a "DSP2Part" beállítások előhívásához.** Megjelenik az aktuálisan célzott szólam.

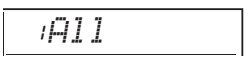

7 **A tárcsát elforgatva válassza ki a DSP2 effekt célszólamát.**

A beállítási értéknek megfelelő célszólamok az alábbiak szerint vannak felsorolva.

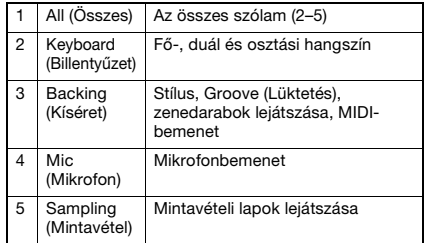

- 8 **A funkcióbeállításokból való kilépéshez nyomja meg a [FUNCTION] gombot.**
- 9 **Játssza le a 7. lépésben kiválasztott szólamot, és ellenőrizze, hogy alkalmazták-e a DSP2 effektet.**
- 10 **Nyomja meg ismét a [DSP2] gombot a DSP2 funkció kikapcsolásához.**

#### **Korlátozások egy felhasználói zenedarab felvétele közben (MIDI)**

A DSP1 és A DSP2 beállítások (típus, be/ki, célszólam) nincsenek rögzítve a felhasználói zenedarabokban. Ugyanakkor az előadását a DSP effektekkel együtt felveheti és mentheti hangfájlként egy USBflashmemóriára.

#### *MEGJEGYZÉS*

- A DSP1 és a DSP2 beállítás eltárolható és a regisztrációs memóriából előhívható ([51. oldal](#page-50-0)).
- A DSP1, a DSP2 és más effektekkel kapcsolatban további információt a webhelyünkről letölthető Reference Manual (Felhasználói kézikönyv) dokumentumban [\(11. oldal\)](#page-10-2) található blokkdiagram biztosít.

### <span id="page-28-1"></span><span id="page-28-0"></span>**Mozgási effektek hozzáadása**

Előadását dinamikus effektekkel egészheti ki. A mozgási effekteket a rendszer csak a **[MOTION EFFECT]** gomb megnyomása és nyomva tartása közben adja hozzá.

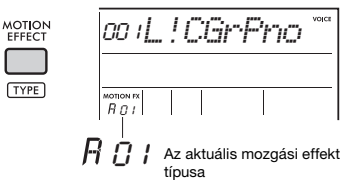

Különböző típusú mozgási effektek léteznek, ide tartoznak például a szűrőeffektek,

a hangmagasságeffektek és a modulációs effektek. A mozgási effektek különböző típusaival kapcsolatos információkat lásd a webhelyről letölthető Data List (Adatlista) "Effect Type List" (Effekttípusok listája) című részében ([11. oldal](#page-10-3)).

#### **A mozgási effekt típusának módosítása**

1 **Tartsa nyomva a [SHIFT] gombot és eközben nyomja meg a [MOTION EFFECT] gombot a típus kiválasztására szolgáló képernyő előhívásához.**

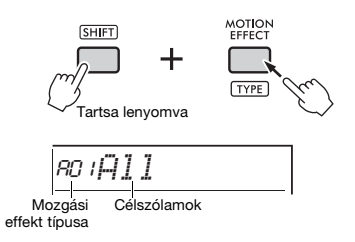

#### 2 **A tárcsa elforgatásával válassza ki a kívánt típust.**

A [SHIFT] gomb nyomva tartása közben nyomja meg a [+] vagy a [–] gombot, ha az egyes effektcsoportok első típusához szeretne ugrani.

3 **Az [EXIT] gomb megnyomásával lépjen ki a típus kiválasztására szolgáló képernyőből.**

#### **A mozgási effekt típusának célszólamai**

Az egyes típusok célszólamai a típusválasztó képernyőn az alábbiak szerint jelennek meg.

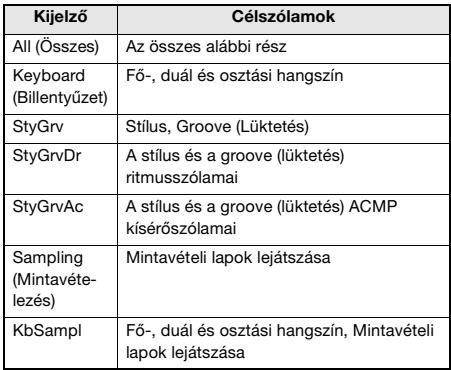

<span id="page-29-3"></span><span id="page-29-0"></span>**A két szabályzógomb segítségével variációkat adhat hozzá az aktuálisan lejátszott hanghoz, így számos újfajta zenei hangzást érhet el. Válassza ki a szabályozógombok fölé nyomtatott funkciókombinációk egyikét, majd játék közben forgassa el a szabályozógombokat, így kifejezőbbé és dinamikusabbá válhat az előadása.**

### <span id="page-29-4"></span><span id="page-29-1"></span>**Funkciók hozzárendelése a szabályzógombokhoz**

A **[KNOB ASSIGN]** gomb többszöri megnyomásával egymás után hozzárendelheti a funkciókombinációkat:  $1 \rightarrow 2 \rightarrow 3 \rightarrow 4 \rightarrow 5 \rightarrow 6 \rightarrow 7 \rightarrow 1$  ... stb.

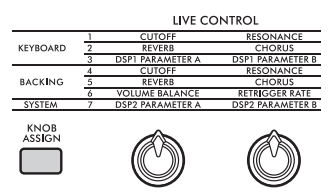

A képernyőn az aktuális kombináció jelenik meg.

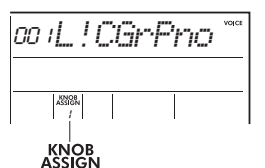

1A szabályzógombokhoz hozzárendelt funkciók

A cél a választott funkciótól függően eltérő lehet.

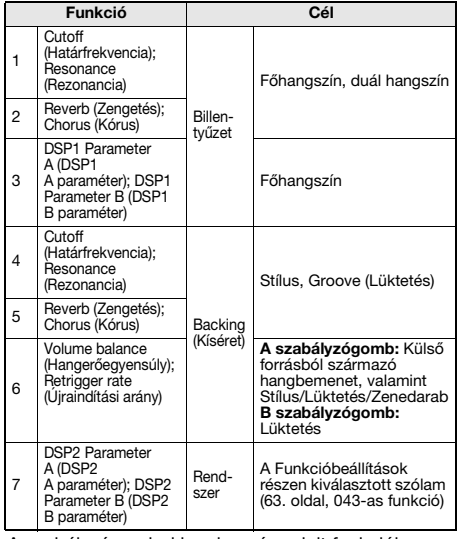

A szabályzógombokhoz hozzárendelt funkciókra vonatkozó részletes tudnivalókat az internetről

letölthető Reference Manual (Felhasználói kézikönyv) tartalmazza ([11. oldal](#page-10-2)).

#### *MEGJEGYZÉS*

- Egy funkciókombináció kiválasztása önmagában még akkor sincs hatással a hangzásra, ha a szabályzógomb nyila nem középső helyzetben áll. A választott funkció csak akkor működik, ha elforgatja a szabályzógombot.
- A panelbeállításoktól, illetve attól függően, hogy a szabályzógombot merre forgatja, előfordulhat, hogy a paraméterérték nem változik, esetleg zajt hall, vagy a szabályzógomb akkor sem működik megfelelően, amikor azt elforgatja.
- A DSP1 effektek bizonyos típusai még akkor sem változnak, ha a funkció-hozzárendelés értéke 3, és elforgatja a szabályzógombot.
- A funkció-hozzárendelést úgy is módosíthatja, hogy nyomva tartja a [KNOB ASSIGN] gombot, és megnyomja az OCTAVE [–]/[+] gombokat.

### <span id="page-29-2"></span>**A szabályzógombok használata**

Íme, egy példa a szabályzógombok használatára.

- 1 **Válassza ki a kívánt hangszínt ([24. oldal\)](#page-23-1).** Ebben a példában a 197-es számú "SquareLd" (négyszögjeles szólóhangszín) hangszínt használjuk, mint a szintetizátor szólóhangszíne.
- 2 **A [KNOB ASSIGN] gomb többszöri megnyomásával az 1. funkciót hozzárendelheti a szabályzógombhoz.** Ekkor a kijelzőn megjelenik az 1-es szám (a "KNOB ASSIGN" felirat alatt).
- 3 **Forgassa a B szabályzógombot teljesen jobbra (maximális érték), majd játsszon a jobb kezével, miközben bal kézzel az A szabályzógombot kezeli.**

Határfrekvencia Rezonancia

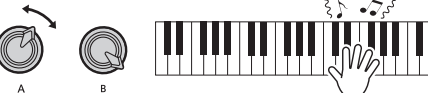

#### **ÉRTESÍTÉS**

*Ha effektet adott a főhangszínhez, majd módosította ezt a hangszínt, a szabályzógombokkal létrehozott beállításokat a rendszer az új hangszín alapértelmezett beállításaira cseréli. Ha meg szeretné őrizni a létrehozott beállításokat, akkor tárolja el őket a regisztrációs memóriában [\(51. oldal](#page-50-0)) még azelőtt, hogy másik hangszínt választana ki.*

#### *MEGJEGYZÉS*

Ha nagy hangerő mellett tekeri a szabályzógombot jobbra, ezzel torzítást okozhat. Ha ez előfordul, csökkentse a hangerőt.

Konkrétabb példákat a webhelyünkről található Reference Manual (Felhasználói kézikönyv) "Playing Like a DJ" (Játsszon úgy, mint egy DJ) része tartalmaz [\(11. oldal](#page-10-2)).

<span id="page-30-2"></span><span id="page-30-0"></span>**A hangszeren számos műfajra jellemző ritmus- és kíséretmotívumot talál, amelyeket Stílusoknak nevezünk. Ha egy stílushoz az Automatikus kíséret (ACMP) funkciót használja, a rendszer a megfelelő kíséretet játssza le, miközben Ön a bal kezével egyszerűen akkordokat játszik. Így akkor is élvezheti a zenekari kíséretet, ha éppen egyedül játszik.**

### <span id="page-30-3"></span><span id="page-30-1"></span>**Játék stíluskísérettel**

1 **Nyomja meg a [STYLE] (Stílus) gombot.** Ekkor megjelenik a stílus sorszáma és neve.

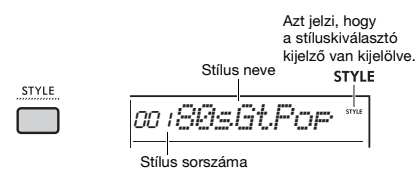

2 **A kívánt stílus kiválasztásához nyomja meg a kategóriagombokat, vagy forgassa el a tárcsát.**

A stílusok sorszámaival és neveivel kapcsolatban további információkat a webhelyről letölthető Data List (Adatlista) tartalmaz ([11. oldal](#page-10-3)).

3 **Az [ACMP ON/OFF] gombot megnyomva kapcsolja be az automatikus kíséretet (ACMP).**

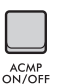

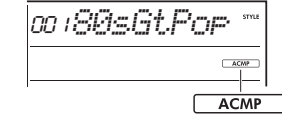

Azt jelzi, hogy az automatikus kíséret be van kapcsolva.

A billentyűzet osztásponttól balra eső része az "Automatikus kíséret tartománya" lesz, ami csak az akkordok megadására szolgál.

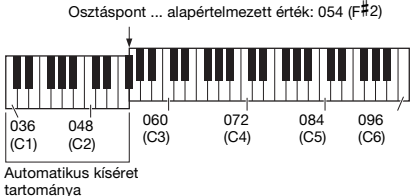

*MEGJEGYZÉS*

- Az Osztáspont bárhol elhelyezhető [\(62. oldal\)](#page-61-5).
- Ha az Automatikus kíséret területén (balkezes terület) játszik is, a főhangszín és a duál hangszín nem szólalnak meg, csak akkordokat foghat le. Ha azonban az osztott mód be van kapcsolva, az Osztás hangszíne megszólal.

4 **Nyomja meg a [SYNC START] gombot a Sync Start (Szinkronstart) funkció bekapcsolásához.**

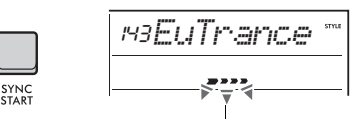

Villog, ha be van kapcsolva a Sync Start (Szinkronstart).

A stíluskíséret "készenléti állapotban" van, és a stílus lejátszása egy akkord lefogásakor elindul.

5 **A stílus lejátszásának megkezdéséhez fogjon le egy akkordot az Automatikus kíséret tartományában.**

Bal kézzel játssza le az akkordokat, jobb kézzel pedig a dallamot.

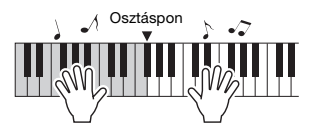

Az akkordok lejátszásának részletes ismertetése az internetről letölthető Reference Manual (Felhasználói kézikönyv) című kiadványban található ([11. oldal](#page-10-2)).

*MEGJEGYZÉS*

Az akkordok normál lejátszása helyett az Intelligens akkordokat is használhatja, így az akkordokat egyetlen ujjal lejátszhatja. Részletes információ: "Az akkordlefogási típus beállítása" [\(33. oldal\)](#page-32-0).

#### 6 **A stíluskíséret leállításához nyomja meg a [START/STOP] gombot.**

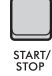

#### **Csak a ritmusszólam lejátszása**

Ha a 3. lépésben a **[START/STOP]** gombot anélkül nyomja meg, hogy megnyomná az **[ACMP ON/OFF]** gombot, csak a ritmusszólamot fogja lejátszani.

#### *MEGJEGYZÉS*

Az olyan stílusok esetén, amelyekhez nem tartozik ritmusadat, nem szólal meg hang olyankor, amikor csak a ritmusszólamot próbálja meg lejátszani. Ebben az esetben a kíséret csak akkor indul el, ha bekapcsolja az ACMP funkciót, és akkordokat játszik le az automatikus kíséret tartományában.

### <span id="page-31-0"></span>**A stíluskíséret variációi**

A stílusokhoz bevezető, Fő A/B és befejező szakasz tartozik. A fő A/B szakasz az alapértelmezett motívum, de szakaszváltásokkal variációkat adhat az előadásához. Az alábbiakban az egyes szakaszokra történő átváltás módját ismerheti meg.

#### **Bevezetés:**

Amikor a lejátszás leáll, nyomja meg az **[INTRO/ ENDING/rit.]** gombot. Amikor elindul a lejátszás, a bevezetés után a szakasz automatikusan átvált az A vagy a B fő szakaszra.

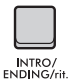

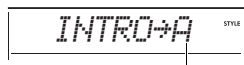

A bevezetés utáni szakasz (A vagy B főszakasz)

#### **Fő A/B**

Nyomja meg a **[MAIN/AUTO FILL]** gombot. Ha a lejátszás szünetel, az A fő és a B fő szakasz között vált át. Lejátszás közben az A fő és a B fő szakasz közti váltáskor Automatikus díszítést szúr be a rendszer.

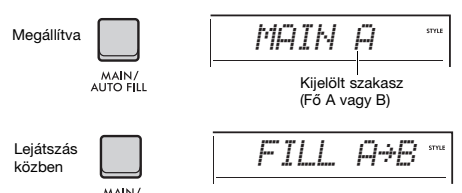

### MAIN/<br>AUTO ELL

#### **Automatikus díszítés:**

Az A fő és a B fő szakasz közti váltáskor a rendszer automatikusan beszúr egy rövid, dinamikus futamot vagy ritmusszünetet.

#### **Befejezés:**

A lejátszás során nyomja meg az **[INTRO/ ENDING/rit.]** gombot.

Ekkor a hangszer lejátssza a befejezést. A befejező motívum lejátszása után a stíluskíséret lejátszása automatikusan leáll.

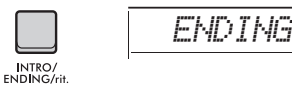

Ha azt szeretné, hogy a befejezés fokozatosan lelassulva érjen véget (ritardando), akkor nyomja meg ismét az **[INTRO/ENDING/rit.]** gombot a befejező szakasz lejátszása közben.

#### **A stílus hangerejének beállítása**

Lehetősége van beállítani a stíluskíséret-lejátszás és a billentyűzeten történő játék közötti kívánt hangerőegyensúlyt. Ezt a Funkcióbeállítások részen állíthatia be ([63. oldal](#page-62-4), 031-es funkció).

#### **A tempó módosítása**

Lásd: ["A tempó módosítása"](#page-22-2), [23. oldal](#page-22-2).

### <span id="page-31-4"></span><span id="page-31-1"></span>**A stílus szinkronizálásának leállítása**

Amikor a **[SYNC STOP]** gombot megnyomva bekapcsolja ezt a funkciót, a stíluskíséret csak addig fog szólni, amíg a billentyűzet automatikus kíséret tartományában akkordokat tart lefogva. Az összes billentyű felengedésekor a stíluskíséret lejátszása leáll. Nyomja meg ismét a **[SYNC STOP]** gombot a funkció kikapcsolásához.

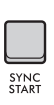

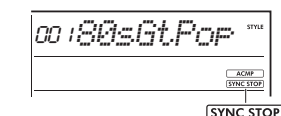

Azt jelzi, hogy be van kapcsolva a Szinkronstop funkció.

*MEGJEGYZÉS*

Ez a funkció akkor használható, amikor az ACMP be van kapcsolva.

### <span id="page-31-3"></span><span id="page-31-2"></span>**Az egyes stílussávok be- és kikapcsolása**

Egy stílus több sávból áll. Adott sávok lejátszásához vagy némításához a **TRACK CONTROL** gombokkal tudja be- és kikapcsolni az egyes sávokat.

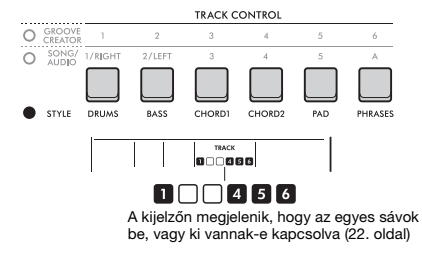

*MEGJEGYZÉS*

A sávok be- és kikapcsolásakor egyszerre legfeljebb két sávgombot lehet megnyomni.

### <span id="page-32-0"></span>**Az akkordlefogási típus beállítása**

A stílusok lejátszásakor az akkordok az automatikus kíséret tartományában történő lefogásának módszerét akkordlefogási típusnak hívják. A hangszeren két akkordlefogási típus áll rendelkezésre.

#### **Többujjas (alapértelmezett)**

Az akkord összes hangját le kell játszani az automatikus kíséret megszólaltatásához. Ugyanakkor a dúr, a moll, a szeptim és a moll szeptim akkordok is könnyen lejátszhatók, a három billentyű egyikének lenyomásával.

#### **Intelligens akkord**

Az Automatikus kíséretet elindíthatja egy akkordnak csak az alaphangjával is. Azonban az automatikus kíséret és az Intelligens akkord együttes használatához be kell állítania a lejátszani kívánt dal hangnemét (az Intelligens akkord hangnemét).

#### *MEGJEGYZÉS*

Azzal kapcsolatban, hogy az egyes akkordlefogási típusokban hogyan kell az akkordokat lejátszani, további információ az internetről letölthető Reference Manual (Felhasználói kézikönyv) című kiadványban található ([11. oldal\)](#page-10-2).

#### 1 **Nyomja meg a [FUNCTION] gombot.**

2 **Forgassa addig a tárcsát, amíg**  a kijelzőn meg nem jelenik a "FingType" **([63. oldal,](#page-62-5) 032-es funkció) felirat.**

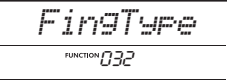

#### 3 **Nyomja meg az [ENTER] gombot.**

Ekkor megjelenik az aktuális akkordlefogási típus.

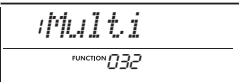

- 4 **A tárcsa elforgatásával válassza ki**  a "Multi" vagy a "SmartChd" **lehetőséget.**
- 5 **A funkcióbeállításokból való kilépéshez nyomja meg a [FUNCTION] gombot.**

### <span id="page-32-1"></span>**Az Intelligens akkord hangnemének beállítása**

Ha az Intelligens akkordot választotta akkordtípusnak, a játék megkezdése előtt állítsa be a zeneszám hangnemét a kottában található keresztek (#) és b-k (b) száma alapján. Ez a hangnem lesz az Intelligens akkord hangneme. Az Intelligens akkord hangnemének beállításához végezze el az alábbi lépéseket.

- 1 **A [FUNCTION] gomb megnyomásával hívja elő a funkcióbeállításokat.**
- 2 **Forgassa a tárcsát addig, amíg**  a kijelzőn megjelenik a "S.ChdKey" **(033-as funkció) felirat.**

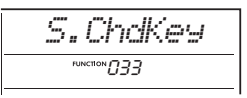

3 **Nyomja meg az [ENTER] gombot.** Megjelenik az aktuálisan kiválasztott intelligens akkordbillentyű.

#### 4 **A tárcsával állítsa be az Intelligens akkord hangnemét a kottának megfelelően.**

Ha például a következő kottát szeretné lejátszani, akkor az intelligens akkord hangnemét "FL2" értékre (2 b, lásd: [63. oldal](#page-62-6)) kell állítani.

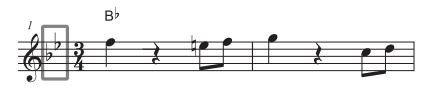

5 **A funkcióbeállításokból való kilépéshez nyomja meg a [FUNCTION] gombot.**

### <span id="page-32-2"></span>**A stílusok egyes szólamai hangszínének módosítása (Stílus áthangszerelése)**

A hangszeren módosíthatja az egyes stílussávok (például dobok és motívumok) által használt hangszíneket. További információkat a webhelyünkről letölthető Reference Manual (Felhasználói kézikönyv) dokumentumban talál [\(11. oldal\)](#page-10-2).

#### <span id="page-33-1"></span><span id="page-33-0"></span>**A hangszeren zenedarabokat (MIDI-adatokat) és hangfájlokat játszhat le. A zenedarabok meghallgatásán túl azzal egyidejűleg játszhat is a billentyűzeten.**

#### **Zenedarab (MIDI-adatok)**

Ez a hangszer gyári zenedarabokat, ezen a hangszeren felvett zenedarabokat, vagy kereskedelmi forgalomban rendelkezésre álló zenedarabokat is le tud lejátszani. A MIDI-adatok a billentyűzeten való játékra – például a billentyűk lenyomására/felengedésére stb. – vonatkozó információkból állnak. A játékra vonatkozó információk arra vonatkoznak, hogy az adott billentyűk közül melyeket, milyen időzítéssel és milyen erővel nyomták le – éppen úgy, mint egy kottában, és ez az információ nem magának a valódi hangnak a felvétele. A felvett előadásra vonatkozó információk alapján a hangszer hanggenerátora előállítja a megfelelő hangot. Mivel a hangszer olyan információkat is rögzít, mint a billentyűzetrészek és a hangszínek, az egyes szólamokat külön ki- és bekapcsolhatja, továbbá a hangszíneket is módosíthatja. Ez egy nagyon hasznos funkció a gyakorláshoz. Ezzel a hangszerrel a felhasználói zenedarabokat MIDI-fájlként exportálhatja a belső memóriából egy USB-flashmemóriába. Továbbá külső MIDI-fájlokat is lejátszhat zenedarabként, ha a fájlokat a számítógépről a belső memóriába küldi át a Storage Mode (Tárolási mód, [55](#page-54-0)., [66. oldal](#page-65-0)) használatával, vagy a fájlokat tartalmazó usb-flashmemóriát csatlakoztatja a hangszerhez.

A hangszer le tudja játszani az SMF (Standard MIDI File, Szabványos MIDI-fájl) formátumú adatokat.

#### <span id="page-33-2"></span>**A zenedarabok kategóriái**

A zenedarabok a jellemzőik szerint vannak kategóriákba sorolva.

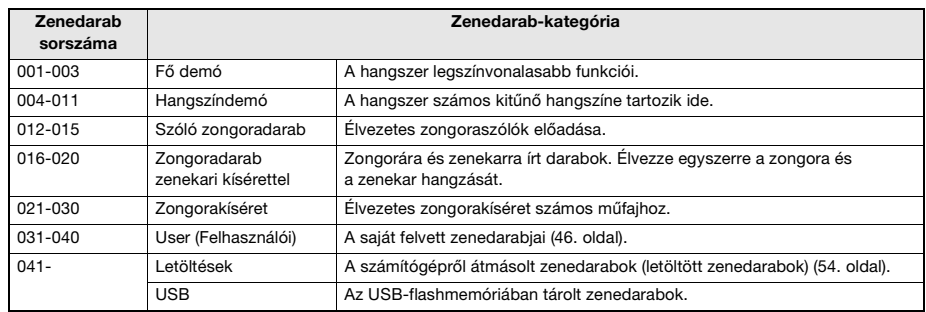

*MEGJEGYZÉS*

• A 041-es sorszámot követően a zenedarabok sorszámának hozzárendelése a következő sorrendben történik: Számítógépről átmásolt zenedarabok, USB-flashmemóriában tárolt zenedarabok. Amikor egy zenedarabot átmásol a számítógépről, az átmásolt zenedarabot a rendszer az első USB-zenedarab elé illeszti be, a többi USB-zenedarab pedig eggyel hátrébb kerül a sorban.

• A 250 KB-nál nagyobb méretű zenedarabokat a hangszer nem tudja lejátszani.

#### **Hangfájl**

A hangfájl magának az előadott hangnak a felvétele. Ezeknek az adatoknak a felvétele ugyanúgy történik, mint pl. a hangrögzítőre történő felvétel. A hangformátumú zenedarabok lejátszhatók hordozható zenelejátszókon és számos más eszközön, így egyszerűen meg tudja mutatni másoknak a hangszeren játszott előadását. A hangszeren az USB-flashmemóriában tárolt hangfájlok (WAV-fájlok, 44,1 kHz, 16 bites, sztereó) játszhatók le.

### <span id="page-34-2"></span><span id="page-34-0"></span>**Demó zenedarab lejátszása**

#### **Nyomja meg a [DEMO] gombot.**

A hangszer a 001–003 számú demó zenedarabokat sorrendben kezdi lejátszani. A lejátszás folyamatos, és mindig az első zenedarabtól indul újra (001).

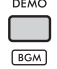

A lejátszás leállításához nyomja meg a **[DEMO]** vagy a  $[\blacktriangleright/\blacksquare]$  (Start/Stop) gombot.

#### **Folyamatos lejátszás háttérzeneként**

A **[DEMO]** gomb megnyomásakor a hangszer alapértelmezés szerint a 001–003 sorszámú zenedarabokat kezdi el folyamatosan lejátszani háttérzeneként. Ugyanakkor módosíthatja a folyamatos lejátszáshoz kijelölt zenedarabokat, illetve beállíthat véletlenszerű lejátszási sorrendet is. A részletes tudnivalókat az internetről letölthető Reference Manual (Felhasználói kézikönyv) című kiadványban olvashatja el [\(11. oldal\)](#page-10-2).

### <span id="page-34-1"></span>**Zenedarab lejátszása**

#### 1 **Nyomja meg a [SONG/AUDIO] gombot. Ekkor megjelenik a SONG ikon.**

Ha az AUDIO ikon jelenik meg, nyomja meg ismét a **[SONG/AUDIO]** gombot. Ha a SONG ikon helyett a "NoUSB" (Nincs USB) felirat jelenik meg, várjon pár másodpercet, amíg megjelenik a SONG ikon.

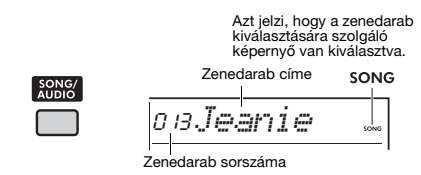

#### 2 **A tárcsa forgatásával válasszon ki egy zenedarabot.**

A rendelkezésre álló gyári zenedarabok listáját a webhelyünkről letölthető Data List (Adatlista) című dokumentum tartalmazza [\(11. oldal\)](#page-10-3). Ugyanígy választhat a felhasználói, a letöltött, illetve az USB-flashmemóriában tárolt zenedarabok közül.

#### *MEGJEGYZÉS*

- A kiválasztható zenedarabok sorszáma 004-től kezdődik. Ha a 001–003 sorszámú zenedarabokat szeretné kiválasztani, nyomja meg a [DEMO] gombot.
- Ha a [SHIFT] gomb nyomva tartása mellett megnyomja a [–]/[+] gombot, kényelmesen, sorrendben kiválaszthatja az egyes kategóriák első zenedarabját ([34. oldal](#page-33-2)).

#### 3 **A lejátszás elindításához nyomja meg a [ ] (Start/Stop) gombot.**

A lejátszás leállításához nyomja meg ismét a  $[$   $\rightharpoonup$  /  $\blacksquare$  **]** (Start/Stop) gombot.

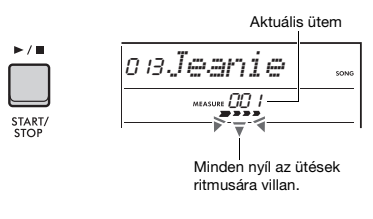

#### *MEGJEGYZÉS*

Ha egy USB-flash-memóriában tárolt vagy egy letöltött zenedarab lejátszása esetén torz a hang, a torzítás csökkentése érdekében csökkentse a zenedarab hangerejét ([63. oldal\)](#page-62-7), majd állítsa be a fő hangerőt ([12. oldal](#page-11-2)).

#### **A zenedarab hangerejének beállítása**

Lehetősége van beállítani a zenedarab-lejátszás és a billentyűzeten történő játék közötti kívánt hangerőegyensúlyt. Ezt a Funkcióbeállítások részben állíthatja be [\(63. oldal,](#page-62-7) 035-ös funkció).

#### **A tempó módosítása**

Lásd: ["A tempó módosítása"](#page-22-2), [23. oldal](#page-22-2).

### <span id="page-35-0"></span>**Üzenetlista Hangfájl lejátszása**

#### **ÉRTESÍTÉS**

*Egy hangfájl lejátszása során ne válassza le se a hangszer tápellátását, se az USB-flashmemóriát. Ellenkező esetben adatvesztés fordulhat elő.*

#### 1 **Csatlakoztasson egy USB-flashmemóriát az [USB TO DEVICE] aljzathoz.**

A részletekért lásd: "USB flash meghajtó [csatlakoztatása](#page-55-1)", [56. oldal.](#page-55-1)

#### 2 **Nyomja meg a [SONG/AUDIO] gombot. Ekkor megjelenik az AUDIO ikon.**

Ha a SONG ikon jelenik meg, nyomja meg ismét a **[SONG/AUDIO]** gombot.

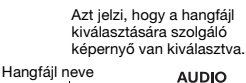

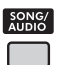

## *AUDIO001*

#### 3 **A tárcsa elforgatásával válassza ki a kívánt hangfájlt.**

A panel jobb felső részében található **[−]**/**[+]** gombokat is használhatja. Ha azonnal az első hangfájlhoz szeretne ugrani, nyomja meg egyszerre a **[−]** és a **[+]** gombokat.

#### 4 **A hangfájl lejátszásának elindításához**  nyomja meg a [  $\rightharpoonup$  /**■** ] (Start/Stop) **gombot.**

Lejátszás közben a kijelzőn a "PLY", illetve az eltelt idő látható. A lejátszás leállításához nyomja meg ismét a **[ ►/** ■ **] (Start/Stop)** gombot.

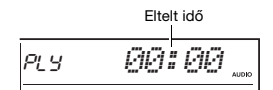

#### *MEGJEGYZÉS*

Az alábbi műveletek a hangfájlok lejátszása esetén nem hajthatók végre.

- Hangszín módosítása
- A-B ismétlés
- Sáv némítása
- Tempó módosítása

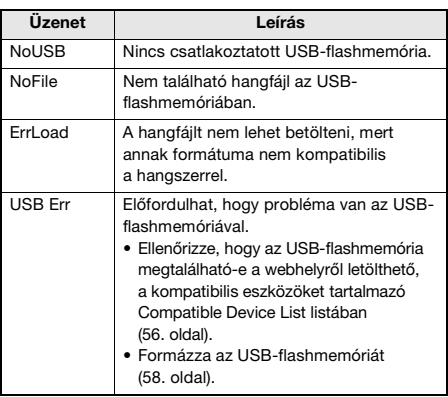

### <span id="page-35-1"></span>**Zenedarab/hangfájl vezérlői: Gyors előretekerés, gyors visszatekerés és a lejátszás szüneteltetése**

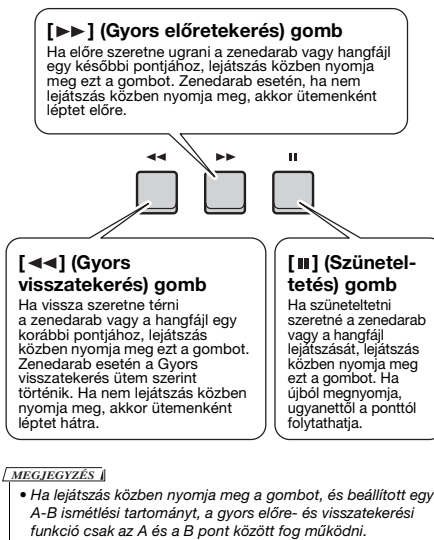

- A  $\left[ \rightarrow A \right]$ ,  $\left[ \rightarrow \rightarrow \right]$  és  $\left[ \text{II} \right]$  gombok nem használhatók a  $\left[ \text{DEMO} \right]$ gombbal elindítható demó zenedarabok lejátszásához.
- Ha a zenedarab gyors visszatekerésekor be van kapcsolva a DSP2 funkció, előfordulhat, hogy a DSP2 effekt nem a várt módon működik vagy szólal meg. Ez esetben a DSP2 funkciót kapcsolja ki, majd kapcsolja be, illetve állítsa le egyszer a zene lejátszását a DSP2 állapotának visszaállításához.
# **A zenedarab egy adott szakaszának ismétlése (A-B ismétlés)**

Ez a funkció lehetőséget ad arra, hogy a zenedarabnak (MIDI-adatnak) csak egy adott szakaszát játssza le ismételten. Ehhez együtemes lépésközzel be kell állítania az A pontot (a kezdőpontot) és a B pontot (a végpontot).

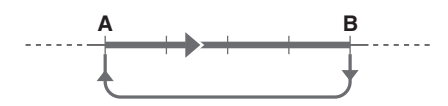

- 1 **Indítsa el a zenedarab lejátszását ([35. oldal\)](#page-34-0).**
- 2 **Amikor a lejátszás eljut oda, amit kezdőpontként kíván megadni, az A pont beállításához nyomja meg az [A**  $\div$  **B] (A-B Repeat) gombot.**

A kijelzőn ekkor pár másodpercre megjelenik az ..A- REPEAT" felirat.

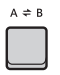

# 3 **Amikor a lejátszás eljut oda, amit végpontként kíván megadni, az [** $A \neq B$ ] **(A-B Repeat) gombot ismét megnyomva állítsa be a B pontot.**

Ezután a hangszer csak a zenedarab kijelölt A-B szakaszát fogja ismételgetni.

A kijelzőn pár másodpercre megjelenik az "A-b REPEAT" felirat, majd az A-B ismétlés ikonja.

# 4 **Az ismétlődő lejátszás kikapcsolásához újra nyomja meg az [** $A \div B$ ] (A-B **Repeat) gombot.**

A kijelzőn ekkor pár másodpercre megjelenik az .. oFF REPEAT" felirat.

A lejátszás leállításához nyomja meg a [ ▶ / ■ ] **(Start/Stop)** gombot.

#### *MEGJEGYZÉS*

- Ha az "A" kezdőpontot a darab legelejére szeretné beállítani, az  $[A \rightleftarrows B](A-B$  Repeat) gombot még a darab lejátszásának elindítása előtt nyomja meg.
- Ha a "B" végpontot a zenedarab legvégére szeretné beállítani, állítsa be csak az "A" pontot, és hagyja, hogy lemenjen az egész zenedarab.

# **Az egyes sávok némítása**

A zenedarab minden sávja egy-egy külön szólamot szólaltat meg, például a dallamot, a ritmust, a kíséretet stb. Mindegyik sáv elnémítható, hogy az elnémított sávot Ön játszhassa le a billentyűzeten. Ha egy sávot el akar némítani, nyomja meg az adott sávhoz tartozó gombot: (**[1/RIGHT]**–**[5]**, **[A]**). A sáv némításának kikapcsolásához nyomja meg ismét az adott gombot.

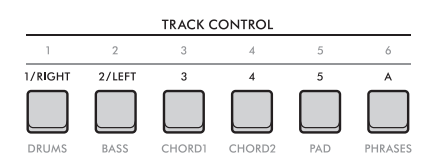

Az egyes sávok állapota megjelenik a kijelzőn.

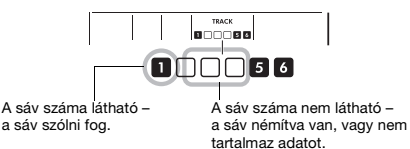

#### *MEGJEGYZÉS*

A sávok be- és kikapcsolásakor egyszerre legfeljebb két sávgombot lehet megnyomni.

**Ha mikrofont csatlakoztat a hangszer [MIC INPUT] aljzatához, a billentyűzeten történő játékkal egyidőben énekelhet is, miközben az énekhangot zengető és kórus effektekkel színesítheti. A mikrofonból bejövő hang a beépített hangszórókból hallható. A Talk (Beszéd) funkcióra is átválthat, ha a zenedarabok között mondani szeretne valamit.**

# **FIGYELEM**

*Mielőtt külső eszközökhöz csatlakoztatja a hangszert, kapcsolja ki az összes készüléket. A tápellátás ki- vagy bekapcsolása előtt mindenhol állítsa a hangerőt is minimumra. Ennek elmulasztása az eszközök károsodásához vagy áramütéshez vezethet.*

# <span id="page-37-0"></span>**Mikrofon csatlakoztatása**

1 **A hangszer bekapcsolása előtt tekerje**  a [MASTER VOLUME] vezérlőt a "MIN" **állásba.** 

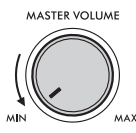

2 **Állítsa a hátsó panelen található [GAIN] szabályzógombot középső helyzetbe.** 

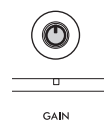

3 **Csatlakoztasson egy mikrofont a hátsó panelen található [MIC INPUT] aljzathoz (szabványos monó jack-aljzat).**

Ha a mikrofon kapcsolóval van felszerelve, a 4. lépés előtt kapcsolja be.

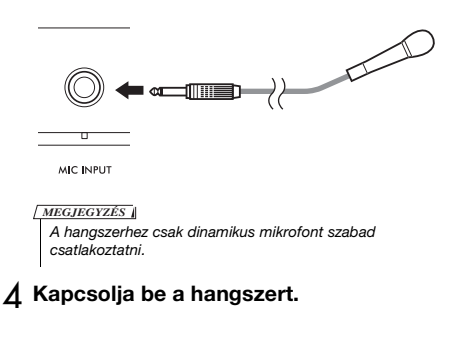

5 **Állítsa be az általános hangerőt a [MASTER VOLUME] vezérlővel.**

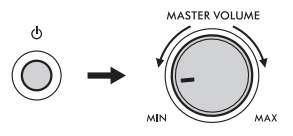

6 **Tartsa nyomva a [SHIFT] gombot és nyomja meg a [MIC VOCAL/TALK/ MUTE] gombot a mikrofon hangerejének beállítására szolgáló képernyő előhívásához.**

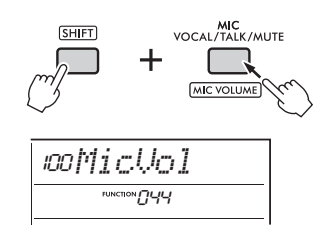

7 **Miközben a mikrofonba énekel, a tárcsa elforgatásával állítsa be a mikrofon hangerejét.**

Ha a tárcsa elforgatásával nem tudja a megfelelő hangerőt beállítani a mikrofonon, állítsa be a **[GAIN]** szabályzógombot a hátsó panelen.

- 8 **A funkcióbeállításokból való kilépéshez nyomja meg a [FUNCTION] gombot.**
- 9 **Játsszon a billentyűzeten, vagy játsszon le egy zenedarabot, és közben énekeljen a mikrofonba.**

# **A Talk (Beszéd) funkció használata**

A **[MIC VOCAL/TALK/MUTE]** gombot megnyomva állítsa a mikrofontípust a Talk (Beszéd) módba.

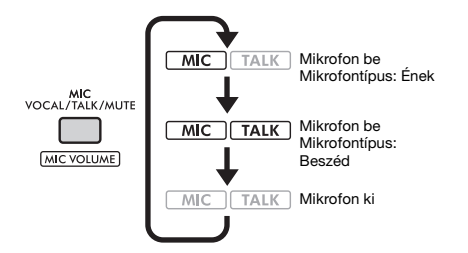

Ha a mikrofon típusa a Talk (Beszéd) funkcióra van beállítva, a zengető és kórus effektek kikapcsolnak, és a mikrofont a rendszer középre állítja.

# **A mikrofon panorámázása**

Lehetősége van beállítani a mikrofon panorámahelyzetét. Ezt a Funkcióbeállítások részben állíthatja be ([64. oldal](#page-63-0), 045-ös funkció).

# **Zengető és kórus effekt hozzáadása a mikrofonhoz**

A mikrofonból szóló énekhanghoz effekteket adhat hozzá, például a zengető effekttel olyan hangzást érhet el, mintha egy koncertteremben énekelne, a kórus effekttel pedig mélységet és természetes hangzást adhat hozzá a hangjához. Ezeket a beállításokat a Funkcióbeállítások részben állíthatia be ([64. oldal\)](#page-63-1).

- **Zengetés: 046-os funkció**
- **Kórus: 047-es funkció**

# **A mikrofon leválasztása**

1 **A [MASTER VOLUME] (Fő hangerő) szabályzót teljesen balra forgatva halkítsa le a hangerőt.**

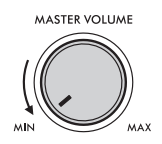

- 2 **Kapcsolja ki a hangszert.**
- 3 **Húzza ki a mikrofon csatlakozóját a [MIC INPUT] aljzatból.**

**A Groove Creator (Lüktetésszerkesztő) a dinamikus és erőteljes játék érdekében lehetővé teszi a különböző "Dance" zenei stílusokból származó gyári ritmusmotívumok (amelyek elnevezése Groove, azaz lüktetés) kombinálását.**

 **Próbálja ki a kifejező előadást elősegítő funkciókat, például a hangnemek közötti váltást a bal kéz területén, vagy a szabályzógombok forgatását a dinamikus hangzás érdekében.**

# **Groove lejátszása**

1 **Nyomja meg a [GROOVE CREATOR] gombot, majd a tárcsával válassza ki a kívánt Groove-ot.**

Ekkor automatikusan bekapcsol az ACMP (automatikus kíséret) funkció, a billentyűzet pedig az Automatikus kíséret tartományára [\(31. oldal\)](#page-30-0) és a dallam területére oszlik.

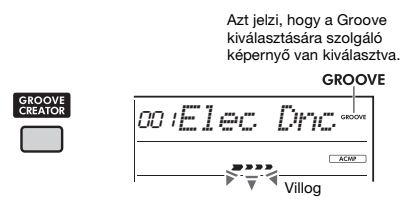

*MEGJEGYZÉS*

- Ha a [SHIFT] gomb nyomva tartása mellett megnyomja a [–] vagy a [+] gombot, sorrendben kiválaszthatja az egyes műfajok első Groove-ját.
- A rendelkezésre álló Groove-ok listáját, illetve a műfajokra és kategóriákra vonatkozó információkat a webhelyünkről letölthető Data List (Adatlista) című dokumentum tartalmazza ([11. oldal](#page-10-0)).
- 2 **A Groove lejátszásának elindításához**  nyomja meg a [  $\blacktriangleright$  / **■** ] (Start/Stop) gombot. A lejátszást úgy is elindíthatja, hogy lefog egy

billentyűt az Automatikus kíséret tartományában [\(31. oldal\)](#page-30-0).

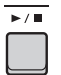

A Groove lejátszása közben az alábbi műveletekkel különböző módokon módosíthatja a hangszínt. Részletekért lásd a jobb oldalon található "A Groove hangszínének módosítása" részt.

# 3 **A Groove lejátszásának leállításához**  nyomja meg a [  $\blacktriangleright$  / **■** ] (Start/Stop) gombot.

### **A Groove hangerejének módosítása**

Beállíthatja a Groove-lejátszás és a billentyűzeten történő játék közötti kívánt hangerőarányt. Állítsa be a funkcióbeállításokat ([63. oldal](#page-62-0), 034-es funkció).

# **A tempó módosítása**

Lásd: "[A tempó módosítása"](#page-22-0), [23. oldal.](#page-22-0)

**A Tempóbeütés funkció használata:**

Lásd: "A Tap Tempo (Tempóbeütés) funkció [használata](#page-22-1)", [23. oldal.](#page-22-1)

# **A Groove hangszínének módosítása**

A Groove lejátszása közben az alábbi műveletekkel különböző módokon módosíthatja a hangzást.

 **Az egyes sávok be- és kikapcsolása** Az egyes sávok be- és kikapcsolásához használja a **TRACK CONTROL [1]**-**[6]** gombokat.

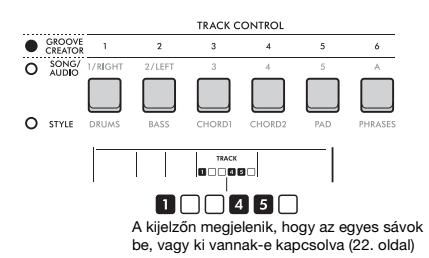

*MEGJEGYZÉS*

A sávok be- és kikapcsolásakor egyszerre legfeljebb két sávgombot lehet megnyomni.

 **Szakaszok közötti váltás** A szakaszok közötti váltáshoz használja a **SECTION [A]**–**[D]** gombokat.

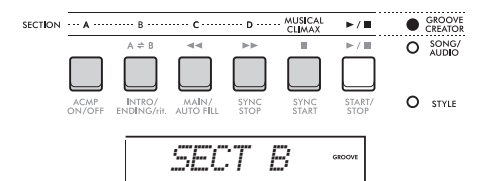

# **A [MUSICAL CLIMAX] gomb használata**

A gomb megnyomása után egy negatív szám jelenik meg a kijelzőn, amely egy bevezetést jelez. Ahogy a bevezető a 0 felé közelít, a Groove intenzitása és variációi egyre erősödnek, amikor pedig a számláló a 0 értékhez ér, a hangzás eléri a zenei tetőpontot.

Dinamikus és erőteljes előadást érhet el, ha a zenei tetőponton másik szakaszra vagy másik Groove-ra vált át.

Továbbá ez akár befejezésként is használható; a Groove leáll, amikor a számláló eléri a 0 értéket, és a hangszer egy befejező szakaszt játszik le.

### **Az újraindítási funkció használata**

A Groove Retrigger (Groove újraindítása) funkció az aktuális Groove első részét ismétli meg, ezzel ritmusszünet effektet beszúrva. A funkció használatának ismertetése az internetről letölthető Reference Manual (Felhasználói kézikönyv) című kiadványban található ([11. oldal\)](#page-10-1).

### **A hangnem módosítása**

Játsszon a billentyűzeten az Automatikus kíséret tartományában ([31. oldal](#page-30-1)).

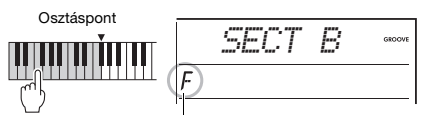

Megjelenik a megadott hangnem

### **Hangzás módosítása a szabályzógombokkal** A **[KNOB ASSIGN]** gomb többszöri

megnyomásával válassza ki a 4-es, 5-ös vagy 6-os funkciót, majd forgassa el a szabályzógombot. A szabályzógombokhoz rendelt effektek részleteivel kapcsolatban lásd: [30. oldal.](#page-29-0)

# **Arpeggio lejátszása a jobb kéz területén**

Válassza ki az arpeggio típusát

a funkcióbeállításokban [\(64. oldal](#page-63-2), 050-es funkció), nyomja meg a **[HARMONY/ARPEGGIO]** gombot az arpeggio bekapcsolásához, majd játssza le a hangokat a billentyűzet jobb oldali területén. Az arpeggiókkal kapcsolatos további részletekért lásd: [26. oldal](#page-25-0).

#### *MEGJEGYZÉS*

- Ha az Osztott mód be van kapcsolva, az Arpeggiót csak akkor alkalmazza a rendszer, ha a billentyűzet jobb oldali területén játszik. Ezzel egyidőben a Groove hangneme is megváltozik.
- Ha 353–362 hangszínek közül választ ki egyet, az Osztott mód és az Arpeggio automatikusan bekapcsol.

# <span id="page-41-0"></span>**A hangszer egy rendkívül kényelmes és hatékony gyors mintavételezési funkcióval van felszerelve, ami lehetővé teszi a hang mintavételezését és lejátszását az ütőlapok használatával.**

#### <span id="page-41-1"></span>**Mintavételezés**

A mintavételezés egy olyan technológia, amelynek a segítségével felveheti egy zenedarab vagy egy hang egy részletét, majd ezt a hangot (vagyis a "mintát") használhatja az előadásában. A hangfájlokkal ellentétben a mintákat többféle módon használhatja: különleges hangeffekteket adhat a játékához, vagy az ismétlődő ritmusmotívumokhoz folyamatosan ismételve is lejátszhatja őket.

A hangbemeneteknek három olyan típusa van, amelyekből mintavételezést lehet végezni.

- Az [AUX IN] aljzathoz csatlakoztatott külső eszközről származó hang ([54. oldal\)](#page-53-0)
- A [MIC INPUT] aljzathoz csatlakoztatott mikrofonról származó énekhang ([38. oldal\)](#page-37-0)
- A [USB TO HOST] csatlakozóhoz [\(54. oldal\)](#page-53-1) csatlakoztatott számítógép, okostelefon vagy táblagép hangja Az USB-flashmemóriára mentett WAV-fájlokat is lehet mintavételezni [\(45. oldal](#page-44-0)).

Ez a hangszer egy sor mintát (már mintavételezett hang) már beépítetten tartalmaz. Próbálja ki, milyen sokoldalúan használhatók a mintavételi funkciók.

# **Egy minta lejátszása**

1 **Nyomja meg a QUICK SAMPLING [A]- [D] (Gyors mintavétel) gombok egyikét.**

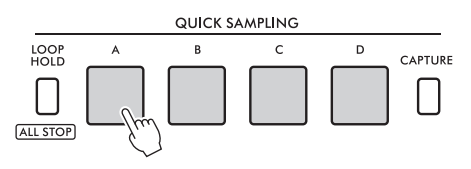

A gomb világít és lejátszik egy mintát, miközben megnyomja.

Ha továbbra is nyomva tartja a gombot, a mintát a végig lejátssza a hangszer, majd a lejátszás leáll. Ezt hívják "One-shot playback" (Egyszeri lejátszás) funkciónak.

2 **Engedje el a QUICK SAMPLING gombot.** Ha a minta lejátszása még folyamatban van, a gomb fénye kialszik, és a minta lejátszása leáll.

# **Egy minta folyamatos lejátszása**

1 **A [LOOP HOLD] gomb nyomva tartása közben nyomja meg a QUICK SAMPLING [A]-[D] gombok egyikét.**

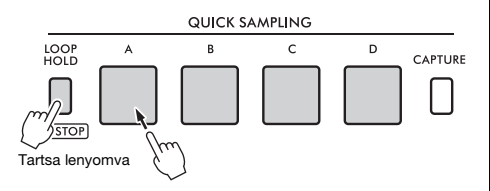

Még ha el is engedi a gombot, akkor is világítani fog, és a minta lejátszása folytatódik.

Amikor a minta a végére ér, a hangszer újra lejátssza az elejétől, és a végtelenségig ismétlődik. Ezt hívják "Loop playback" (Folyamatos lejátszás) funkciónak, és segít felépíteni az előadás ritmikai alapját.

### 2 **Nyomja meg a világító QUICK SAMPLING gombot.**

A gomb fénye kialszik, és a minta folyamatos lejátszása leáll.

#### *MEGJEGYZÉS*

- A QUICK SAMPLING [A]-[D] gombok egymástól függetlenül működnek. Mindegyik használható egyszeri vagy folyamatos lejátszáshoz.
- Mind a négy minta játszható egyszerre.
- Ha egyszerre szeretné leállítani az összes minta lejátszását, tartsa lenyomva a [SHIFT] gombot, miközben megnyomja a [LOOP HOLD] gombot.
- Az egyes QUICK SAMPLING gombokhoz tartozó minták hangereje a Function Settings (Funkcióbeállítások) részben ([64. oldal](#page-63-3), 049-es funkció) módosítható.
- A gomb lejátszása a hanggenerátor csatornáit használja polifóniára.
- Ritkán előfordulhat, hogy a gomb hangja folyamatos lejátszás közben néma marad, annak ellenére, hogy a gomb világított, ha egyszerre nagyszámú hangjegyet szeretne lejátszani le, például Style lejátszás esetén. Ahhoz, hogy a gomb ebben az esetben újra megszólalhasson, nyomja meg az adott gombot, hogy kikapcsolja, majd ismételje meg az 1. lépést. Ha az állapot továbbra is fennáll, próbálja meg csökkenteni az egyidejűleg használt hangjegyek számát játék közben.

# **Felkészülés a mintavételre**

Csatlakoztasson egy külső eszközt a mintavételhez, és állítsa be a hangerőt a felvételhez.

#### *MEGJEGYZÉS*

Ha a hangbemenet hangereje túl alacsony, a készülék nem tudja mintavételezni a hangot.

- 1 **Állítsa ennek a hangszernek a hangerőszintjét minimálisra.**
- 2 **Csatlakoztasson egy külső eszközt a mintavételezéshez.**

A külső eszközök csatlakoztatásával kapcsolatos részleteket a következő oldalakon találja.

- **[AUX IN] jack-csatlakozó:** [54. oldal](#page-53-0)
- **[MIC INPUT] jack-csatlakozó:** [38. oldal](#page-37-0)
- **[USB TO HOST] aljzat:** [54. oldal](#page-53-1)

# 3 **Győződjön meg róla, hogy a hangbemenet hangereje elég magasra van állítva.**

- **[AUX IN] jack-csatlakozó:** Állítsa a külső eszköz hangerejét a maximális értékre.
- **[MIC INPUT] jack-csatlakozó:** Állítsa a [GAIN] szabályzógombot a hátlapon a legmagasabb fokozatra.
- **[USB TO HOST] aljzat:** A számítógépen vagy okoseszközön állítsa

a MIDI-fájl vagy hangfájl lejátszási hangerejét a maximális értékre.

#### *MEGJEGYZÉS*

- Ha a hang túl halk annak ellenére, hogy az [AUX IN] csatlakozóhoz csatlakoztatott külső eszköz hangereje maximálisra van állítva, állítsa be az "AuxInVol" értéket a Function Settings (Funkcióbeállítások) részben ([66. oldal](#page-65-0), 068-as funkció). Ha a hangerőt 50-nél nagyobbra növeli, a hang torzulhat.
- Ha a hangbemenet túl alacsony annak ellenére, hogy a számítógép vagy az okoseszköz lejátszási hangereje maximálisra van állítva, állítsa be az "USBInVol" értéket a Function Settings (Funkcióbeállítások) részben ([66. oldal](#page-65-1), 069-es funkció).

# 4 **Állítsa be a hangszer hangszóróiból hallható hangerőt a [MASTER VOLUME] (fő hangerő) szabályozógomb elforgatásával.**

*MEGJEGYZÉS*

A hangszórók hangereje nincs hatással a mintavételi eredményekre.

# <span id="page-42-0"></span>**Külső hang mintavételezése**

Mintavételezze a bemeneti hangot, és mentse el a QUICK SAMPLING [A]-[D] gombok egyikére.

#### *MEGJEGYZÉS*

• A mintavételi frekvencia 44,1 kHz, 16 bites, sztereó.

• A minták USB-flashmemóriára is menthetők ([45. oldal](#page-44-1)).

# 1 **Készüljön fel a mintavételre.**

Készüljön fel a hangbevitelre. A részleteket lásd a "Felkészülés a mintavételre" részben.

#### **ÉRTESÍTÉS**

*A mintavételi művelet felülírja és törli a már meglévő mintákat. Mentse a megőrzendő fontos adatokat egy USB-flashmemóriára [\(45. oldal\)](#page-44-1).*

#### *MEGJEGYZÉS*

• Ha mintavételezéskor a Melody Suppressor (Dallamszólam elhalkítása) [\(54. oldal](#page-53-2)) funkciót szeretné használni, akkor állítsa be a mintavételi üzemmódba való belépés előtt.

• Ha a mintavételezés elején és végén lévő néma szakaszokat automatikusan ki akarja vágni, akkor a Function Settings (Funkcióbeállítások) részben [\(64. oldal,](#page-63-4) 048-as funkció) állítsa a "BlankCut" opciót "ON" értékre.

# 2 **Nyomja meg a [CAPTURE] (Felvétel) gombot a gyors mintavételi módhoz.**

A kijelzőn megjelenik a "PressA-D" (A-D megnyomása) felirat.

CAPTURE

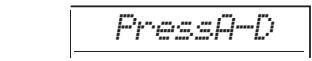

#### *MEGJEGYZÉS*

A mintavételezés megszüntetéséhez lépjen ki a gyors mintavételezési üzemmódból a [CAPTURE] gomb ismételt megnyomásával.

### 3 **Nyomja meg a QUICK SAMPLING gombot, amelyhez hozzá kívánja rendelni a mintát.**

A gomb villog, és a kijelzőn megjelenik a "Start?" felirat.

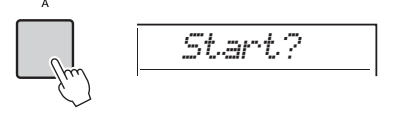

Ha másik gombra szeretne váltani nyomjon meg egy másik padot, vagy nyomja meg az [EXIT] gombot. *MEGJEGYZÉS*

4 **Állítsa meg a lejátszást a külső eszközön a mintavételezni kívánt hang vagy motívum kezdeténél, vagy készüljön fel a hang felvételére a mikrofonnal.**

### 5 **A mintavételezés megkezdéséhez nyomja meg a villogó gombot.**

A kijelzőn megjelenik a "Sampling" (Mintavétel) felirat.

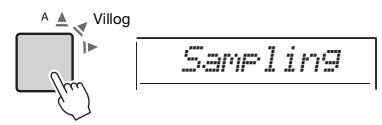

#### **ÉRTESÍTÉS**

*A mintavételezés során ne húzza ki az USBflashmemóriát. A hangszer működése instabillá válhat, és előfordulhat, hogy a mintavételezés nem lesz megfelelő.*

#### *MEGJEGYZÉS*

A mintavételezés elindításához megnyomhatja az [ENTER] gombot is.

# 6 **Indítsa el a lejátszást a külső eszközön, vagy adjon be hangot a mikrofonba.**

#### *MEGJEGYZÉS*

Ha a külső eszközről vagy mikrofonról érkező bemeneti hangerő túl alacsony, a kijelzőn megjelenik a "LowInput" felirat, és a mintavételezés megszakad. Ezután a hangszer visszatér a 3. lépésben leírt állapotba.

### 7 **Állítsa le a hangbevitelt a mintavételezni kívánt hang vagy motívum végén.**

Ha külső eszközt használ, állítsa le a lejátszást. Ha mikrofont használ, ne adjon bele több hangot.

# 8 **A mintavételezés leállításához nyomja meg ismét a világító gombot.**

A kijelzőn rövid időre megjelenik a "Writing!" (Írás!) felirat, majd a minta felülíródik és tárolásra kerül. A gomb fénye kialszik, a mintavételezés befejeződik, és a hangszer visszatér a 2. lépésben leírt állapotba.

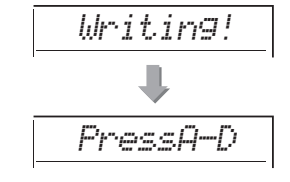

#### *MEGJEGYZÉS*

A mintavételi idő legfeljebb 9,6 másodpercre korlátozódik. Az időkorlát elérésekor a mintavétel automatikusan leáll, és a rögzített minta (addig a pontig) a hangszerbe kerül.

9 **Nyomja meg a [CAPTURE] (Felvétel) gombot a gyors mintavételezési módból való kilépéshez.**

# 10 **Nyomja meg a Quick Sampling (Gyors mintavétel) gombot a minta lejátszásához.**

#### **Mintavételezés hanganyagok lejátszása közben**

Amint megismerte a mintavételi műveletet, célirányosíthatia a műveletet úgy, hogy elindítia és leállítja a mintavételezést, miközben a külső eszköz hanganyagot játszik le.

- 1. Végezze el a "[Külső hang mintavételezése"](#page-42-0) ([43. oldal\)](#page-42-0) 2. és 3. lépését.
- 2. Állítsa le a lejátszást a külső eszközön néhány ütemmel a mintavételezni kívánt hang vagy frázis előtt.
- 3. Kezdje el a lejátszást a külső eszközön.
- 4. Nyomja meg a villogó gombot azon a ponton, ahol a mintavételt el szeretné kezdeni.
- 5. Ha le szeretné állítani a mintavételt, nyomja meg újra a gombot.
- 6. Állítsa le a lejátszást a külső eszközön, majd ellenőrizze a felvett mintát.

#### *MEGJEGYZÉS*

Ha olyan csend van a mintában, amelyet szeretne megtartani, de automatikusan kivágásra kerül, állítsa a "BlankCut" opciót a Function Settings (Funkcióbeállítások) részben ([64. oldal](#page-63-4), 048-as funkció) "OFF" értékre.

# **Az alapértelmezett minták visszaállítása**

Ezzel a művelettel visszaállíthatja az egyes Quick Sampling (Gyors mintavétel) gombok alapértelmezett mintáit. Ne feledje azonban, hogy ezzel törli a gombokhoz rendelt mintákat.

### **ÉRTESÍTÉS**

*Az alapértelmezett minták visszaállítása felülírja a gombokhoz rendelt mintákat. Az alapértelmezett minták visszaállítása előtt mentse egy USB-flashmemóriára a fontos mintákat, amelyeket meg akar tartani [\(56. oldal\)](#page-55-0).*

# 1 **Nyomja meg a [CAPTURE] (Felvétel) gombot a gyors mintavételi módhoz.**

2 **A [SHIFT] gomb lenyomva tartása közben nyomja meg azt a Quick Sampling (Gyors mintavétel) gombot, amelyhez a törölni kívánt minta hozzá van rendelve.**

A gomb villog, és a kijelzőn megjelenik a ..ClrSMPL?" felirat.

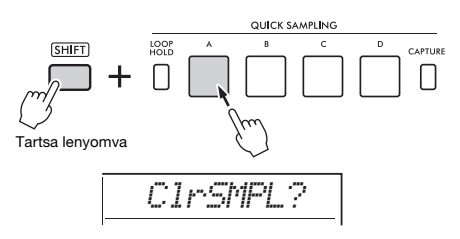

# 3 **Nyomja meg az [ENTER] gombot.**

A Quick Sampling (Gyors mintavétel) gomb fénye kigyullad, és a kijelzőn megjelenik a "Sure?" (Biztos?) felirat.

A művelet visszavonásához nyomja meg az **[EXIT]** (Kilépés) gombot. Ha visszavonja a műveletet, a Quick Sampling (Gyors mintavétel) gomb fénye kialszik, és a hangszer visszatér a 2. lépésben leírt állapotba.

### 4 **Nyomja meg ismét az [ENTER] gombot.** A kijelzőn rövid időre megjelenik a "Writing!" (Írás!) felirat, a Quick Sampling (Gyors mintavétel) gomb fénye kialszik, és az alapértelmezett minta visszaáll.

# 5 **Nyomja meg a [CAPTURE] (Felvétel) gombot a gyors mintavételezési módból való kilépéshez.**

# <span id="page-44-0"></span>**WAV-fájl mintavétele USBflashmemóriáról**

Az USB-flashmemórián tárolt WAV-fájlokat mintaként importálhatia a belső memóriába, és hozzárendelheti őket a Quick Sampling (Gyors mintavétel) gombokhoz.

A részletes tudnivalókat az internetről letölthető Reference Manual (Felhasználói kézikönyv) című kiadványban olvashatja el ([11. oldal\)](#page-10-1).

# <span id="page-44-1"></span>**Minta mentése USBflashmemóriára**

Az [A]-[D] gyors mintavételi gombokhoz rendelt mintákat egyenként elmentheti külön mintafájlokként egy USB-flashmemóriára. Az USB-flashmemóriára mentett mintafájlok importálhatók és újra hozzárendelhetők a gombokhoz.

A részletes tudnivalókat az internetről letölthető Reference Manual (Felhasználói kézikönyv) című kiadványban olvashatia el ([11. oldal\)](#page-10-1).

### **Ezen a hangszeren kétféle módon rögzítheti előadásait: zenedarabként (MIDI-vel) és hanganyagként.**

### **Zenedarab felvétele**

Előadásait a belső memóriában felhasználói zenedarabokként rögzítheti. Ez a megközelítés megkönnyíti a szerkesztést, mivel külön sávokban rögzíthet, a felvétel után törölheti a sávokat, és újra felveheti az egyes sávokat stb. Maximum 10 felhasználói zenedarabot és összesen legfeljebb körülbelül 19 000 hangjegyet rögzíthet. A felhasználói zenedarabok MIDI-fájlokként exportálhatók USB-flashmeghajtóra, amelyek lejátszhatók és szerkeszthetők más MIDI-eszközökön vagy szekvenszereken [\(59. oldal\)](#page-58-0).

### **Hangfájl felvétele**

Előadását felveheti és mentheti USB-flashmemóriára hangfájlként. A [MIC INPUT] jack-csatlakozóról, az [AUX IN] jack-csatlakozóról és az [USB TO HOST] aljzatról is rögzíthet hangot. A hangfájlok WAV-formátumúak (44,1 kHz, 16 bit, sztereó), és a maximális felvételi idő 80 perc. Ezek a hangfájlok számítógépekre és okoseszközökre is átvihetők, és ott lejátszhatók.

# <span id="page-45-0"></span>**Új felhasználói zenedarab felvétele**

Ez a szakasz elmagyarázza, hogyan rögzíthet új zenedarabot a belső memóriába anélkül, hogy meghatározná a sávot.

- 1 **Végezze el a kívánt beállításokat, beleértve a Main Voice (Főhangszín) kiválasztását is.**
- 2 **Állítson be mindent az előadás felvételéhez a kívánt módon.**
	- Ha csak a lejátszott dallamot kívánja felvenni, nyomja meg a **[SONG/AUDIO]** gombot.
	- Ha a stíluskíséretet együtt kívánja felvenni az előadást, a **[STYLE]** gombot nyomja meg.
	- Ha a lüktetéssel együtt kívánja felvenni az előadást, a **[GROOVE CREATOR]** gombot nyomja meg.
- 3 **A Felvételi készenlét módba való belépéshez nyomja meg a [REC] gombot.** Ez a művelet a legkisebb sorszámú üres felvételi

helyet (031–040 között, 1–10. felhasználó) választja ki a felvenni kívánt felhasználói zenedarab számára.

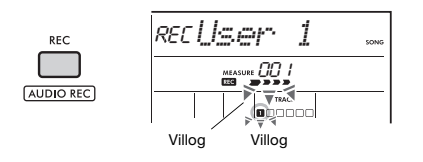

*MEGJEGYZÉS*

Az ACMP be-/kikapcsolt állapota nem változtatható meg, amíg a Felvételi készenlét mód aktív.

Ebből az üzemmódból való kilépéshez nyomja meg újra a **[REC]** gombot.

# 4 **Indítsa el a felvételt.**

A felvétel elindításához szükséges művelet attól függően változik, hogy a 2. lépésben melyik gombot nyomta meg.

- **[SONG/AUDIO]** gomb A felvétel elindításához játsszon el egy tetszőleges hangjegyet.
- **[STYLE]** gomb: Amikor lejátszik egy akkordot az automatikus kíséret tartományában, elindul a felvétel stíluskísérettel. Nyomja meg a **[START/STOP]** gombot, hogy csak a ritmus lejátszását indítsa el, majd játsszon a billentyűzeten a felvétel megkezdéséhez.
- **[GROOVE CREATOR]** gomb: Adjon meg egy akkordot az automatikus kíséret tartományában, vagy nyomja meg a **[START/ STOP]** gombot a lüktetés lejátszásával történő felvétel elindításához.

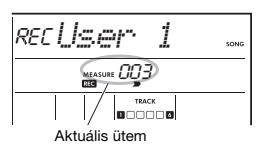

Az aktuális ütem a kijelzőn jelenik meg a felvétel közben.

# 5 **A felvétel leállításához nyomja meg a [ ] (Start/Stop) vagy a [REC] gombot.**

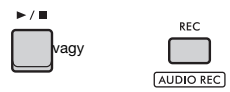

A felvétel befejezése után megjelenik a "Writing!" (Írás!) felirat, amely a rögzített adatok eltárolását jelzi. Az adatok eltárolásakor a kijelzőn a felvett sávok számai világítanak.

### **ÉRTESÍTÉS**

*Soha ne próbálja meg kikapcsolni a készüléket, amikor a kijelzőn a "Writing!" (Írás!) felirat látható. Ez adatvesztéshez vezethet.*

#### *MEGJEGYZÉS*

Ha egy stílus vagy a Groove Creator segítségével előadást készít, a következő módokon automatikusan is befejezheti a felvételt.

- **Stílus:** Nyomja meg az [INTRO/ENDING/rit.] gombot, és várja meg, amíg a stílus lejátszása befejeződik.
- **Groove Creator:** Nyomja meg a [MUSICAL CLIMAX] (Zenei tetőpont) gombot, és várja meg, amíg a lüktetés lejátszása befejeződik.

# 6 **A felvett zenedarab lejátszásához**  nyomja meg a [ ►/**■** ] (Indítás/leállítás) **gombot.**

*MEGJEGYZÉS*

Amikor egy lüktetéskíséretet vesz fel az újraindítással, fontos tudni, hogy az ütéskijelzés a kijelzőn, a metronóm és az arpeggio lejátszás nincs szinkronban a felvett zenedarab lejátszásával.

#### **Korlátozások egy zenedarab felvétele közben**

- Az ACMP be- vagy kikapcsolt állapota nem módosítható.
- A lejátszás nem kapcsolható át Style (Stílus) és Groove (Lüktetés) között.
- A Lüktetés sorszáma módosítható, de a Stílus sorszáma nem.
- A Stílus/Lüktetés használata esetén a következő paramétereket nem módosíthatja: Reverb Type (Zengetés típusa), Chorus Type (Kóruseffekt típusa), Time Signature (Ütemmutató), and Style/Groove Creator Volume (Stílus-/Lüktetéskészítő hangerő).
- Az [A]–[D] Quick Sampling (Gyors mintavétel) ütőlapokkal készült előadások nem rögzíthetők.
- Egy külső eszközről érkező hangbemenet (csatlakoztatott számítógépen vagy audioeszközön lejátszott hang) nem rögzíthető.

# **Zenedarab sávszerkezete**

Egy zenedarab hat sávból áll.

 **Dallamsávok [1/RIGHT]-től [5]-ig** Dallam előadásainak rögzítéséhez.

# **Kíséret sáv [A]**

Egy akkordmenet rögzítéséhez (stílus esetében) vagy hangnem váltásokhoz (lüktetés esetében).

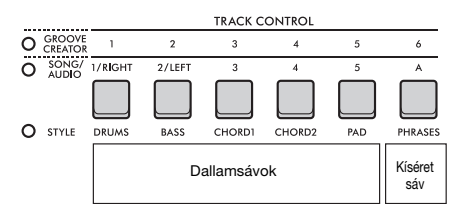

Ha egy sáv megadása nélkül készít felvételt, akkor a dallamot a Track [1/RIGHT] sáv, a kíséretet pedig (stílus akkordok/lüktetés billentyűk) a Track [A] sáv rögzíti. Ekkor, ha előzőleg már kiválasztott egy meglévő felhasználói zenedarabot, akkor ennek a zenedarabnak a Track [1/RIGHT] és Track [A] sávját felül fogja írni.

Rögzítheti egyesével is a sávokat (pl. csak a bal oldali részt vagy a jobb oldali részt) olyan összetett zenedarabok készítéséhez, amelyeket egyszerre nehéz lenne lejátszani.

# **Felhasználói zenedarab felvétele egy adott sávra**

Ez a rész bemutatja, hogyan vehet fel felhasználói zenedarabot egy megadott sávra. Ez különösen akkor hasznos, amikor egy már felvett felhasználói zenedarabot szeretne kiegészíteni további játékkal, vagy egy már felvett felhasználói zenedarab egyetlen sávját szeretné újra felvenni.

1 **Nyomja meg a [SONG/AUDIO] gombot. Ekkor megjelenik a SONG ikon.**

Ha az AUDIO ikon jelenik meg, nyomja meg ismét a **[SONG/AUDIO]** gombot. Ha a SONG ikon helyett a "No USB" (Nincs USB) felirat jelenik meg, várjon pár másodpercet, amíg megjelenik a SONG ikon.

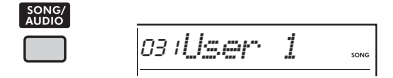

- 2 **A tárcsával válassza ki a kívánt felhasználói zenedarabot 031-től 040-ig (User 1–10) a felvétel céljának.**
- 3 **Adja meg a felvenni és felülírni kívánt sávot, majd lépjen be Felvételi készenlét módba.**

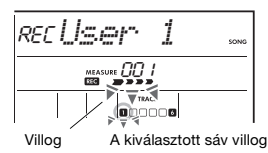

 **Ha csak a dallamot akarja felvenni:** A **[REC]** gombot lenyomva tartva nyomja meg annak a sávnak a gombját, amelyre a felvételt rögzíteni kívánja (**[1/RIGHT]**-tól **[5]**-ig).

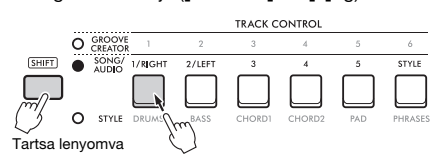

### **Ha csak a stílust akarja felvenni:**

Nyomja meg a **[STYLE]** gombot, és válasszon ki egy stílust. Miközben lenyomva tartja a **[REC]** gombot, nyomja meg az **[A]** gombot. Az ACMP automatikusan bekapcsol.

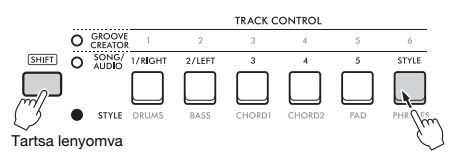

#### **Ha csak a lüktetést akarja felvenni:** Nyomja meg a **[GROOVE CREATOR]** gombot, majd válassza ki a kívánt lüktetést. Az ACMP

automatikusan bekapcsol. Miközben lenyomva tartja a **[REC]** gombot,

nyomja meg az **[A]** gombot.

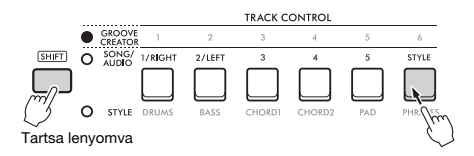

# 4 **Megegyezik a "[Új felhasználói](#page-45-0)  [zenedarab felvétele"](#page-45-0) [\(46. oldal](#page-45-0)) 4–6. lépésével.**

#### *MEGJEGYZÉS*

Ha a belső memória megtelik felvétel készítése közben, akkor figyelmeztető üzenet jelenik meg és a felvétel rögzítése automatikusan befejeződik. Ebben az esetben a Clear (Törlés) funkciókkal (lásd alább) törölje a felesleges adatokat, majd készítse el újra a felvételt.

# **Egy felhasználói zenedarab törlése (Song Clear)**

Ezzel a funkcióval törölheti egy felhasználói zenedarab összes sávját.

1 **Nyomja meg a [SONG/AUDIO] gombot. Ekkor megjelenik a SONG ikon.**

Ha az AUDIO ikon jelenik meg, nyomja meg ismét a **[SONG/AUDIO]** gombot. Ha a SONG ikon helyett a "No USB" (Nincs USB) felirat jelenik meg, várjon pár másodpercet, amíg megjelenik a SONG ikon.

- 2 **A tárcsával válassza ki a törölni kívánt felhasználói zenedarabot 031-től 040-ig (User 1–10).**
- 3 **Miközben lenyomva tartja a [1/RIGHT] gombot, nyomja meg az [A] gombot.**

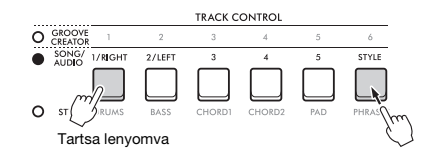

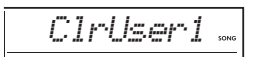

A kijelzőn megerősítés kérő üzenet jelenik meg.

# 4 **Nyomja meg az [ENTER] gombot.**

A kijelzőn a "Sure?" (Biztos benne?) üzenet jelenik meg. A művelet visszavonásához nyomja meg az **[EXIT]** (Kilépés) gombot.

# 5 **Nyomja meg újra az [ENTER] gombot a zenedarab törléséhez.**

A kijelzőn rövid időre a "Writing!" (Adatkiírás!) üzenet jelenik meg, és a zenedarab törlődik.

# **Egy meghatározott sáv törlése egy felhasználói zenedarabból (Track Clear)**

Ezzel a funkcióval törölheti egy felhasználói zenedarab egyes sávjait.

- 1 **Nyomja meg a [SONG/AUDIO] gombot. Ekkor megjelenik a SONG ikon.** Ha az AUDIO ikon jelenik meg, nyomja meg ismét a **[SONG/AUDIO]** gombot. Ha a SONG ikon helyett a "No USB" (Nincs USB) felirat jelenik meg, várjon pár másodpercet, amíg megjelenik a SONG ikon.
- 2 **A tárcsával válassza ki a törölni kívánt felhasználói zenedarabot 031-től 040-ig (User 1–10).**
- 3 **A [SHIFT] gombot lenyomva tartva nyomja meg annak a sávnak a gombját, amelyet törölni akar ([1/RIGHT]-tól [5] ig, [A]).**

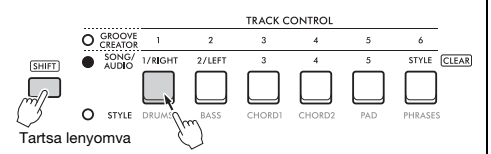

A kijelzőn megerősítés kérő üzenet jelenik meg.

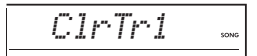

- 4 **Nyomja meg az [ENTER] gombot.** A kijelzőn a "Sure?" (Biztos benne?) üzenet jelenik meg. A művelet visszavonásához nyomja meg az **[EXIT]** (Kilépés) gombot.
- 5 **Nyomja meg újra az [ENTER] gombot a zenedarab törléséhez.**

A kijelzőn rövid időre a "Writing!" (Adatkiírás!) üzenet jelenik meg, és a kiválasztott sáv törlődik.

# **Hangfájlok rögzítése/mentése USB-flashmemóriára**

Ezzel a funkcióval az előadásait hangfájlokként USB-flashmemóriára rögzítheti.

### **ÉRTESÍTÉS**

*USB-flashmemória használata előtt feltétlenül olvassa el az ["Óvintézkedések az \[USB TO DEVICE\] aljzat](#page-55-1)  [használatához"](#page-55-1) részt, amely itt található: [56. oldal](#page-55-1).*

#### *MEGJEGYZÉS*

A hangfelvétel funkció használatánál feltétlenül használjon hálózati adaptert. A hangfelvétel funkció nem használható elemekről történő üzemelésnél.

- 1 **Csatlakoztasson egy USB-flashmemóriát az [USB TO DEVICE] aljzathoz.**
- 2 **Végezze el a kívánt beállításokat az előadásához.**

A kiválasztott funkciótól függően a rögzíthető adatok a következőkre korlátozódnak:

- **Ha stílus van kijelölve:** Stílus, billentyűzeten való játék és hang (a **[MIC INPUT]**/**[AUX IN]**/**[USB TO HOST]** aljzatról)
- **Ha zenedarab van kijelölve:** Billentyűzeten való játék és hang (a **[MIC INPUT]**/**[AUX IN]**/**[USB TO HOST]** aljzatról)
- **Groove Creator (Lüktetésszerkesztő) van kiválasztva:**

Lüktetés, billentyűzeten való játék és hang (a **[MIC INPUT]**/**[AUX IN]**/**[USB TO HOST]** aljzatról)

*MEGJEGYZÉS*

A metronóm ütések és zenedarabok nem rögzíthetők.

3 **A [SHIFT] gombot lenyomva tartva nyomja meg a [REC] gombot, hogy a hangfelvétel készítéshez felvételi készenlét üzemmódba lépjen.**

AUDIO és "PressREC" (Nyomja meg a REC gombot) üzenet jelenik meg a kijelző bal felső részén.

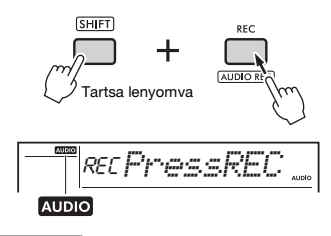

*MEGJEGYZÉS*

Ebből az állapotból a [SHIFT] gomb lenyomva tartása mellett a [REC] gomb újbóli megnyomásával léphet ki.

# 4 **Nyomja meg a [REC] gombot a felvétel elindításához.**

Az eltelt idő felvétel közben megjelenik a kijelzőn. A felvétel maximális időtartama 80 perc vagy amíg az USB-flashmemória meg nem telik. A stílus vagy a lüktetés rögzítésénél nyomja meg a **[ ] (Start/Stop)** gombot a stílus/lüktetés indításához/leállításához.

# **ÉRTESÍTÉS**

*Felvétel készítése során ne válassza le se a hangszer tápellátását, se az USB-flashmemóriát. Ellenkező esetben adatvesztés fordulhat elő.*

#### *MEGJEGYZÉS*

A [ ] (Start/Stop) gomb csak a stílust/lüktetést indítja el/állítja le. A felvételt nem indítja el/állítja le.

# 5 **Nyomja meg a [REC] gombot a felvétel leállításához.**

A rögzített előadás tárolását a "Writing!" üzenet megjelenése jelzi. A tárolás befejezése után a "Complete" (Befejezve) üzenet jelenik meg, majd a rögzített hangfájl neve: "AUDIO\*\*\*\*" (\*\*\*\*: sorszám).

### **ÉRTESÍTÉS**

*Soha ne próbálja meg kikapcsolni a készüléket, amikor a kijelzőn a "Writing!" (Írás!) felirat látható. Ez adatvesztéshez vezethet.*

6 **A felvett hangfájl lejátszásának**  elindításához nyomja meg a [ **▶**/■ ] **(Start/Stop) gombot.**

# <span id="page-49-0"></span>**Felvételekkel kapcsolatos üzenetek listája**

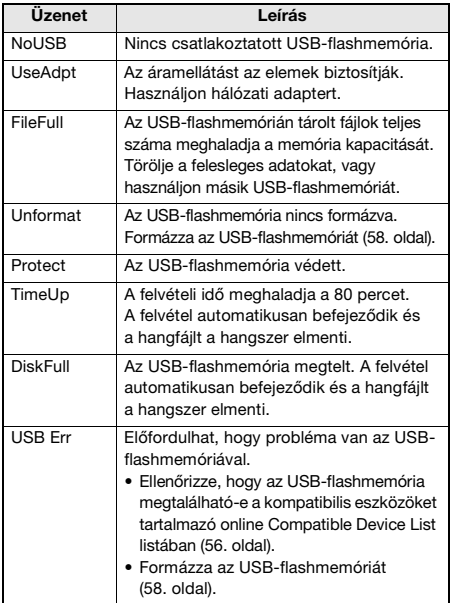

# <span id="page-50-1"></span>Kedvenc beállításainak elmentése (Regisztrációs memória)

**A Regisztrációs memória funkció lehetővé teszi vezérlőpanel-beállítások, például hangszínek és stílusok elmentését (vagy "regisztrálását") egy regisztrációs memória gombhoz, majd az egyedi vezérlőpanel-beállítások azonnali visszatöltését egyetlen gombnyomással. Négy regisztrációs memória gombhoz mentett regisztrált beállítások egy bankot alkotnak, és legfeljebb nyolc bankot regisztrálhat.**

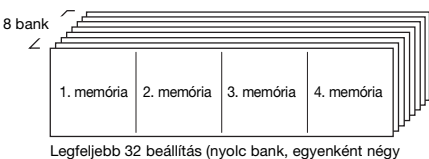

beállítással) rögzíthető a memóriában.

#### *MEGJEGYZÉS*

Vásárlásnál a hangszerben beállítás példák vannak regisztrálva az 1–8. bankban.

# <span id="page-50-0"></span>**Vezérlőpanel-beállítások mentése a regisztrációs memóriába**

# 1 **Végezze el a kívánt beállításokat, például a hangszín, a stílus és a lüktetés beállítását.**

#### *MEGJEGYZÉS*

Zenedarab lejátszása közben nem lehet adatokat menteni a regisztrációs memóriába.

# 2 **Nyomja le a [BANK/MEMORY] gombot egy bank sorszám (1-8) kiválasztásához.**

**BANK MEMORY** 

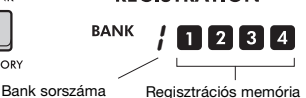

sorszáma

**REGISTRATION** 

A regisztrációs memória sorszáma, amely a beállításokat tárolta, világít.

3 **Miközben lenyomva tartja a [BANK/ MEMORY] gombot, nyomja meg a kívánt gombot ([1]-[4]).**

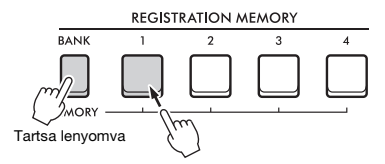

A "MemOK" üzenet jelenik meg a kijelzőn, és a regisztrációs memória sorszáma villog. Amikor a beállítások mentése megtörtént, a regisztrációs memória sorszáma folyamatosan világít.

### **ÉRTESÍTÉS**

*Ha olyan regisztrációs memóriaszámot választ, amelyben már van adat, a korábban mentett adatokat a hangszer törli és felülírja az új adatokkal.*

#### **A regisztrációs memóriába elmenthető paraméterek**

- **Stílusbeállítások:** Style number (Stílus sorszáma), ACMP on/off (ACMP be-/kikapcsolt állapota), Style volume (Stílus hangereje), Track on/off (Sáv be-/ kikapcsolt állapota), Main section A/B (A/B főszakasz), Tempo (Tempó), Fingering type (Lefogás típusa), Smart chord key (Intelligens akkord hangneme)
- **Lüktetés-beállítások:** Groove number (Lüktetés sorszáma), Groove volume (Lüktetés hangereje), Section (Szakasz), Track on/off (Sáv be-/Kikapcsolt állapota), Tempo (Tempó)
- **Hangszín-beállítások**
	- • **Főhangszín-beállítások:** Hangszín sorszáma és a kapcsolódó funkciók összes beállítása ([62. oldal\)](#page-61-0)
	- • **Dual Voice (Duál hangszín) beállítások:** A duál hangszín állapota (be vagy ki van-e kapcsolva) és a kapcsolódó funkciók összes beállítása
	- • **Split Voice (Osztás hangszíne) beállítások:** Az osztott mód be-/kikapcsolt állapota és a kapcsolódó funkciók összes beállítása
- **Effekt-beállítások:** Reverb Type (Zengetés típusa), Chorus Type (Kóruseffekt típusa), Motion Effect Type (Mozgási effekt típusa)
- **Harmónia/arpeggio-beállítások:** A harmónia/ arpeggio be-/kikapcsolt állapota és a kapcsolódó funkciók összes beállítása
- **DSP:** DSP2 be-/kikapcsolt állapota, DSP1/2 típus, DSP2 effektus cél szólam, és az A/B szabályozó paraméter értékei
- **Egyéb beállítások:** Transpose (transzponálás), Pitch Bend Range (hangmagasság-hajlítási tartomány), Knob Assign (szabályozó hozzárendelés), Split Point (osztáspont), Scale Tune (Skálahangolás), Sampling Pad Volume (Mintavételezési lap hangerej), Pedal Function (pedál funkció)

#### *MEGJEGYZÉS*

A Quick Sampling (Gyors mintavétel) funkció mintáit ([42. oldal](#page-41-0)) a hangszer nem menti el a regisztrációs memóriában.

# **Vezérlőpanel-beállítások betöltése a regisztrációs memóriából**

1 **Nyomja le a [BANK] gombot egy bank sorszám (1-8) kiválasztásához.**

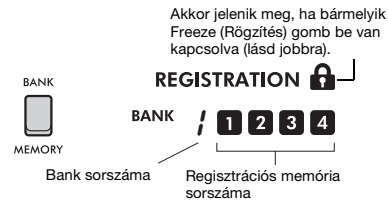

A regisztrációs memória sorszáma, amely a beállításokat tárolta, világít.

# 2 **Nyomja meg a kívánt [MEMORY] gombot ([1]-[4]).**

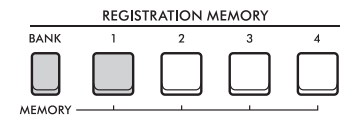

A betöltött regisztrációs memória sorszáma a kijelzőn néhány másodpercre megjelenik, jelezve, hogy a kívánt panelbeállításokat a hangszer betöltötte.

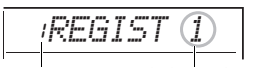

Bank sorszáma Regisztrációs memória sorszáma

#### *MEGJEGYZÉS*

Ha a [SONG] (Zenedarab) jelzőfény világít, akkor a hangszer a stílus vagy lüktetésszerkesztő beállításokat nem tölti be még akkor sem, ha megnyomja azt a [REGISTRATION MEMORY] gombot, amelyhez a stílus- vagy lüktetésbeállításokat elmentette. Ilyenkor a [STYLE] vagy [GROOVE CREATOR] gomb megnyomása után nyomja meg a regisztrációs memória gombot a stílus- és lüktetésszerkesztő-beállítások betöltéséhez.

# **A regisztrációs memória változásai során megőrizni kívánt panelbeállítások megadása (Freeze (Rögzítés))**

Különböző beállítások menthetők a regisztrációs memóriába, amelyek később egyetlen művelettel előhívhatók. Bizonyos esetekben azonban az adott előadástól függően előfordulhat, hogy bizonyos beállítások módosítása nélkül kívánja használni a regisztrációs memóriát. Például előfordulhat, hogy a Style (Stílus) módosítása nélkül kíván váltani a Voice (Hangszín) és a Effect (Effekt) beállítások között. Ilyen esetekben ha be van kapcsolva a "Style Freeze" (Stílusrögzítés) beállítás, a stílushoz kapcsolódó beállításokat módosítás nélkül megtartja (rögzíti), még akkor is, ha megnyom egy [REGISTRATION MEMORY] (Regisztrációs memória) gombot.

Állítsa be az egyes rögzítési beállításokat a Function Settings (Funkcióbeállítások) részben [\(66. oldal\)](#page-65-2).

- **Style Freeze (StyleFrz) (Stílusrögzítés): 073-as funkció**
- **Transpose Freeze (TransFrz) (Transzponálásrögzítés): 074-es funkció**
- **Voice Freeze (VoiceFrz) (Hangszín rögzítése) 075-ös funkció**

# **FIGYELEM**

*Mielőtt külső eszközökhöz csatlakoztatja a hangszert, kapcsolja ki az összes készüléket. A tápellátás ki- vagy bekapcsolása előtt mindenhol állítsa a hangerőt is minimumra. Ennek elmulasztása a készülékek károsodásához vagy áramütéshez vezethet.*

# **Fejhallgató csatlakoztatása**

Fejhallgatót a **[PHONES]** (Fejhallgató) aljzathoz csatlakoztathat. A hangszer hangszórói automatikusan kikapcsolódnak, ha csatlakozót dug ebbe az aljzatba.

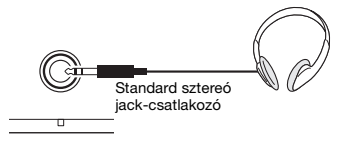

#### PHONES

#### **FIGYELEM**

*Ne használjon fejhallgatót huzamosabb ideig nagy vagy kellemetlen hangerő mellett. Ez maradandó halláskárosodást okozhat.*

#### *MEGJEGYZÉS*

Ha a 079-es "Speaker" (Hangszóró) funkciót a Function Settings (Funkcióbeállítások) részben [\(66. oldal](#page-65-3)) az "1-es (HPSwitch) funkción kívül másra állította be, akkor a hangszórót ki-/ bekapcsolhatja a fejhallgató csatlakoztatásától függetlenül.

# **Pedál használata (Footswitch (Lábkapcsoló))**

#### Ha a **[SUSTAIN]** (Hangkitartás) aljzathoz

lábkapcsolót (FC5 vagy FC4A; külön megvásárolható) csatlakoztat, a következő három funkciót tudja vezérelni: Sustain (Hangkitartás), Articulation (Artikuláció) [\(27. oldal](#page-26-0)) és Arpeggio [\(26. oldal\)](#page-25-0).

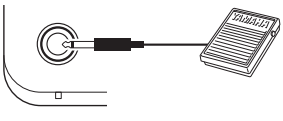

#### SUSTAIN

Alapértelmezés szerint a Sustain (Hangkitartás) funkció hozzá van rendelve a lábkapcsolóhoz. A zongora csillapítópedáljához hasonlóan a lábkapcsoló lenyomásával kitarthatja a hangokat azután is, hogy felemeli az ujjait a billentyűzetről. Adjon meg beállításokat a Sustain (Hangkitartás) funkción kívül a Function Settings (Funkcióbeállítások) részben [\(64. oldal,](#page-63-5) 054-es funkció).

#### *MEGJEGYZÉS*

- A lábkapcsolót a hangszer kikapcsolt állapotában csatlakoztassa vagy húzza ki. Ügyeljen arra is, hogy a hangszer bekapcsolása közben ne nyomja le a lábkapcsolót. Ezzel ugyanis átmenetileg megváltoztatja a lábkapcsoló polaritását, így a lábkapcsoló működése megfordul.
- A Sustain (Hangkitartás) nem alkalmazható Split Voice (Osztási hangszín) esetén [\(25. oldal\)](#page-24-0).
- Egyes hangszínek csak akkor fognak elhalkulni, ha felengedi a lábkapcsolót.

# **Hang lejátszása külső hangszórókból**

Ha az **[OUTPUT]** aljzatot használja aktív hangszórók csatlakoztatásához, akkor a dinamikusabb előadás érdekében hangosabb, erőteljesebb hangzást hozhat létre.

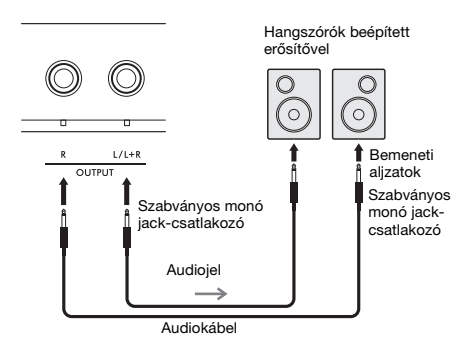

A külső eszközök felé elküldött jelek hangerejét a hangszer **[MASTER VOLUME]** (Fő (master) hangerő) szabályozógombjával vezérelheti.

#### **ÉRTESÍTÉS**

- *A külső eszköz károsodásának megelőzése érdekében először mindig a hangszert kapcsolja be, és csak ezt követően a külső eszközt. Kikapcsoláskor először a külső eszközt kapcsolja ki, és csak ezt követően a hangszert.*
- *Előfordulhat, hogy az Automatikus kikapcsolás funkció ([18. oldal](#page-17-0)) automatikusan kikapcsolja a hangszert a nem kívánt időpontban. Ha a hangszer egy bizonyos ideig nem lesz használatban, akkor vagy kapcsolja ki külső eszközöket, vagy tiltsa le az Automatikus kikapcsolás funkciót.*
- *Ne csatlakoztassa az [OUTPUT] kimeneti aljzatokon át kiküldött jeleket a hangszer [AUX IN] (Segédbemenet) aljzatába. Továbbá amikor az [OUTPUT] aljzatokat külső eszköz csatlakoztatásához használja, ne csatlakoztassa a külső eszköz kimenetét az [AUX IN] (Segédbemenet) aljzathoz. Ekkor az [AUX IN] (Segédbemenet) aljzatba bemenő hang kimenete az [OUTPUT] aljzaton keresztül történik, ami gerjedést és az eszköz károsodását okozhatja.*

#### *MEGJEGYZÉS*

- Ellenállásmentes hangkábeleket és adaptercsatlakozókat használion.
- Monó eszközt kizárólag az [L/L+R] aljzathoz csatlakoztasson.

#### **Billentyűzet hangszóróinak kikapcsolása**

Állítsa a 079-es "Speaker" (Hangszóró) funkciót a Function Settings (Funkcióbeállítások) részben [\(66. oldal\)](#page-65-3) a "3 (SP Off)" beállításra.

# <span id="page-53-0"></span>**Külső audioeszköz hangjának lejátszása a beépített hangszórók segítségével**

Egy külső audioeszközt, például okostelefont, a hangszer **[AUX IN]** (Segédbemenet) aljzatához csatlakoztatva az adott audioeszköz hangját a hangszer beépített hangszóróinak segítségével megszólaltathatja. Ez lehetővé teszi, hogy gyakorlás vagy előadás során az audioeszköz működése közben is játszhasson a billentyűzeten, és a hangszer a két lejátszást egyszerre szólaltassa meg.

### **ÉRTESÍTÉS**

*Az eszköz esetleges károsodásának megelőzése érdekében először mindig a külső eszközt kapcsolja be, és csak ezt követően a hangszert. Kikapcsoláskor először a hangszert kapcsolja ki, és csak ezt követően a külső eszközt.*

1 **Csatlakoztassa az audioeszköz fejhallgató csatlakozóját a hangszer [AUX IN] (Segédbemenet) aljzatához audiokábellel.**

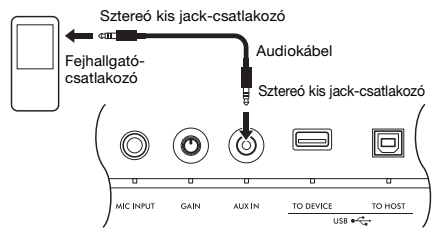

#### *MEGJEGYZÉS*

Ha számítógépet vagy okoskészüléket, például okostelefont vagy táblagépet használ, csatlakoztathatja azt az [USB TO HOST] aljzathoz a készüléken lévő hang lejátszásához a hangszeren ([55. oldal\)](#page-54-0).

- 2 **Kapcsolja be az audioeszközt, majd a hangszert.**
- 3 **Indítsa el a lejátszást a csatlakoztatott audioeszközről.**

Az audioeszköz hangja a hangszer hangszóróin keresztül szólal meg.

#### 4 **Állítsa be az audioeszköz és a hangszer közötti hangerőegyensúlyt.**

Állítsa be a hanglejátszás hangerősségét az audioeszközön, majd állítsa be az általános hangerőt a hangszer **[MASTER VOLUME]** (Fő (master) hangerő) szabályozógombjának forgatásával.

*MEGJEGYZÉS*

- A külső audiobemenet és a Song/Style/Groove (Zenedarab/ Stílus/Lüktetés) közötti hangerőegyensúly beállításához nyomja<br>meg a [KNOB ASSIGN] (Hozzárendelés gombokhoz) gombot,<br>válassza a 6-os funkciót, majd forgassa el az A szabályzógombot [\(30. oldal](#page-29-1)).
- A Function Settings (Funkcióbeállítások) részben beállítható az [AUX IN] (Segédbemenet) aljzatból érkező hang bemeneti hangerőssége is [\(66. oldal](#page-65-0), 068-as funkció). Ha a hangerőt 50- nél magasabb értékűre állítja, az audioeszköz hangja torzulhat.

### 5 **Játsszon a billentyűzeten, miközben szól az audioeszközről érkező hang.**

#### *MEGJEGYZÉS*

Megszüntetheti vagy csökkentheti a hangfájlok lejátszása során a dallamszólam hangerejét. Az eljárást lásd "A Melody Suppressor<br>használata" című részben.

6 **Az előadás végén állítsa le az audioeszköz lejátszását.**

# <span id="page-53-2"></span>**A Melody Suppressor használata**

Ha egy **[AUX IN]** (Segédbemenet) aljzathoz, az **[USB TO DEVICE]** vagy az **[USB TO HOST]** aljzathoz csatlakoztatott külső audioeszközről vagy számítógépről játszik le hangot a hangszeren keresztül, a hanglejátszás dallamszólamának hangerőssége megszüntethető vagy csökkenthető. Ezzel a funkcióval gyakorolhatja a dallamszólamot a hangfájlok lejátszásával együtt.

Ezeket a beállításokat a Funkcióbeállítások részben állíthatja be ([66. oldal](#page-65-5)).

- **071-es "Melody Suppressor" funkció:** A Melody Suppressor be-/kikapcsolása.
- **072-es "Melody Suppressor Pan" funkció:** Az elhalkított dallamszólamhoz állítja be a pozíciót.

*MEGJEGYZÉS*

Ha az audioeszköz az [USB TO HOST] aljzathoz van csatlakoztatva, és az "Audio Loop Back" (Hangvisszacsatolás) ([66. oldal,](#page-65-4) 070-es funkció) ki<br>van kapcsolva, akkor a Melody Suppressor funkció nem használható.

# <span id="page-53-1"></span>**Használat számítógéppel vagy okoseszközzel**

A számítógép vagy okoseszköz, például okostelefon vagy táblagép **[USB TO HOST]** aljzathoz történő csatlakoztatásával a következőket teheti.

- **Fájlok például zenedarabok és stílusok átvitele**
- **MIDI-adatok küldése és fogadása**
- **Hangadatok küldése és fogadása (USBhanganyag csatoló funkció)**
- **Okoseszköz alkalmazásainak használata**

A számítógéphez való csatlakozással és az adatátvitellel kapcsolatos tudnivalókat a webhelyünkről letölthető [Computer-related](#page-10-2)  [Operations \(Számítógéppel kapcsolatos műveletek\)](#page-10-2) dokumentumban találja [\(11. oldal\)](#page-10-2).

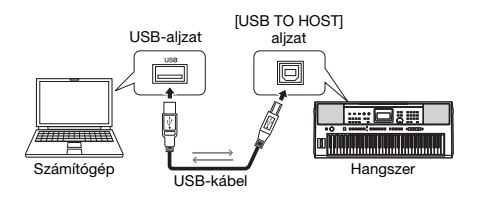

Az okoseszköz csatlakoztatásával kapcsolatos részletes tudnivalókat a webhelyünkről letölthető [Smart Device Connection Manual \(Okoseszközök](#page-10-3)  [csatlakoztatásának kézikönyve\)](#page-10-3) című dokumentumban talál ([11. oldal](#page-10-2)).

#### **ÉRTESÍTÉS**

- *Legfeljebb 3 méter hosszú, AB típusú USB-kábelt használjon.*
- *USB 3.0 típusú kábel nem használható.*

# <span id="page-54-1"></span>**Fájlok (pl. zenedarabok és stílusok) átvitele**

Átvihet MIDI-fájlt a hangszerre, és lejátszhatja letöltött zenedarabként, illetve átvihet stílusfájlt is a hangszerre, és azt felhasználhatia beépített stílusként. Ezen kívül lehetséges biztonsági mentési fájlokat átvitele másik eszközre.

#### **Fájlok átvitele számítógépre, illetve számítógépről:**

Kapcsolja be a "Storage Mode" (Tárolási mód) ([66. oldal](#page-65-6), 076-os funkció) funkciót a Function Settings (Funkcióbeállítások) részben, hogy a hangszert külső tárolóeszközként használja.

#### **Fájlok átvitele okoseszközre, illetve okoseszközről:**

Használja a "MusicSoft Manager" alkalmazást. A részletekért látogasson el az alábbi webhelyre. https://www.yamaha.com/kbdapps/

#### *MEGJEGYZÉS*

- Csak akkor kapcsolja be a Storage Mode (Tárolási mód) funkciót, ha számítógépről vagy számítógépre visz át fájlokat. Amíg a torage Mode (Tárolási mód) be van kapcsolva, nem játszhat a hangszeren, és nem küldhet/fogadhat MIDI- vagy hangadatokat.
- Összesen kb. 1,72 MB méretű fájlt átvitele lehetséges a hangszerre. • A hangszerre átvitt fájlok a fájlnév alapján a következőképp vannak  $readexce: szimbólum \rightarrow szám \rightarrow ábécé.$

#### **Áttölthető fájlok**

- **MIDI-fájlok (kiterjesztés: .MID)** A más hangszereken vagy számítógépeken létrehozott MIDI-fájlok áttölthetők a hangszerre mint Song (Zenedarab).
- **Stílusfájlok (kiterjesztés: .STY)** A más eszközökkel létrehozott stílusfájlok áttölthetők a hangszerre.
- **Biztonsági másolat fájlok (kiterjesztés: .BUP)** A hangszeren lévő adatok elmenthetők egyetlen biztonsági mentési fájlként. A mentett adatokkal kapcsolatos részletekért lásd a "Adatok biztonsági [mentése](#page-67-0)" című részt [\(68. oldal](#page-67-0)).

#### *MEGJEGYZÉS*

- Ezzel a hangszerrel nem lehetséges felhasználói zenedarabok átvitele külső eszközökre az [USB TO HOST] aljzaton keresztül. Ha felhasználói zenedarabot kíván exportálni, mentse őket USB flash meghajtóra ([59. oldal](#page-58-0)).
- Egy stílusfájl maximális mérete: 50 KB. A korlátot meghaladó fájlokat a hangszer nem ismeri fel.

# **MIDI-adatok küldése és fogadása**

A hangszer hangszóróin meghallgathatja az okos eszközön vagy számítógépen lejátszott MIDIfájlokat, illetve előadást is továbbíthat MIDIadatként egy számítógépre vagy okoseszközre.

# <span id="page-54-0"></span>**Audio-adatok küldése és fogadása (USB-hanganyag csatoló funkció)**

A hangszer hangszóróin meghallgathatja az okos eszközön vagy számítógépen lejátszott hangfájlokat, illetve előadást is továbbítat audioadatként egy számítógépre vagy okoseszközre.

Windows operációs rendszerrel futó számítógépre vagy számítógépről hangfájlt csak az illesztőprogram telepítését követően lehet továbbítani és fogadni. További információkat a webhelyünkről letölthető [Computer-related](#page-10-2)  [Operations \(Számítógéppel kapcsolatos műveletek\)](#page-10-2) dokumentumban talál ([11. oldal](#page-10-2)).

### **ÉRTESÍTÉS**

*Ha DAW (digitális hang munkaállomás) eszközt használ a hangszerhez, állítsa az "Audio Loop Back" (Hangvisszacsatolás) funkciót ([66. oldal](#page-65-4), 070-es funkció) OFF (Ki) állapotba.*

*Ha a funkció be állítása ON (Be), akkor az audio-adatok és a hangszer hangjának egy keveréke kerül a DAW eszközbe, ami gerjedést és zajos hangzást eredményezhet.*

#### *MEGJEGYZÉS*

- A hangszer által megszólaltatott hangok erősségét a számítógépen vagy az okoseszközön, valamint a hangszer [MASTER VOLUME] (Fő (master) hangerő) szabályzógombjának segítségével is módosíthatja. Továbbá az [USB TO HOST] aljzaton bejövő hang ereje is szabályozható a Function Settings (Funkcióbeállítások) részben [\(66. oldal](#page-65-1), 069-es funkció).
- Amikor a hangszer hangját a számítógépen játssza le például amikor a hangbemenetet az [USB TO HOST] aljzatból a hangszeren játszott előadásra rétegzi, miközben rögzíti a számítógépen –, a [MASTER VOLUME] (Fő (master) hangerő) szabályozó nem használható a hangerő beállítására.

# **Okoseszköz alkalmazásainak használata**

Az okoseszközök alkalmazásainak a hangszerrel történő használata számos új lehetőséget kínál, például rögzíthető, és azonnal megosztható az előadás.

A kompatibilis okoseszközöket és alkalmazásaikat a következő webhelyen találja: https://www.yamaha.com/kbdapps/

<span id="page-55-0"></span>**Ha (külön megvásárolható) USB flash meghajtót csatlakoztat az [USB TO DEVICE] aljzathoz, elmentheti a hangszerrel létrehozott adatokat, például a felhasználói zenedarabokat és a paraméter-beállításokat. A mentett adatok visszatölthetők a hangszerre, és később felhasználhatók.**

### **ÉRTESÍTÉS**

*USB flash memóriával végzett műveletek esetén javasoljuk, hogy használjon hálózati adaptert. Előfordulhat, hogy az elemek nem elég megbízhatóak ilyen lényeges műveletek elvégzéséhez. Amikor megpróbál bizonyos funkciókat végrehajtani, megjelenhet a "UseAdpt" (Használjon hálózati adaptert) üzenet, és a kiválasztott funkció nem hajtható végre, amíg nem csatlakoztat hálózati adaptert.*

# <span id="page-55-1"></span>**Óvintézkedések az [USB TO DEVICE] aljzat használatához**

A hangszer beépített **[USB TO DEVICE]** aljzattal rendelkezik. Amikor USB-eszközt csatlakoztat az **[USB TO DEVICE]** aljzathoz, tartsa be az alábbi óvintézkedéseket.

#### *MEGJEGYZÉS*

Az USB-eszköz kezeléséről szóló további információkért olvassa el az USB-eszköz használati útmutatóját.

#### <span id="page-55-2"></span>**Kompatibilis USB-eszközök**

#### **• USB flash meghajtó**

Másfajta USB-eszköz – például az USB-hub (elosztó), a számítógép-billentyűzet vagy az egér – nem használható.

A kompatibilis USB-eszközök megtalálhatók a következő webhelyen található "Anyagok/adatok" listán. Eszközök vásárlása előtt ellenőrizze ezt a webhelyet.

Támogatás/kérdések: https://download.yamaha.com/

Bár 1.1 és 3.0 USB-eszközök is alkalmazhatók ezzel a hangszerrel, az adatok USB-eszközre történő mentésének, vagy onnan való letöltésének az időtartama az adat típusától vagy a hangszer állapotától függően eltérő lehet.

#### **ÉRTESÍTÉS**

*Az [USB TO DEVICE] aljzat maximális névleges paraméterei: 5 V/500 mA. Ne csatlakoztasson ennél nagyobb névleges értékkel rendelkező USB-eszközöket, mert azzal tönkreteheti a hangszert.*

#### **USB-eszköz csatlakoztatása**

Helyezzen be egy olyan csatlakozót, amely illeszkedik az **[USB TO DEVICE]** aljzatba, és ügyeljen a megfelelő függőleges irányra.

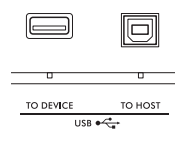

#### **ÉRTESÍTÉS**

- *Amikor a hangszeren lejátszás/felvétel és fájlkezelés (például mentés, másolás, törlés vagy formázás) van folyamatban, illetve amikor az éppen az USB-eszközzel kommunikál, ne csatlakoztassa, és ne válassza le az USB*eszközt. Ilyenkor ugyanis "lefagyhat" a hangszer, illetve *megsérülhetnek az USB-eszközön lévő adatok vagy maga az USB-eszköz.*
- *Az USB-eszköz csatlakoztatása és leválasztása között (vagy fordítva) várjon pár másodpercet.*
- *Ne használjon hosszabbítókábelt USB-eszközök csatlakoztatásához; csatlakoztassa az eszközt közvetlenül a hangszerhez.*

### **USB flash memória használata**

Ha USB flash memóriát csatlakoztat a hangszerhez, mentheti rá a hangszeren létrehozott adatokat, de be is tölthet adatokat a csatlakoztatott eszközről.

#### **Az egyszerre használható USB flash memóriák száma**

Az [USB TO DEVICE] aljzathoz egyszerre csak egy USB flash memória csatlakoztatható.

#### **USB-flashmemória formázása**

Célszerű az USB-flashmemóriát csak ezzel a hangszerrel formázni ([58. oldal](#page-57-0)). Előfordulhat, hogy a más eszközön formázott USB-flashmemória nem működik megfelelően.

#### **ÉRTESÍTÉS**

A formázási művelet minden korábbi adatot felülír. Ezért formázás előtt mindenképpen ellenőrizze, hogy nincseneke az USB-flashmemórián olyan adatok, amelyeket meg kíván őrizni.

#### **Az adatok védelme (írásvédelem)**

Néhány USB-flashmemória írásvédelmi funkcióval is rendelkezik, így megelőzheti az adatok véletlen törlését. A fontos adatok véletlen törlésének megakadályozása érdekében használja az egyes USB-flashmemóriákon megtalálható írásvédelmi funkciót. Ha az adatokat USB-flashmemóriára menti, előtte mindig oldja fel annak írásvédelmét.

#### **A hangszer kikapcsolása**

Kikapcsolásakor ügyeljen arra, hogy lejátszás/felvétel vagy fájlkezelés (például mentés, másolás, törlés vagy formázás) miatt kommunikáció NE legyen folyamatban a hangszer és az USB-flashmemória között. Ha nem ügyel erre, tönkremehet az USBflashmemória, és megsérülhetnek az adatok.

# **használata**

#### **ÉRTESÍTÉS**

*USB-flashmemória használata előtt feltétlenül olvassa el az ["Óvintézkedések az \[USB TO DEVICE\] aljzat](#page-55-1)  [használatához"](#page-55-1) részt, amely itt található: [56. oldal.](#page-55-1)*

#### *MEGJEGYZÉS*

A fájlvezérlési eljárások közben a képernyőn üzenetek jelenhetnek meg A lajívezenesi eljalások közben a keperilyon uzenetek jelennetlek meg<br>a működés segítése érdekében. Ezekről részletesen az Üzenetlistában olvashat, amely itt található: [60. oldal](#page-59-0).

1 **Csatlakoztasson egy USB-flashmemóriát az [USB TO DEVICE] aljzathoz, és várjon,**  amíg az "USB" felirat megjelenik **a képernyő bal felső sarkában.**

Az "USB" kijelzés megerősíti, hogy a csatlakoztatott USB-flashmemória használatra kész.

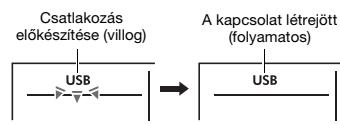

2 **Tartsa nyomva a [SHIFT] gombot, és közben nyomja meg a [FUNCTION] gombot a Fájlvezérlési képernyő előhívásához.**

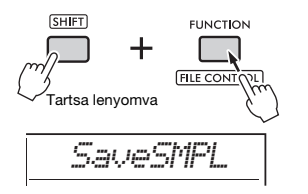

Ha előbb az "UnFormat" (Formázatlan), majd pedig a "Format?" (Megformázza?) **üzenet jelenik meg:**

Azt jelzi, hogy a csatlakoztatott USBflashmemória formázást igényel. Hajtsa végre a formázást, követve a képernyőn látható utasításokat a [58. oldal](#page-57-0) oldalon található 2. lépésétől kezdve.

### *MEGJEGYZÉS*

- A fájlvezérlési képernyő nem érhető el az alábbi esetekben. - Structurence, Report of Structurence of de didelor observed in Stiflusok, Groove-ok és zenedarabok lejátszása és felvétele<br>Közben
	-
	- közben Gyors mintavétel módban vagy Audio módban Ha annak ellenére nem jelenik meg az "USB" jelzés, hogy USB-flashmemóriát csatlakoztatott az [USB TO DEVICE] alizathoz
- Amíg a Fájlvezérlési képernyő látható, a billentyűzeten játszva a hangszer nem ad hangot. Csak a fájlvezérlési műveletekhez kapcsolódó gombok aktívak.
- 3 **A tárcsával válasszon egy műveletet, majd nyomja meg az [ENTER] gombot.** Részletes útmutatás a jobb oldali táblázatban található.

# <span id="page-56-0"></span>**A fájlvezérlés képernyőn megjelenő USB-flashmemóriák elemek listája**

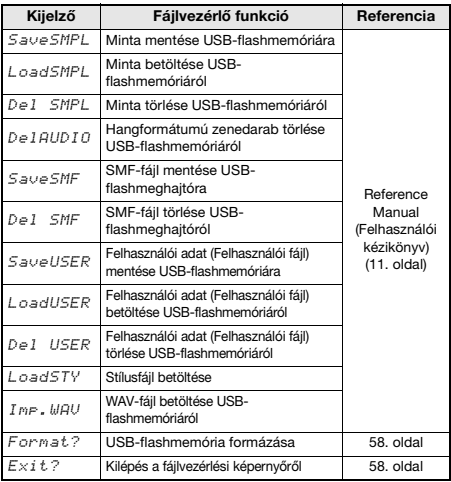

#### **Az USB-flashmemóriában található fájlok érvényes helyei**

Ha az USB-flashmemóriában található fájlokat egy számítógépen vagy más külső eszközön szeretné kezelni, ügyeljen rá, hogy a fájlokat az USBflashmemória gyökérkönyvtárában, vagy a gyökérkönyvtár egyik első-/másodszintű mappájában tárolja. A hangszer nem tudja lejátszani a harmadszintű mappákban tárolt fájlokat.

USB-flashmemória

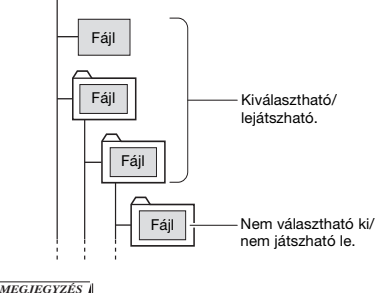

Ha az USB-flashmemóriában sok adat található, a fájlok olvasása igénybe vehet némi időt.

#### **A fájlnevek megjelenítése**

A félszélességű japán katakana karaktereket tartalmazó fájlnevek csak akkor fognak megfelelően megjelenni, ha a hangszer megjelenítési nyelvének beállítása "Japanese" (japán, [67. oldal,](#page-66-0) 082-es funkció). Ha a japán nyelv van kiválasztva, a fájlnevek kivételével a kijelzett információk továbbra is angolul fognak megjelenni.

# <span id="page-57-1"></span>**Kilépés a fájlvezérlési képernyőről**

1 **Forgassa a tárcsát, amíg az "Exit?**" **(Kilépés?) felirat meg nem jelenik.**

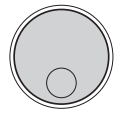

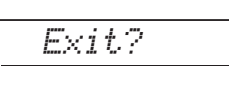

2 **Nyomja meg az [ENTER] gombot a Fájlvezérlési képernyőről való kilépéshez.**

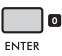

#### *MEGJEGYZÉS*

- A Fájlvezérlési képernyőről úgy is kiléphet, ha megnyomja a következő gombok egyikét.
	- [EXIT] gomb
	- **IFUNCTION** gomb
	- [VOICE] gomb
	- [SONG/AUDIO] gomb
	- [STYLE] gomb
	- [GROOVE CREATOR] gomb
	- [PORTABLE GRAND] gomb

# <span id="page-57-0"></span>**USB-flashmemória formázása**

A formázási művelet arra szolgál, hogy a kereskedelmi forgalomban kapható USBflashmemóriákat előkészítse, hogy azok használhatóak legyenek ezzel a hangszerrel.

#### **ÉRTESÍTÉS**

*A formázási művelet minden korábbi adatot felülír. Ezért formázás előtt mindenképpen ellenőrizze, hogy nincseneke az USB-flashmemórián olyan adatok, amelyeket meg kíván őrizni.*

1 **A "Format?" (Megformázza?)**  megjelenítéséhez végezze el a "USB**flashmemória használata" fejezet ([57. oldal](#page-56-0)) 1–3. lépését** 

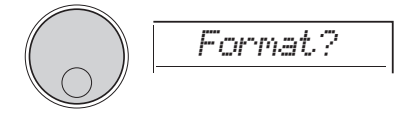

### 2 **Nyomja meg az [ENTER] gombot.** Megjelenik a "Sure?" (Biztos benne?) megerősítést kérő üzenet.

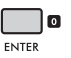

A művelet megszakításához nyomja meg az **[EXIT]** gombot.

# 3 **Az USB-flashmemória formázásához nyomja meg az [ENTER] gombot.**

Egy idő múlva megjelenik a művelet befejezését jelző "Complete" (Kész) üzenet, és az USBflashmemóriában létrejön a "USER FILES" (Felhasználói fájlok) mappa. A hangszer visszatér az 1. lépésben ismertetett képernyőre.

#### **ÉRTESÍTÉS**

*A formázást végrehajtás közben nem lehet megszakítani. A művelet közben soha ne kapcsolja ki a hangszert, és ne húzza ki az USB-flashmemóriát. Ekkor ugyanis adatvesztés történhet.*

# 4 **Lépjen ki a fájlvezérlési képernyőről.**

A művelet részleteit az oldal bal oldali oszlopában található "Kilépés a fájlvezérlési képernyőről" rész ismerteti.

# <span id="page-58-0"></span>**Adatok mentése USBflashmemóriára**

A hangszer az alábbi típusú adatokat tudja menteni USB-flashmemóriára. Az egyes adattípusok mentésének részletes ismertetése az internetről letölthető Reference Manual (Felhasználói kézikönyv) című kiadványban található ([11. oldal](#page-10-1)).

# **Felhasználói adatok**

A hangszeren az alábbi három adattípust hívják "felhasználói adatoknak". A felhasználói adatokat egyetlen "felhasználói fájlként" (.usr) menti el a rendszer.

- **Mind a 10 felhasználói zenedarab [\(34. oldal\)](#page-33-0)**
- **A számítógépről áttöltött stílusadatok, amelyek a 291–300 sorszámú helyekre kerülnek**
- **A regisztrációs memória összes beállítása [\(51. oldal\)](#page-50-0)**

### **Felhasználói zenedarabok**

A felhasználói zenedarabokat a rendszer MIDIfájlokká (SMF, 0-s formátum) alakítja át, és egyesével elmenti őket.

#### **Az SMF (Standard MIDI File – Szabványos MIDIfájl) formátum**

Ez a formátum arra használható, hogy a billentyűzeten játszott tartalmakat MIDI-adatokként rögzítse. Kétfajta formátum van: a 0-s és az 1-es. A MIDI-eszközök nagy része kompatibilis az SMF 0 formátummal, és a megvásárolható MIDI-fájlok túlnyomó többsége is ilyen formátumú.

# **Minták**

A gyors mintavételezési lapokhoz hozzárendelt egyes mintákat a rendszer külön mintafájlként menti el az egyes lapokhoz.

# **Felhasználói adatok betöltése USBflashmeghajtóról**

A hangszer az alábbi típusú adatokat tudja betölteni USB-flashmemóriáról. Az egyes adattípusok betöltésének részletes ismertetése az internetről letölthető Reference Manual (Felhasználói kézikönyv) című kiadványban található [\(11. oldal\)](#page-10-1).

### **Felhasználói adatok**

A felhasználói fájlban (.usr) található összes felhasználói adatot importálja a rendszer. Mind a 10 felhasználói zenedarabot, a 291–300-as számú stílusokhoz tartozó stílusadatokat, valamint a regisztrációs memóriában található összes adatot felülírják az USB-flashmemóriáról átmásolt adatok.

### **Stílusadatok**

A külsőleg készített stílusfájlok (.sty) a 291–300-as számú stílusokba importálhatók, és a beépített stílusokkal megegyezően használhatók.

### **Mintaadat**

A mintafájlokat a rendszer importálja, majd újból hozzárendeli a gyors mintavételezési lapokhoz. A hangfájlok (WAV-fájlok) is elmenthetők új mintaként.

#### *MEGJEGYZÉS*

A MIDI-fájlokat nem lehet felhasználói zenedarabokként importálni. A MIDI-fájlok az USB-flashmemóriában tárolt fájlokként játszhatók le, illetve átmásolhatók a hangszer belső memóriájába, és lejátszhatók letöltött zenedarabként [\(34.](#page-33-0), [57. oldal\)](#page-56-0).

# **Adatok törlése az USBflashmemóriából**

Az USB-flashmemóriából az alábbi fájlok törölhetők.

A fájlok törlésének részletes ismertetése az internetről letölthető Reference Manual (Felhasználói kézikönyv) című kiadványban található [\(11. oldal\)](#page-10-1).

- **Felhasználói fájlok**
- **MIDI-fájlok**
- **Hangfájlok (WAV-fájlok)**
- **Mintafájlok**

# <span id="page-59-0"></span>**Fájlokkal kapcsolatos üzenetek listája**

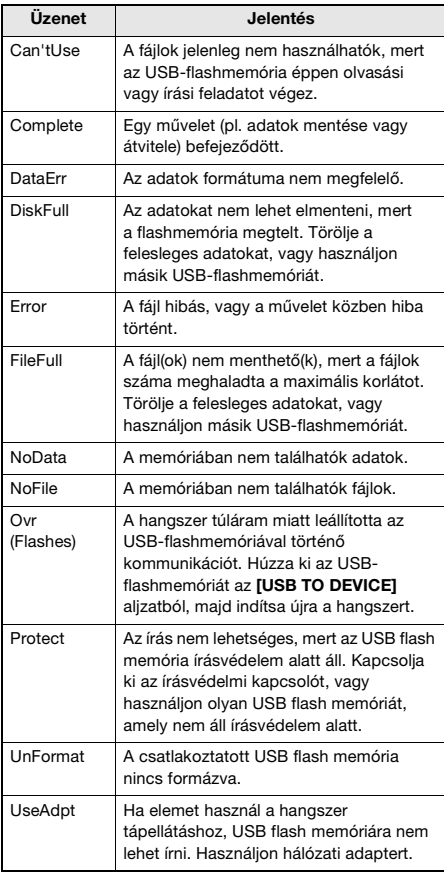

**A "Funkciók" segítségével megadhatja a hangszer számos paraméterét, például a hangolást, az osztáspont helyét, a hangszíneket és a hanghatásokat. Keresse meg a kívánt elemet a Funkciók listáján [\(62. oldal](#page-61-0)[–67](#page-66-0)), majd kövesse az alábbi útmutatást.**

# **Alapvető eljárás a funkciók kijelzésével kapcsolatban**

1 **A [FUNCTION] gomb megnyomásával hívja elő a funkció-beállításokat.**

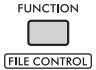

2 **Forgassa a tárcsát addig, amíg a kijelzőn meg nem jelenik a kívánt elem és funkció, vagy használja a [+] és a [–] gombot.** 

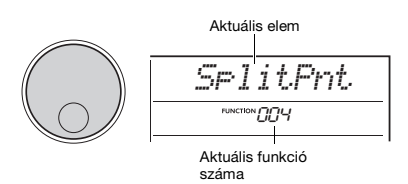

3 **Amikor a kijelzőn megjelenik a kívánt funkció, nyomja meg az [ENTER] gombot.**

Megjelenik az adott funkció aktuális értéke.

#### *MEGJEGYZÉS*

A művelet végrehajtása után a rendszer az alábbi funkciókat haitia végre.

- Zenedarab dallamhangszíne (036-os funkció)
- Kezdeti küldés (067-es funkció)

# 4 **A tárcsával vagy a [+] és [–] gombbal állítsa be a kiválasztott funkció értékét.**

A [+] és [−] gomb egyidejű megnyomásával állathatja vissza az alapértéket.

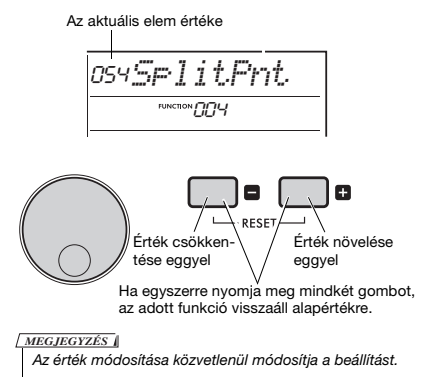

# 5 **Nyomja meg az [ENTER] gombot az értékbeállítási képernyő elhagyásához.**

A hangszer visszatér a 2. lépésben ismertetett képernyőre.

A hangszer bizonyos funkció-beállításokat akkor is megőriz, ha kikapcsolják; ezekről biztonsági másolat készíthető számítógépen. Részletek: [68. oldal](#page-67-0).

6 **A funkció-beállítási képernyőből való kilépéshez nyomja meg a [FUNCTION] gombot.**

#### *MEGJEGYZÉS*

A funkció-beállítási képernyőből való kilépéshez az alábbi gombok egyikét is megnyomhatja.

- [VOICE] gomb
- [STYLE] gomb
- [SONG] gomb
- [GROOVE CREATOR] gomb

### <span id="page-61-0"></span>**Funkciók listája**

<span id="page-61-1"></span>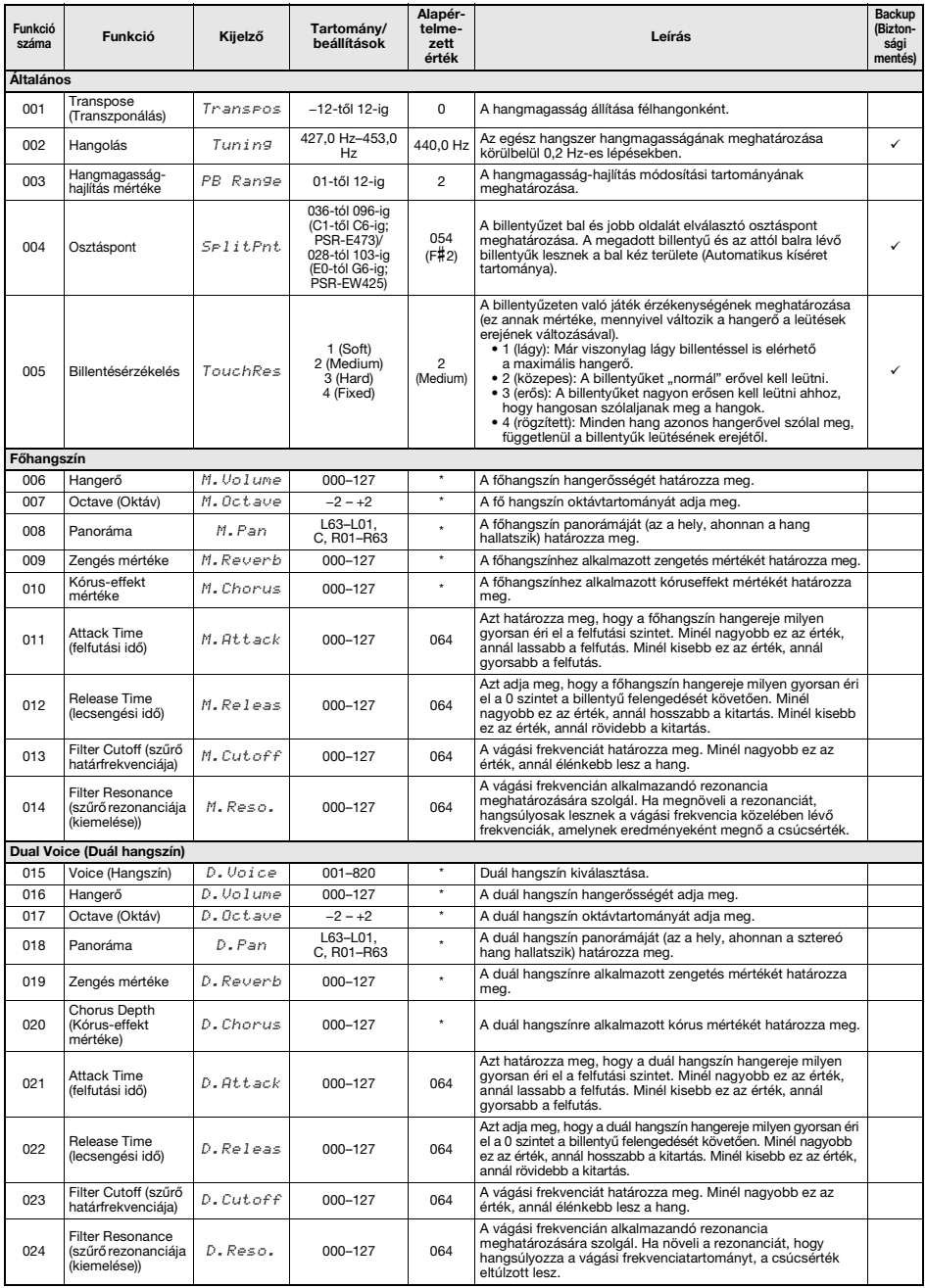

<span id="page-62-2"></span><span id="page-62-1"></span><span id="page-62-0"></span>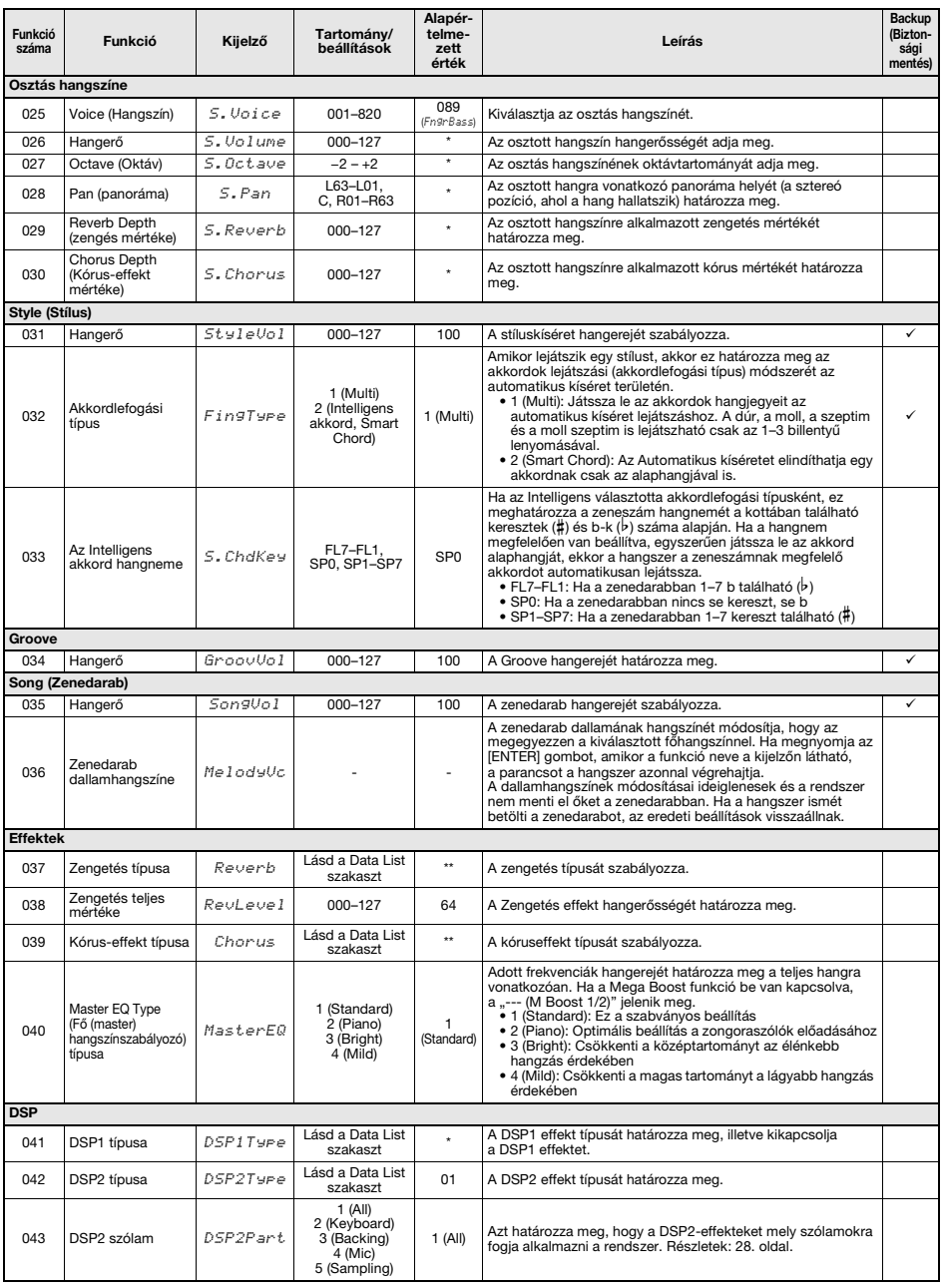

<span id="page-63-5"></span><span id="page-63-4"></span><span id="page-63-3"></span><span id="page-63-2"></span><span id="page-63-1"></span><span id="page-63-0"></span>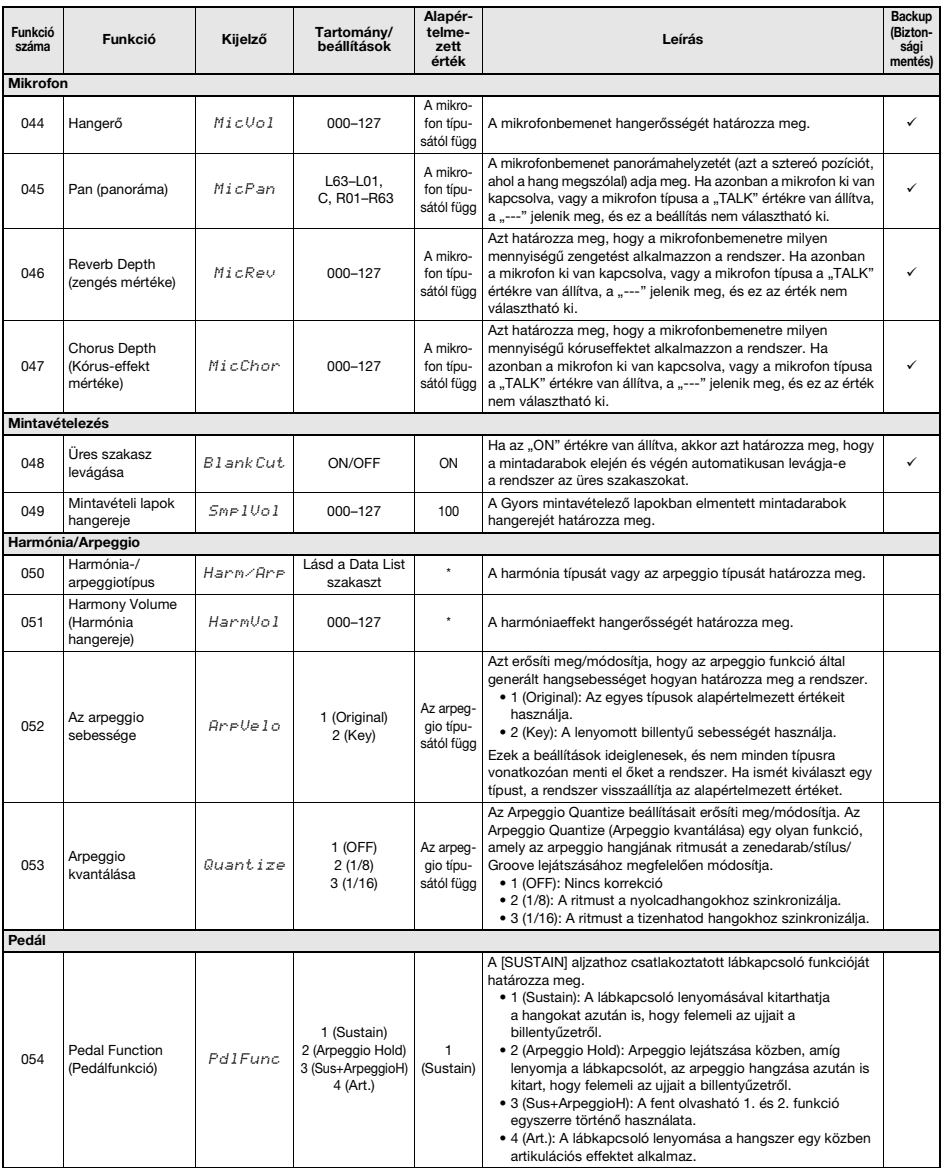

<span id="page-64-1"></span><span id="page-64-0"></span>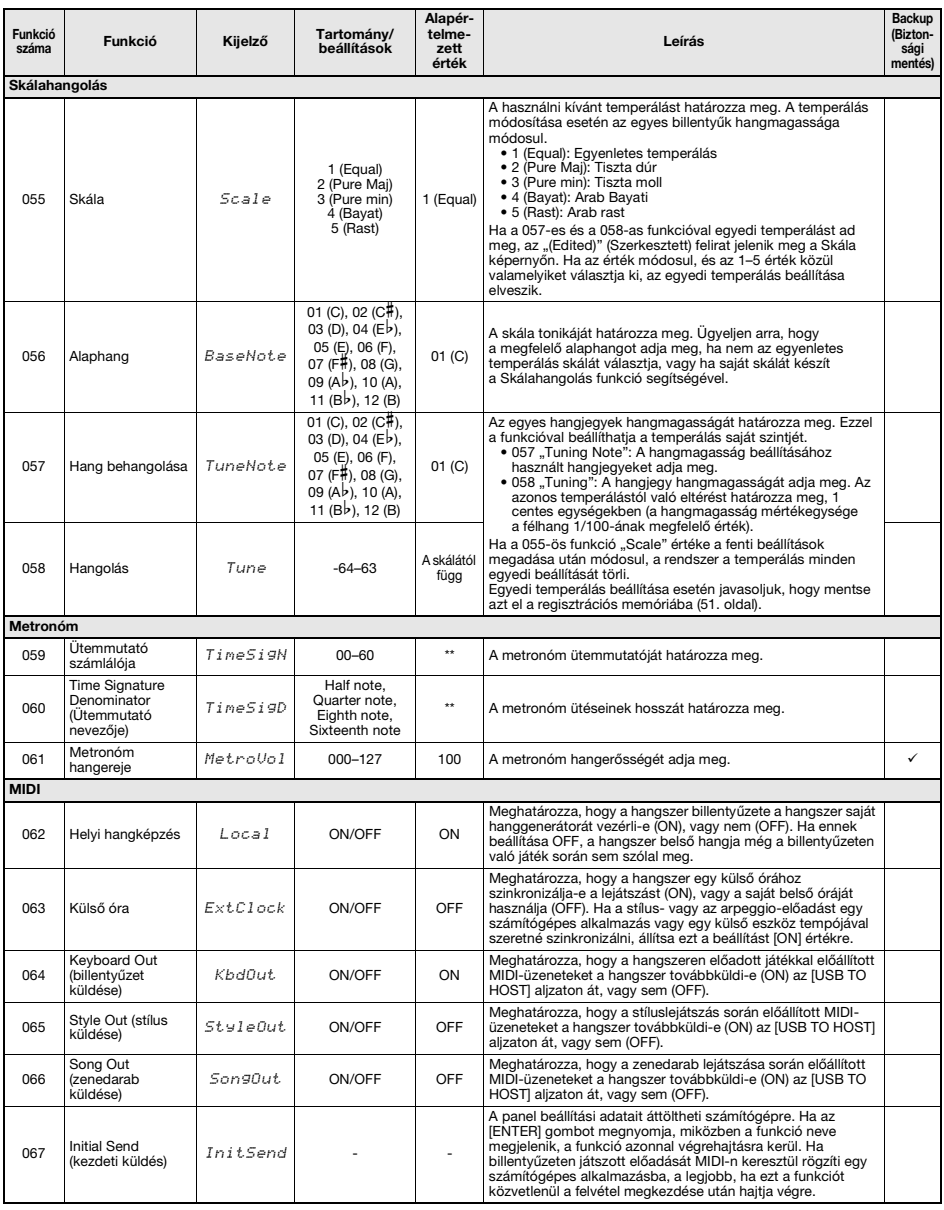

<span id="page-65-6"></span><span id="page-65-5"></span><span id="page-65-4"></span><span id="page-65-3"></span><span id="page-65-2"></span><span id="page-65-1"></span><span id="page-65-0"></span>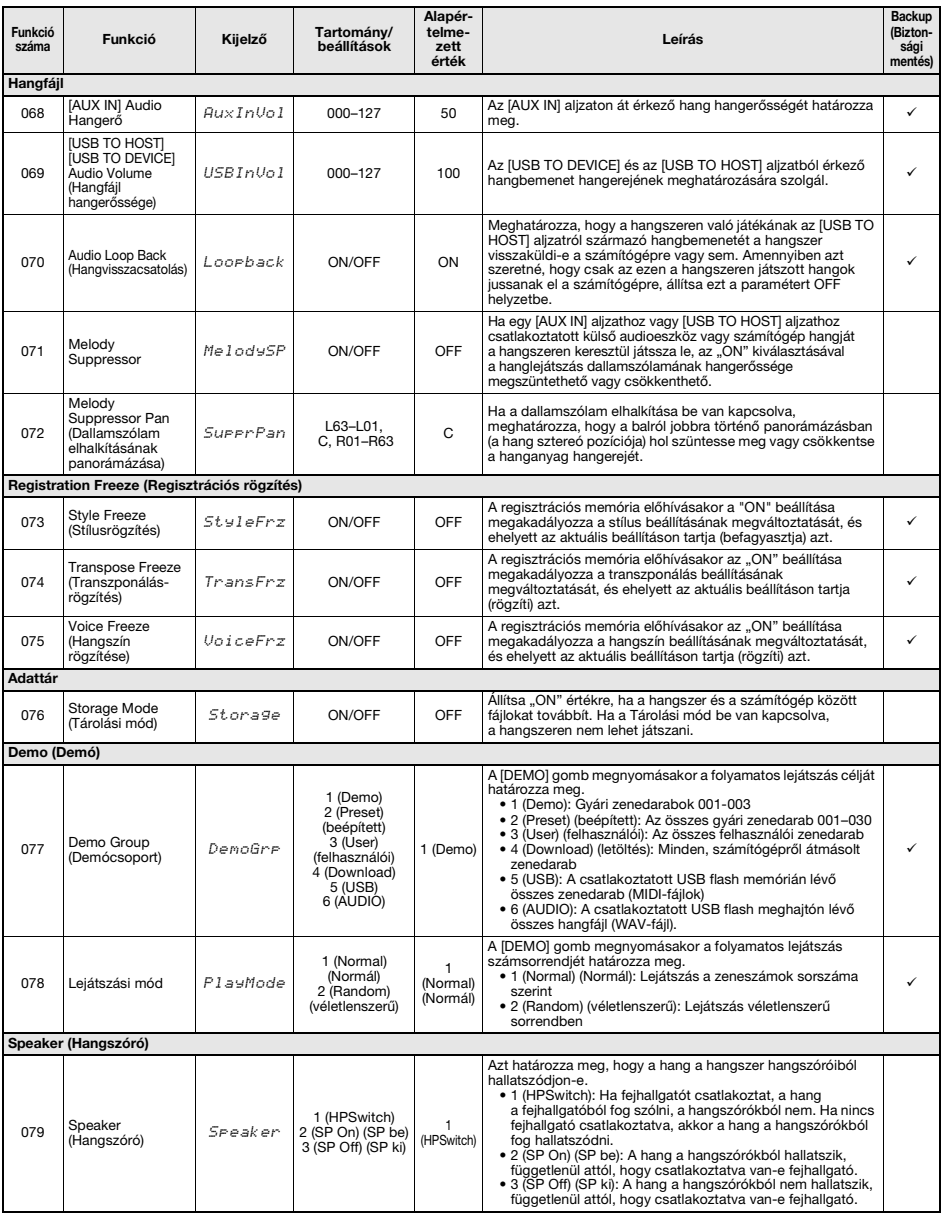

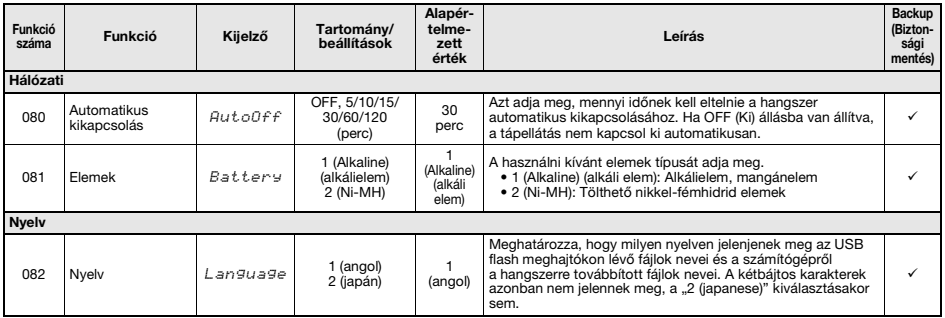

<span id="page-66-1"></span><span id="page-66-0"></span>

\* A megfelelő értéket a hangszer minden hangszínre automatikusan beállítja. \*\* A megfelelő értéket a hangszer minden stíluskíséretre, zenedarabra és Groove Creatorra automatikusan beállítja.

#### *MEGJEGYZÉS*

A MIDI- és hangbeállításokat kimondottan kényelmes használatra alakították ki az [USB TO HOST] aljzathoz csatlakoztatott külső eszköz, például számítógép esetén [\(54. oldal\)](#page-53-1).

# <span id="page-67-0"></span>**Adatok biztonsági mentése**

Az alábbi biztonsági mentési paraméterek megőrződnek akkor is, ha kikapcsolja a hangszert.

### **A biztonsági mentés paraméterei (minden alkalommal)**

- **Felhasználói zenedarabok ([34. oldal](#page-33-0))**
- **Külső eszközről betöltött stílusok (291–300. stílus) (\*)**
- **A Gyors mintavételező lapokban elmentett mintadarabok ([42. oldal](#page-41-1))**
	- \* A stílusfájlok betöltésének részletes ismertetése az internetről letölthető Reference Manual (Felhasználói kézikönyv) című kiadványban található [\(11. oldal](#page-10-1)).

### **A biztonsági mentés paraméterei a hangszer kikapcsolása esetén**

- **Regisztrációs memória ([51. oldal\)](#page-50-1)**
- **Funkcióbeállítások: ([62. oldal–](#page-61-0)[67\)](#page-66-1)** A funkciók listájában a "Backup" (Mentés) oszlopban pipával bejelölt beállításokat menti.

A fenti mentett paramétereken túl a hangszer kikapcsolás után is megőriz minden,

a csatlakoztatott számítógépről átvitt fájlt (a be nem töltött stílusfájlokat is).

# **ÉRTESÍTÉS**

- *A biztonsági mentések automatikusan készülnek, amikor kikapcsolja a hangszert. Felhívjuk a figyelmét arra, hogy ha a következő módon kapcsolja ki, a biztonsági mentések nem készülnek el, és a beállítások elvesznek.*
- *Lecsatlakoztatott hálózati adapter*
- *Tápellátási hiba*
- *Gyenge vagy lemerült elem*

# **Biztonsági mentési fájlok (. BUP)**

A biztonsági mentési fájlok (. BUP), amelyek számítógépre vagy okoseszközre átvihetők, az alábbi adatokat tartalmazzák.

- **Felhasználói zenedarabok (031– 040)**
- **Külső eszközről betöltött stílusok (291–300. stílus)**
- **A fenti "A biztonsági mentés paraméterei a hangszer kikapcsolása esetén" című részben leírt adatok**

A biztonsági mentési fájlok átviteléről részletes információkért lásd: [55. oldal](#page-54-1).

# **A hangszer inicializálása**

Lehetősége van törölni a fent leírt biztonsági mentési paraméterbeállításokat, majd visszaállítani az összes gyári alapértelmezett beállítást. A hangszer inicializálását a következő két módon végezheti el.

# **Mentett adatok törlése**

Ez a művelet a mentett paramétereket inicializálja. A legfelső fehér billentyűt nyomva tartva kapcsolja be a hangszert a  $\lceil$  (<sup>l</sup>) ] (Készenlét/Bekapcsolás) kapcsolóval.

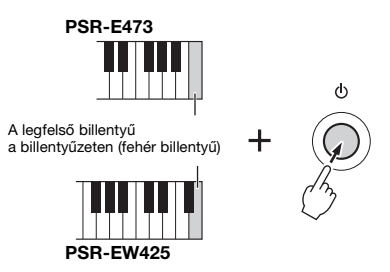

# **Flash memória törlése**

Ez a művelet a számítógépről áthozott összes zenedarabot és stílust törli. A 291–300. stílusba betöltött adatokat azonban nem törli a rendszer. A legmagasabb fehér és a három legmagasabb fekete billentyűt egyidejűleg nyomva tartva kapcsolja be a hangszert a [ **b ] (Készenlét/ Bekapcsolás)** kapcsolóval.

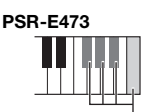

A legmagasabb billentyű a billentyűzeten (fehér billentyű) és a legmagasabb három fekete billentyű

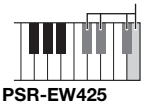

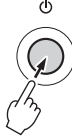

### **ÉRTESÍTÉS**

*Figyeljen arra, hogy ez a művelet minden vásárolt és betöltött adatot töröl. A megőrizni kívánt adatokat mentse el egy számítógépre. További információkat a webhelyünkről letölthető [Computer-related Operations](#page-10-2)* 

*[\(Számítógéppel kapcsolatos műveletek\)](#page-10-2) dokumentumban talál ([11. oldal](#page-10-2)).*

# Hibaelhárítás

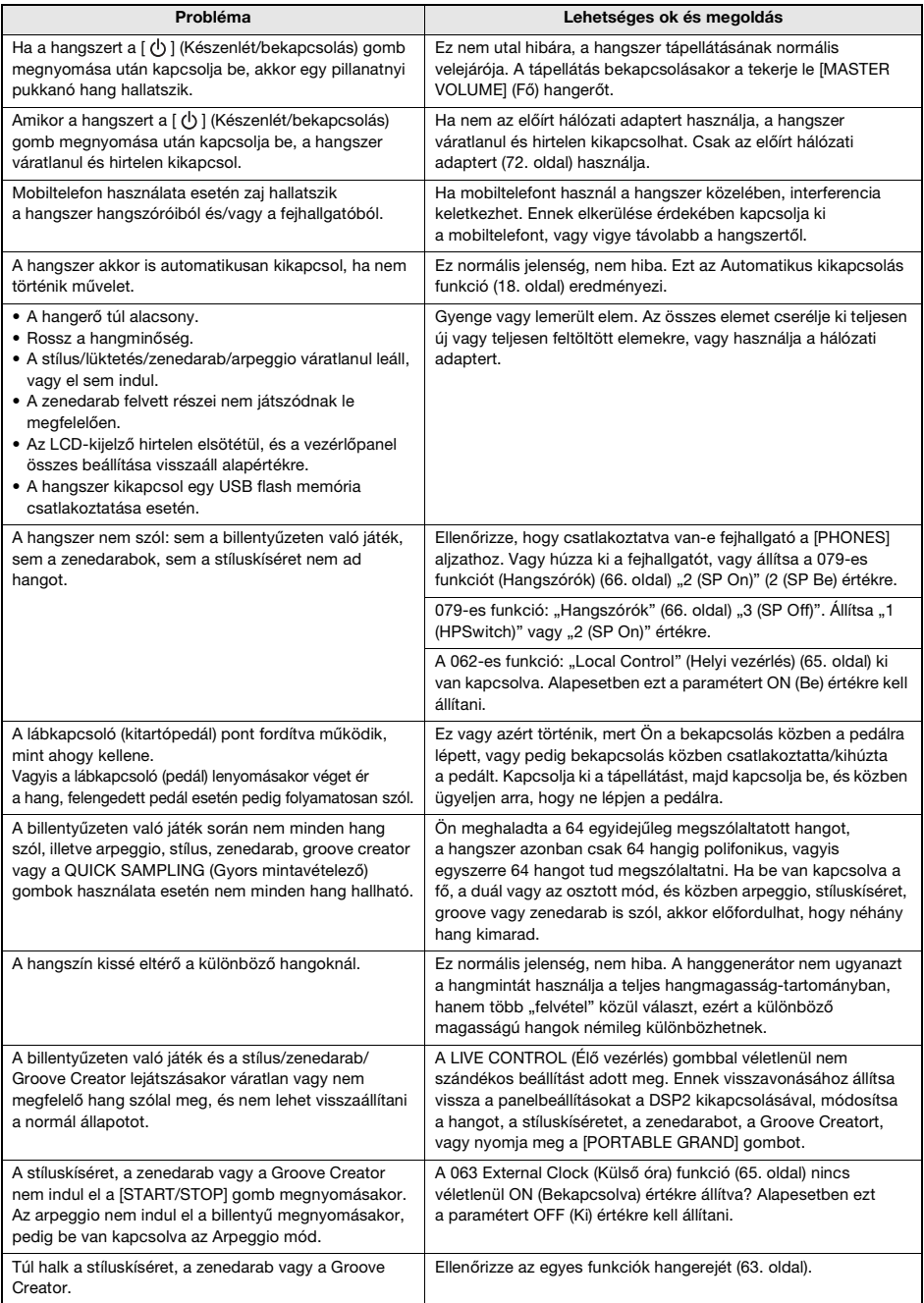

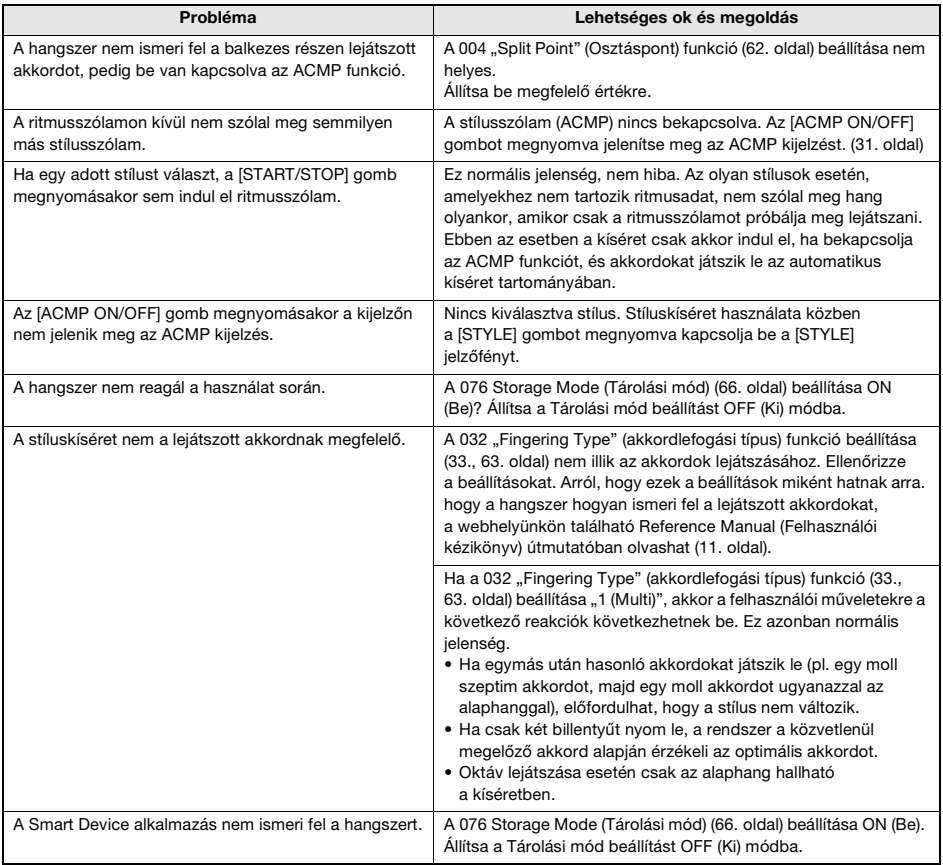

Szükség esetén olvassa el az üzenetlistákat ([36.](#page-35-0), [50,](#page-49-0) [60. oldal](#page-59-0)).

# Műszaki adatok

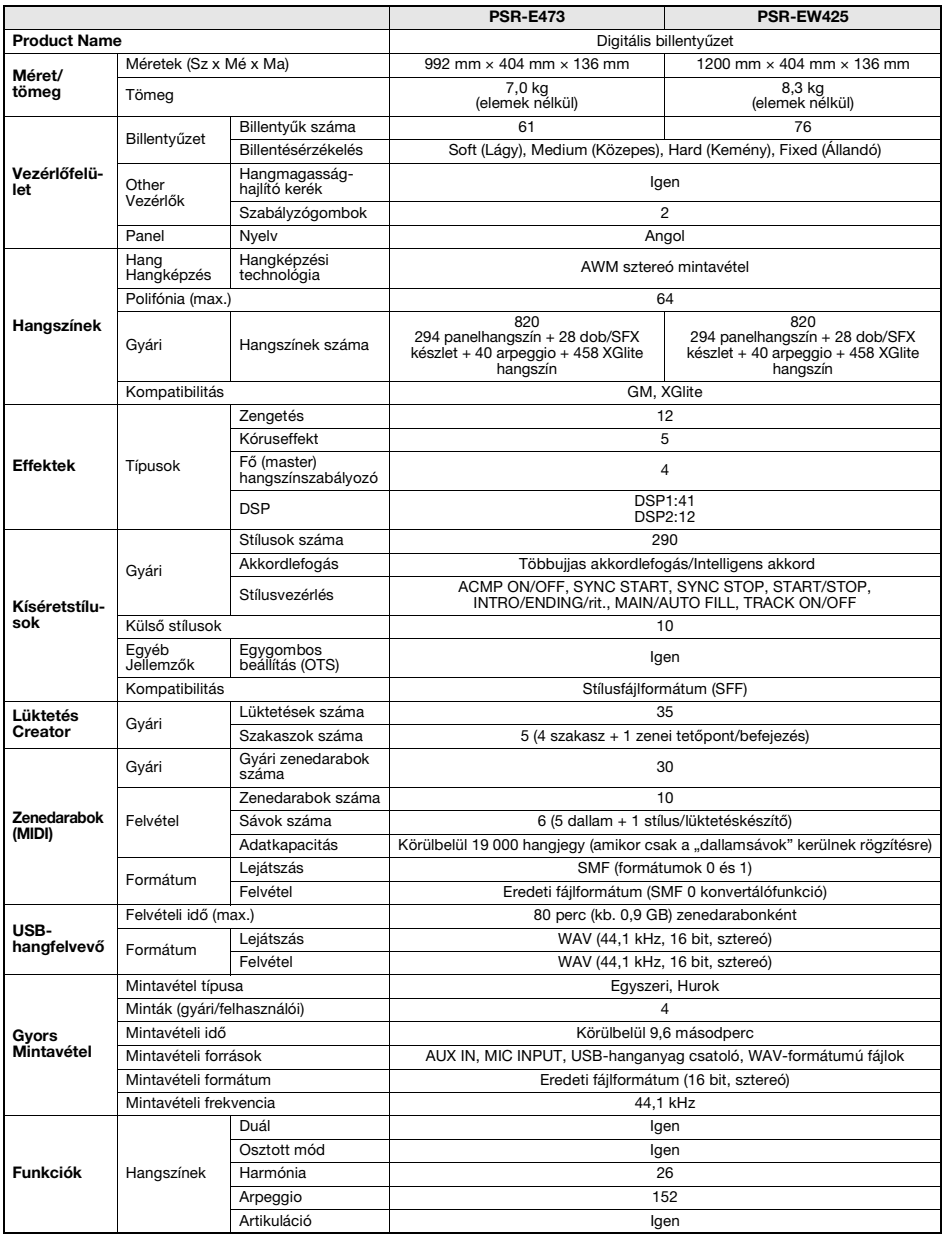

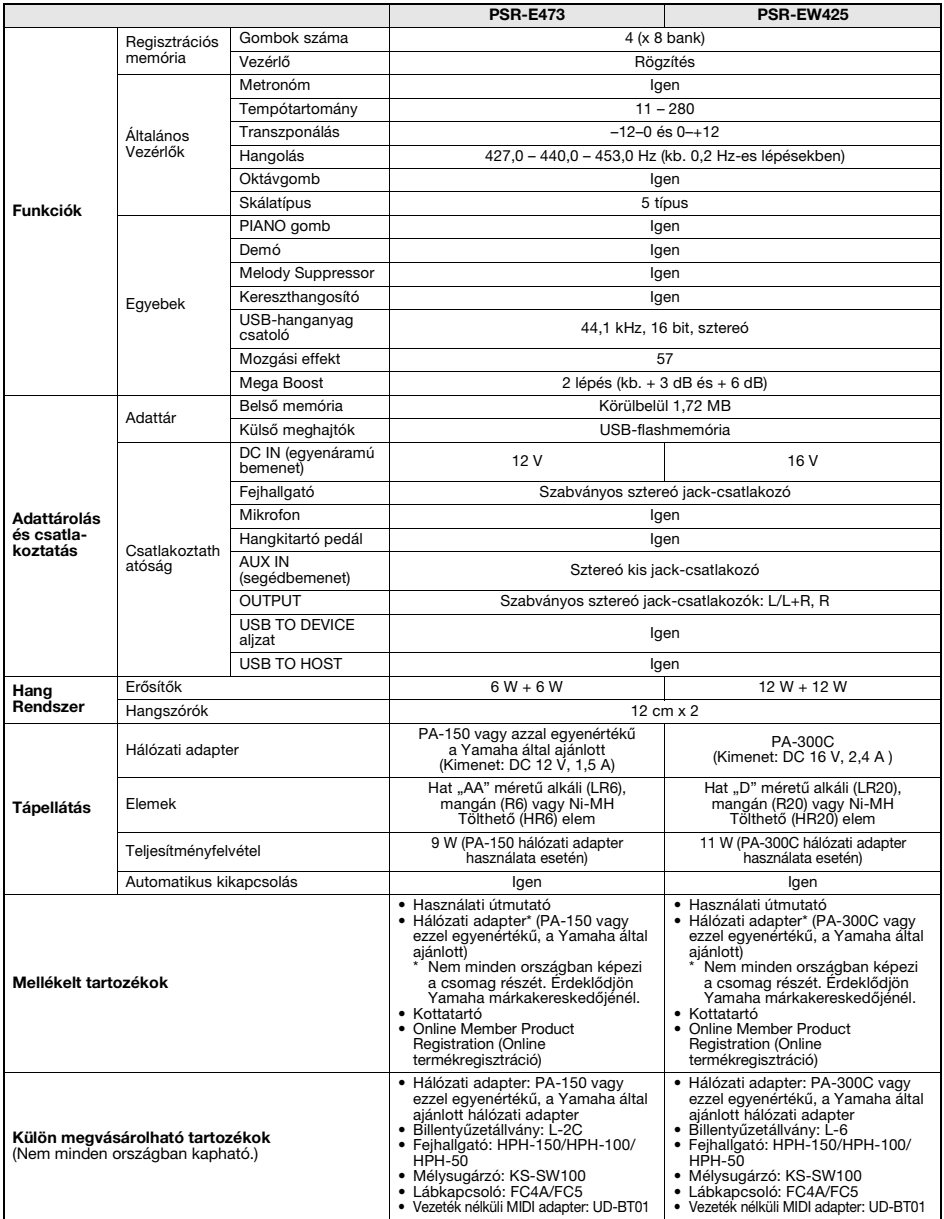

<span id="page-71-0"></span>\* Jelen útmutató tartalma a kiadás dátumakor érvényes legfrissebb műszaki adatokon alapul. Ha az útmutató legújabb változatát<br>szeretné használni, keresse fel a Yamaha webhelyét, majd töltse le az útmutató fájlját. Mivel a a külön megvásárolható tartozékok nem mindenhol azonosak, érdeklődjön a helyi Yamaha-forgalmazónál.
# Tárgymutató

### **A**

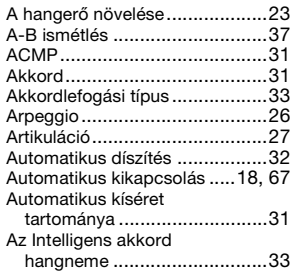

### **B**

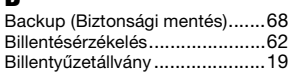

### **C**

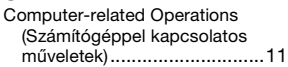

### **D**

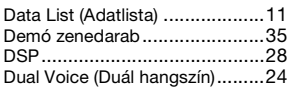

### **E**

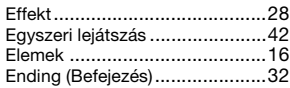

### **F**

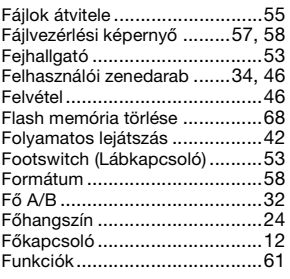

## **G**

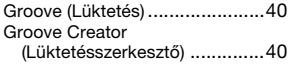

### **GY**

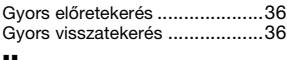

### **H**

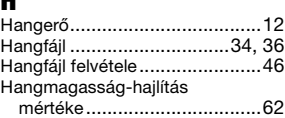

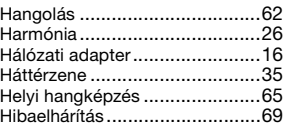

### **I** Inicializálás

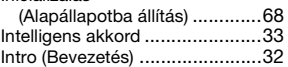

## **K**

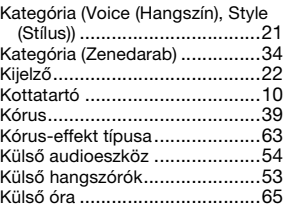

### **L**

Letöltött zenedarabok[................34](#page-33-3)

## **M**

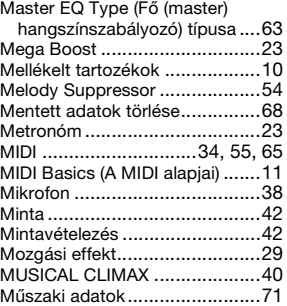

## **N**

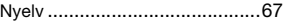

### **O**

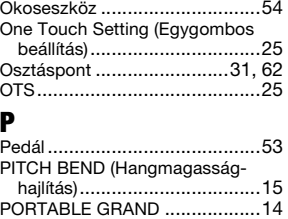

## **Q**

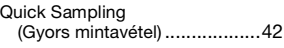

### **R**

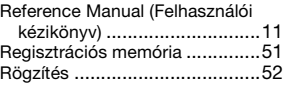

## **S**

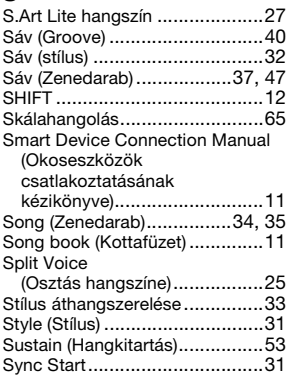

### **SZ**

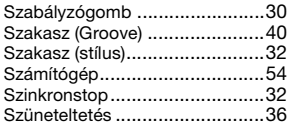

### **T**

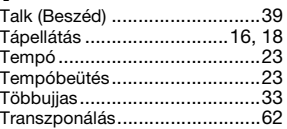

### **U**

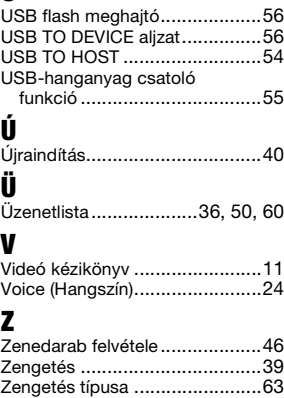

A termékekkel kapcsolatos információkért forduljon az alábbi listán szereplő legközelebbi Yamaha képviselethez vagy hivatalos márkakereskedőhöz. Za podrobnejše informacije o izdelkih se obrnite na najbližjega predstavnika podjetja Yamaha ali pooblaščenega distributerja s spodnjega seznama.

**CANADA Yamaha Canada Music Ltd.** 135 Milner Avenue, Toronto, Ontario M1S 3R1, Canada Tel: +1-416-298-1311 **U.S.A. Yamaha Corporation of America**  6600 Orangethorpe Avenue, Buena Park, CA 90620, U.S.A. Tel: +1-714-522-9011 **MEXICO Yamaha de México, S.A. de C.V.** Av. Insurgentes Sur 1647 Piso 9, Col. San José Insurgentes, Delegación Benito Juárez, CDMX, C.P. 03900, México Tel: +52-55-5804-0600 **BRAZIL Yamaha Musical do Brasil Ltda.** Praça Professor José Lannes, 40-Cjs 21 e 22, Brooklin Paulista Novo CEP 04571-100 – São Paulo – SP, Brazil Tel: +55-11-3704-1377 **ARGENTINA Yamaha Music Latin America, S.A., Sucursal Argentina** Olga Cossettini 1553, Piso 4 Norte, Madero Este-C1107CEK Buenos Aires, Argentina  $T_{e1}$ :  $+54.11.4119.7000$ **PANAMA AND OTHER LATIN AMERICAN REGIONS/ CARIBBEAN REGIONS Yamaha Music Latin America, S.A.** Edificio Torre Davivienda, Piso: 20 Avenida Balboa, Marbella, Corregimiento de Bella Vista, Ciudad de Panamá, Rep. de Panamá Tel: +507-269-5311 **THE UNITED KINGDOM/IRELAND Yamaha Music Europe GmbH (UK)** Sherbourne Drive, Tilbrook, Milton Keynes, MK7 8BL, U.K. Tel: +44-1908-366700 **GERMANY Yamaha Music Europe GmbH** Siemensstrasse 22-34, 25462 Rellingen, Germany Tel: +49-4101-303-0 **SWITZERLAND/LIECHTENSTEIN Yamaha Music Europe GmbH, Branch Switzerland in Thalwil** Seestrasse 18a, 8800 Thalwil, Switzerland Tel: +41-44-3878080 **AUSTRIA/CROATIA/CZECH REPUBLIC/ HUNGARY/ROMANIA/SLOVAKIA/ SLOVENIA Yamaha Music Europe GmbH, Branch Austria** Schleiergasse 20, 1100 Wien, Austria Tel: +43-1-60203900 **POLAND Yamaha Music Europe Sp.z o.o. Oddział w Polsce** ul. Wielicka 52, 02-657 Warszawa, Poland Tel: +48-22-880-08-88 **BULGARIA Dinacord Bulgaria LTD.** Bul.Iskarsko Schose 7 Targowski Zentar Ewropa 1528 Sofia, Bulgaria Tel: +359-2-978-20-25 **MALTA Olimpus Music Ltd.** Valletta Road, Mosta MST9010, Malta Tel: +356-2133-2093 **NETHERLANDS/BELGIUM/ NORTH AMERICA CENTRAL & SOUTH AMERICA EUROPE**

### **LUXEMBOURG**

**Yamaha Music Europe, Branch Benelux** Clarissenhof 5b, 4133 AB Vianen, The Netherlands Tel: +31-347-358040

**FRANCE Yamaha Music Europe**  7 rue Ambroise Croizat, Zone d'activités de Pariest, 77183 Croissy-Beaubourg, France Tel: +33-1-6461-4000 **ITALY Yamaha Music Europe GmbH, Branch Italy** Via Tinelli N.67/69 20855 Gerno di Lesmo (MB), Italy Tel: +39-039-9065-1 **SPAIN/PORTUGAL Yamaha Music Europe GmbH Ibérica, Sucursal en España** Ctra. de la Coruña km. 17,200, 28231 Las Rozas de Madrid, Spain Tel: +34-91-639-88-88 **GREECE Philippos Nakas S.A. The Music House** 19th klm. Leof. Lavriou 190 02 Peania – Attiki, Greece Tel: +30-210-6686260 **SWEDEN Yamaha Music Europe GmbH Germany Filial Scandinavia** JA Wettergrensgata 1, 400 43 Göteborg, Sweden Tel: +46-31-89-34-00 **DENMARK Yamaha Music Denmark, Fillial of Yamaha Music Europe GmbH, Tyskland** Generatorvej 8C, ST. TH., 2860 Søborg, Denmark Tel: +45-44-92-49-00 **FINLAND F-Musiikki Oy** Antaksentie 4 FI-01510 Vantaa, Finland Tel: +358 (0)96185111 **NORWAY Yamaha Music Europe GmbH Germany - Norwegian Branch** Grini Næringspark 1, 1332 Østerås, Norway Tel: +47-6716-7800 **ICELAND Hljodfaerahusid Ehf.** Sidumula 20 IS-108 Reykjavik, Iceland Tel: +354-525-5050 **CYPRUS Nakas Music Cyprus Ltd.** Nikis Ave 2k<br>1086 Nicosia 1086 Nicosia Tel: + 357-22-511080 **Major Music Center** 21 Ali Riza Ave. Ortakoy P.O.Box 475 Lefkoşa, Cyprus Tel: (392) 227 9213 **RUSSIA Yamaha Music (Russia) LLC.**

Room 37, entrance 7, bld. 7, Kievskaya street, Moscow, 121059, Russia Tel: +7-495-626-5005

**OTHER EUROPEAN REGIONS Yamaha Music Europe GmbH** Siemensstrasse 22-34, 25462 Rellingen, Germany Tel: +49-4101-303-0

#### **AFRICA**

**Yamaha Music Gulf FZE** JAFZA-16, Office 512, P.O.Box 17328, Jebel Ali FZE, Dubai, UAE Tel: +971-4-801-1500

### **MIDDLE EAST**

### **TURKEY**

Yamaha Music Europe GmbH<br>Merkezi Almanya Türkiye İstanbul Şubesi Mor Sumbul Sokak Varyap Meridian Business 1.Blok No:1 113-114-115 Bati Atasehir Istanbul, Turkey Tel: +90-216-275-7960 **ISRAEL RBX International Co., Ltd.**

P.O Box 10245, Petach-Tikva, 49002 Tel: (972) 3-925-6900

**OTHER REGIONS**

**Yamaha Music Gulf FZE** JAFZA-16, Office 512, P.O.Box 17328, Jebel Ali FZE, Dubai, UAE Tel: +971-4-801-1500

**THE PEOPLE'S REPUBLIC OF CHINA Yamaha Music & Electronics (China) Co., Ltd.** 2F, Yunhedasha, 1818 Xinzha-lu, Jingan-qu, Shanghai, China Tel: +86-400-051-7700 **HONG KONG Tom Lee Music Co., Ltd.** 11/F., Silvercord Tower 1, 30 Canton Road, Tsimshatsui, Kowloon, Hong Kong Tel: +852-2737-7688 **INDIA Yamaha Music India Private Limited** P-401, JMD Megapolis, Sector-48, Sohna Road, Gurugram-122018, Haryana, India Tel: +91-124-485-3300 **INDONESIA PT Yamaha Musik Indonesia Distributor**  Yamaha Music Center Bldg. Jalan Jend. Gatot Subroto Kav. 4, Jakarta 12930, Indonesia Tel: +62-21-520-2577 **KOREA Yamaha Music Korea Ltd.** 11F, Prudential Tower, 298, Gangnam-daero, Gangnam-gu, Seoul, 06253, Korea Tel: +82-2-3467-3300 **MALAYSIA Yamaha Music (Malaysia) Sdn. Bhd.** No.8, Jalan Perbandaran, Kelana Jaya, 47301 Petaling Jaya, Selangor, Malaysia Tel: +60-3-78030900 **SINGAPORE Yamaha Music (Asia) Private Limited** Block 202 Hougang Street 21, #02-00, Singapore 530202, Singapore Tel: +65-6740-9200 **TAIWAN Yamaha Music & Electronics Taiwan Co., Ltd.** 2F., No.1, Yuandong Rd., Banqiao Dist., New Taipei City 22063, Taiwan (R.O.C.) Tel: +886-2-7741-8888 **THAILAND Siam Music Yamaha Co., Ltd.** 3, 4, 15, 16th Fl., Siam Motors Building, 891/1 Rama 1 Road, Wangmai, Pathumwan, Bangkok 10330, Thailand Tel: +66-2215-2622 **VIETNAM Yamaha Music Vietnam Company Limited** 15th Floor, Nam A Bank Tower, 201-203 Cach Mang Thang Tam St., Ward 4, Dist.3, Ho Chi Minh City, Vietnam Tel: +84-28-3818-1122 **OTHER ASIAN REGIONS**  https://asia-latinamerica-mea.yamaha.com/ index.html **AUSTRALIA Yamaha Music Australia Pty. Ltd.** Level 1, 80 Market Street, South Melbourne, VIC 3205 Australia Tel: +61-3-9693-5111 **NEW ZEALAND ASIA OCEANIA**

**Music Works LTD** P.O.BOX 6246 Wellesley, Auckland 4680, New Zealand

#### Tel: +64-9-634-0099 **REGIONS AND TRUST**

**TERRITORIES IN PACIFIC OCEAN** https://asia-latinamerica-mea.yamaha.com/ index.html

**Head Office/Manufacturer: Yamaha Corporation** 10-1, Nakazawa-cho, Naka-ku, Hamamatsu, 430-8650, Japan DMI30 **Importer (European Union): Yamaha Music Europe GmbH** Siemensstrasse 22-34, 25462 Rellingen, Germany **Importer (United Kingdom): Yamaha Music Europe GmbH (UK)** Sherbourne Drive, Tilbrook, Milton Keynes, MK7 8BL, United Kingdom

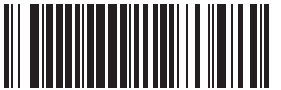

P77025738

Yamaha Global Site **https://www.yamaha.com/**

Yamaha Downloads **https://download.yamaha.com/**

Manual Development Group © 2022 Yamaha Corporation Published 1/2022 LB-A1